- \* Je nach installierter Software bzw. je nach Netzanbieter können einige Beschreibungen in diesem Handbuch von Ihrem Telefon abweichen.
- \* Je nach Land kann Ihr Telefon und/oder sein Zubehör anders aussehen, als es auf den Abbildungen in diesem Handbuch dargestellt wird.

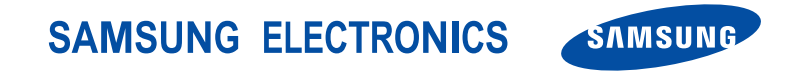

World Wide Webhttp://www.samsungmobile.com

Printed in Korea Code No.:GH68-08473AGerman. 12/2005. Rev. 1.0

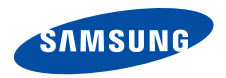

## **SGH-E770Bedienungsanleitung**

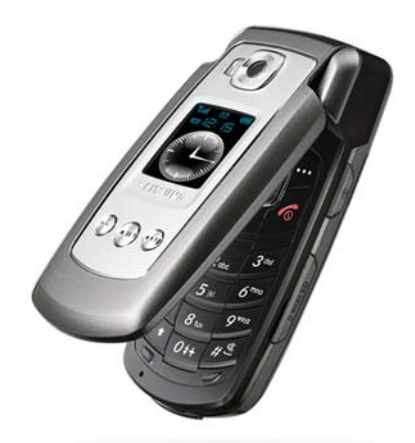

# Wichtige Sicherheits**hinweise**

Die Nichtbeachtung dieser Richtlinien kann gefährlich oder rechtswidrig sein.

#### **Sicherheit im Straßenverkehr steht an erster Stelle**

Verwenden Sie das Mobiltelefon nicht, während Sie fahren; parken Sie immer erst das Fahrzeug.

### **Telefon beim Tanken ausschalten**

Verwenden Sie das Telefon nicht an einer Zapfsäule (Tankstelle) oder in der Nähe von Treibstoffen und Chemikalien.

### **Telefon im Flugzeug ausschalten**

Mobiltelefone können Interferenzen verursachen. Ihre Verwendung in Flugzeugen ist rechtswidrig und gefährlich.

### **Telefon in der Nähe von medizinischen Geräten ausschalten**

Krankenhäuser oder medizinische Einrichtungen können Geräte verwenden, die empfindlich gegenüber externen Funkfrequenzeinstrahlungen sind. Halten Sie sich streng an die geltenden Vorschriften und Regeln.

#### **Interferenz**

Alle Mobiltelefone können Interferenzen ausgesetzt werden, die ihre Leistung beeinträchtigen.

### **Sonderbestimmungen beachten**

Beachten Sie in bestimmten Bereichen geltende Sonderbestimmungen und schalten Sie Ihr Telefon immer aus, wenn seine Verwendung verboten ist oder wenn es Interferenzen und Gefahren verursachen kann.

### **Wasserdichtigkeit**

Ihr Telefon ist nicht wasserdicht. Halten Sie es daher stets trocken.

### **Richtige Verwendung**

Verwenden Sie das Mobiltelefon nur in normaler Betriebsposition (ans Ohr halten). Vermeiden Sie unnötigen Kontakt mit der Antenne, wenn das Telefon eingeschaltet ist.

### **Notrufe**

Geben Sie die Notrufnummer ein, die an Ihrem derzeitigen Standort gilt (z. B. 112), und drücken Sie anschließend die Taste .

### **Halten Sie Kinder vom Telefon fern**

Achten Sie darauf, dass das Telefon und alle zugehörigen Teile samt Zubehör nicht in die Reichweite kleiner Kinder gelangen.

### **Zubehör und Akkus**

Verwenden Sie nur die von Samsung zugelassenen Zubehörteile und Akkus. Die Verwendung anderer Zubehörteile kann gefährlich sein und Ihr Telefon beschädigen.

- Das Telefon kann explodieren, wenn der falsche М Akkutyp verwendet wird.
	- Entsorgen Sie gebrauchte Akkus immer gemäß den Vorschriften des Herstellers.

### **Qualifizierter Kundendienst**

Mobiltelefone dürfen nur von qualifiziertem Fachleuten repariert werden.

Weitere Informationen hierzu finden Sie im Abschnitt "Hinweise zu Sicherheit und Gesundheit" auf [Seite](#page-124-0) [122](#page-124-0).

# **Über dieses Handbuch**

In diesem Benutzerhandbuch finden Sie ausführliche Informationen zur Bedienung Ihres Telefons. Um sich schnell mit den grundlegenden Funktionen des Telefons vertraut zu machen, lesen Sie "[Erste Schritte](#page-9-0)" und "[Spaß mit Ihrem Telefon](#page-18-0)".

In diesem Handbuch finden Sie folgende Hinweissymbole:

- ⊠ Zeigt an, dass Sie den nachfolgenden Sicherheits- oder Telefonbedienungshinweis unbedingt befolgen müssen.
- $\blacktriangleright$  Zeigt an, dass Sie auf der angegebenen Seite ausführlichere Informationen finden.
- → Zeigt an, dass Sie die betreffende Option mit den Navigationstasten markieren und anschließend auswählen müssen.
- Steht für eine bestimmte Taste auf Ihrem Telefon. Beispiel:  $\begin{bmatrix} \mathbf{z} \\ \mathbf{w} \end{bmatrix}$
- $\langle$  > Steht für eine Soft-Taste, deren Funktion auf dem Telefondisplay angezeigt wird. Zum Beispiel: <**Menü**>.

 $\mathfrak{p}$ 

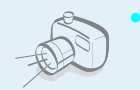

#### **Kamera und Camcorder**

 Mit dem Kameramodul am Telefon können Sie Fotos aufnehmen oder kurze Videos aufzeichnen.

## *Sonderfunktionen Ihres Telefons*

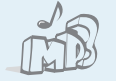

#### **MP3-Player**

Verwenden Sie Ihr Telefon als MP3-Player und spielen Sie damit MP3-Musikdateien ab.

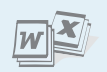

#### **Dokumentenanzeige (Picsel Viewer)**

Zum Anzeigen von Dokumenten in verschiedenen Formaten ohne Beeinträchtigung ihrer Formatierung.

#### **Web-Browser**

 Greifen Sie auf das Mobile Web zu, um dort eine Vielzahl von aktuellen Diensten und Informationen zu nutzen oder Medieninhalte herunterzuladen.

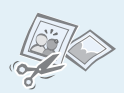

### **Bildbearbeitung**

Damit können Sie Ihre Bilder drehen, mit verschiedenen Elementen schmücken, Bildausschnitte erstellen oder die Bildgröße ändern.

### **Sprachbefehle**

Erleben Sie ein neue Stufe der Sprachbefehlfunktion, die einen einfachen Freisprechbetrieb ermöglicht. Damit können Sie Menüs auswählen, die Kameraeinstellungen steuern und Gespräche führen, ohne dazu eine Taste drücken zu müssen.

### **Bluetooth**

 Mithilfe der drahtlosen Bluetooth-Technologie können Sie Mediendateien und persönliche Daten übertragen und Verbindungen mit anderen Geräten aufbauen.

### **• Fotos ausdrucken**

 Drucken Sie Ihre Fotos aus und bewahren Sie damit Ihre schönsten Momente.

**• Multimedia Message Service (MMS)** Senden und empfangen Sie MMS mit einer

Kombination aus Texten, Bildern, Videos und Tönen.

### **• E-Mail**

Senden und empfangen Sie E-Mails mit Bild-, Video- und Audioanlagen.

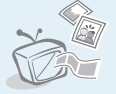

#### **Bildwiedergabe auf einem Fernsehgerät**

Schauen Sie sich Bilder und Videoclips, die Sie mit Ihrem Telefon aufgenommen haben, auf einem Fernsehgerät an.

**•**

**•**

**•**

### **Java**

Lassen Sie sich von den bereits vorinstallierten Java™-basierten Spielen begeistern und laden Sie sich weitere Spiele herunter.

### **VibeTonz™**

 Nutzen Sie die erweiterte Vibrationsfunktion, mit der Ihr Telefon rhythmisch vibrieren kann.

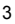

### *Inhalt*

### **[Auspacken](#page-8-0) 6**

*[Vergewissern Sie sich, dass alle angegebenen Teile](#page-8-1)  vorhanden sind*

### **[Ihr Telefon](#page-8-2) 6**

*[Anordnung von Tasten und Funktionen](#page-8-3)*

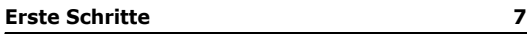

*[Erste Schritte zur Bedienung Ihres Telefons](#page-9-2)*

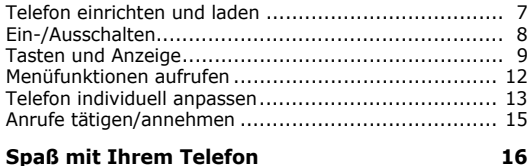

*Nutzen Sie Ihre Kamera, den MP3-Player, den [Internetzugriff und die anderen Sonderfunktionen.](#page-18-2)*

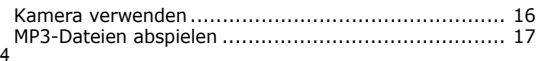

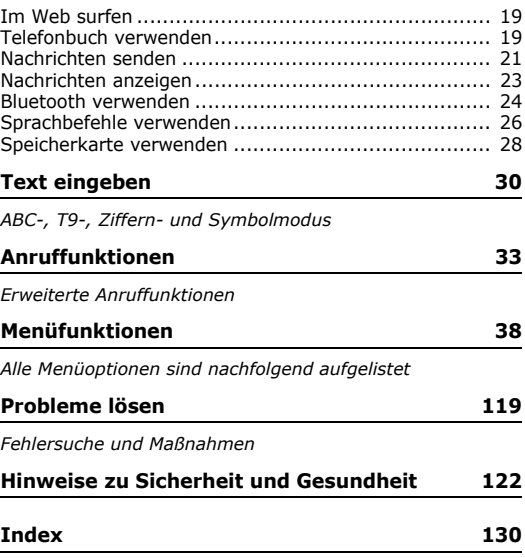

### *Überblick über die Menüfunktionen*

Um die Menüsteuerung aufzurufen, drücken Sie im Standby-Betrieb <**Menü**>.

<span id="page-7-1"></span><span id="page-7-0"></span>Einstellungen

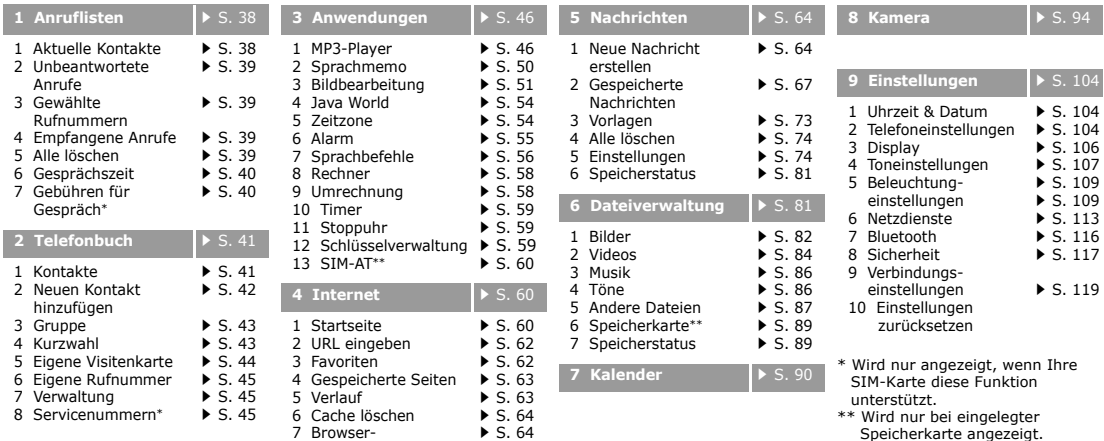

## <span id="page-8-0"></span>*Auspacken*

<span id="page-8-1"></span>*Vergewissern Sie sich, dass alle angegebenen Teile vorhanden sind*

## <span id="page-8-2"></span>*Ihr Telefon*

### <span id="page-8-3"></span>*Anordnung von Tasten und Funktionen*

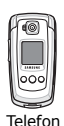

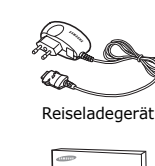

Bei Ihrem örtlichen Samsung-Händler können Sie verschiedene Zubehörteile kaufen. AkkuBedienungsanleitung

Die zum Lieferumfang des  $\overline{\mathsf{w}}$ Telefons gehörenden Teile und das bei Ihrem Samsung-Händler erhältliche Zubehör können sich je nach Land und Netzbetreiber unterscheiden.

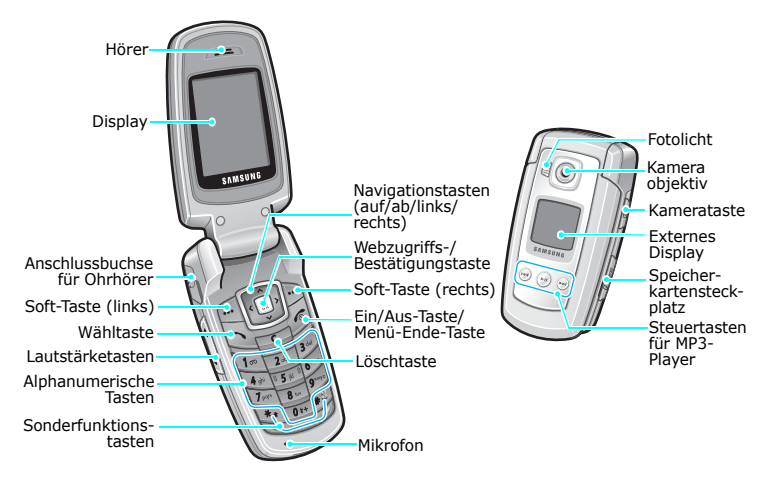

## <span id="page-9-1"></span><span id="page-9-0"></span>*Erste Schritte*

<span id="page-9-2"></span>*Erste Schritte zur Bedienung Ihres Telefons*

### **Informationen zur SIM-Karte**

Wenn Sie Kunde eines Mobilfunknetzes werden, erhalten Sie vom Netzbetreiber eine einsteckbare SIM-Karte (SIM = Subscriber Identity Module), auf der Ihre Nutzungsdaten wie beispielsweise Ihre PIN und die verfügbaren optionalen Dienste gespeichert sind.

### <span id="page-9-3"></span>**Telefon einrichten und laden**

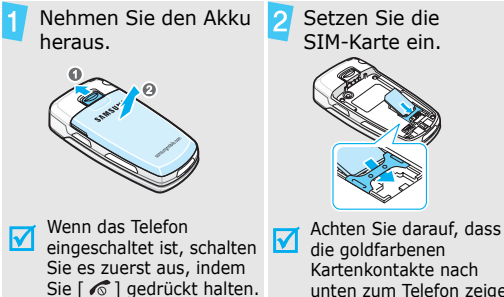

unten zum Telefon zeigen.

Setzen Sie den Akku wieder ein.

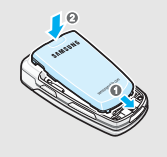

Schließen Sie das Reiseladegerät am Telefon an.

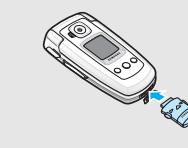

Stecken Sie den Netzstecker des Ladegeräts in eine Haushaltssteckdose.

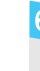

Sobald das Telefon vollständig geladen ist (das Akkusymbol hört auf zu blinken), ziehen Sie den Stecker des Ladegeräts aus der Steckdose.

### *Erste Schritte*

### Trennen Sie das Ladegerät vom Telefon. **Ein-/Ausschalten**

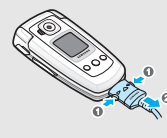

### **Anzeige schwacher Akkuladung**

Bei schwacher Akkuladung:

- •ertönt ein Warnsignal,
- • der Hinweis für schwache Akkuladung wird angezeigt und
- •das Symbol für den leeren Akku id blinkt.

Wenn der Akku zu schwach wird, schaltet sich das Telefon automatisch aus. Laden Sie den Akku auf.

<span id="page-10-0"></span>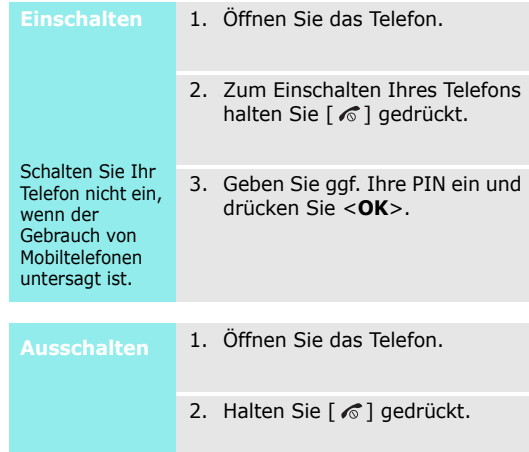

### <span id="page-11-0"></span>**Tasten und Anzeige**

### **Tasten**

- $\boxplus$
- Zum Ausführen der jeweiligen Funktion, die in der unteren Display-Zeile angezeigt wird.

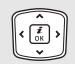

 $\left[\begin{matrix} \vec{t} \\ 0 \end{matrix}\right]$ 

- Im Standby-Betrieb: Direktzugriff auf bevorzugte Menüoptionen. > [S. 104](#page-106-3) Im Menüsystem: Abrollen der Menüoptionen.
- Im Standby-Betrieb: Startet den Web-Browser.

Bei Menüsteuerung: Auswählen der markierten Menüoption oder Eingabebestätigung.

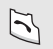

Zum Tätigen oder Beantworten eines Anrufs.

Im Standby-Betrieb: Abrufen der zuletzt getätigten, unbeantworteten oder eingegangenen Anrufe.

 $\Box$ 

Zum Löschen von Zeichen aus dem Display sowie von ausgewählten Elementen aus einer Anwendung.

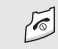

Zum Beenden eines Gesprächs.

Halten Sie diese Taste gedrückt, um das Telefon ein- oder auszuschalten.

Bei Menüsteuerung: Annullierung der Eingabe und Rückkehr in den Standby-**Betrieb** 

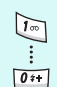

Zum Eingeben von Zahlen, Buchstaben und Sonderzeichen.

Im Standby-Betrieb: [**1**] gedrückt halten, um auf die Mailbox zuzugreifen. Halten Sie [**0**] gedrückt, um eine internationale Vorwahl einzugeben.

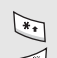

Zum Eingeben von Sonderzeichen.

Zum Aktivieren und Deaktivieren des Stumm-Modus halten Sie im Standby-Betrieb  $\lceil \# \rceil$  gedrückt. Halten Sie  $\lceil \frac{1}{2} \rceil$  gedrückt, um eine Leerstelle zwischen zwei Zahlen einzugeben.

### *Erste Schritte*

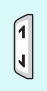

- **Anzeige** Zum Einstellen der Klingelton-Lautstärke. Im Standby-Betrieb bei geöffnetem Telefon: Einstellen der Lautstärke für die Tastentöne. Zum Abweisen eines Anrufs halten Sie [1] bei geschlossenem Telefon gedrückt. Zum Einschalten Ihres Telefons halten Sie [ ] gedrückt.
- $\boxed{2}$

Halten Sie diese Taste im Standby-Betrieb gedrückt, um die Kamera einzuschalten. Im Kameramodus: Aufnahme eines Fotos oder Videos.

Gedrückt halten, um den MP3-Player zu  $\odot$ starten oder zu beenden.

Starten der Musikwiedergabe.

- Rückkehr zur vorherigen Datei während der  $\odot$ Wiedergabe.
- Springen zur nächsten Datei während der  $\bigodot$ Wiedergabe.

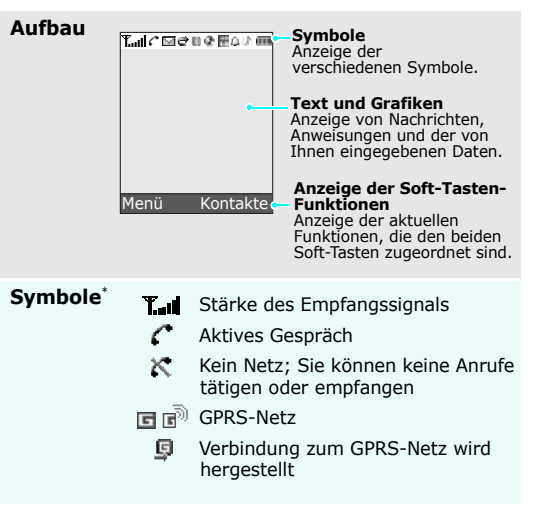

- ⊟ EDGE-Netz
- ۷ Aktive Internetverbindung
- FremdnetzR
- X Neue Mitteilung
- 贸 Neue E-Mail
- Neue Sprachnachricht 匝
- Anrufumleitungsfunktion ist aktiv e
- Homezone, falls Sie den 益 entsprechenden Dienst abonniert haben
- 帽 Cityzone, falls Sie den entsprechenden Dienst abonniert haben
- R1 Bluetooth-Funktion aktiv
- Kfz-Freisprecheinrichtung oder ደን Headset ist angeschlossen
- Synchronisierung mit einem PC G
- MP3-Wiedergabe aktiv MP3-Wiedergabe angehalten Speicherkarte eingelegt
- л Alarm eingestellt

 $^{\circ}$ 

ക

쁺

- Ruftonart einstellen  $\triangleright$  [S. 107](#page-109-0)
	- : VibeTonz und Melodie
	- Keine: Melodie
	- : VibeTonz
	- **//// : VibeTonz und dann Melodie**
- y. Stumm-Modus (VibeTonz)
- 頣 Stumm-Modus (Stumm)
- Stummschaltung ist während eines ߨ Gesprächs aktiv
- AkkuladezustandŒТ
- Die auf dem Display angezeigten Symbole hängen vom jeweiligen Land oder Netzbetreiber ab.

*Erste Schritte*

### <span id="page-14-0"></span>**Menüfunktionen aufrufen**

**verwenden**

Die Rolle der Soft-Tasten ändert sich je nachdem, welche Funktion Sie gerade benutzen. Der Text in der unteren Zeile des Displays gibt die aktuelle Funktion der Soft-Tasten an.

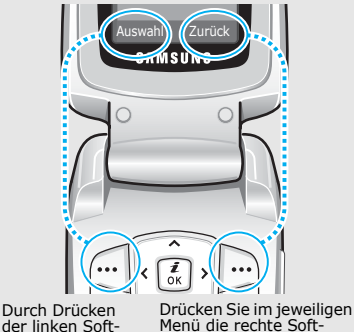

Taste. Sie gelangen<br>dadurch in die vorherige Menüebene zurück.

Taste können Sie eine markierte Option auswählen.

- 1. Drücken Sie die entsprechende Soft-Taste.
- 2. Drücken Sie die Navigationstasten, um die nächste oder vorherige Option anzuzeigen.
- 3. Drücken Sie <**Auswahl**> oder  $\lceil \frac{i}{N} \rceil$ , um die angezeigte Funktion oder markierte Option zu bestätigen.
- 4. Zum Schließen eines Menüs können Sie eine der folgenden Methoden verwenden.
	- • Drücken Sie <**Zurück**>, um eine Menüebene nach oben zu gelangen.
	- •Drücken Sie [ < 1, um in den Standby-Betrieb zurückzukehren.

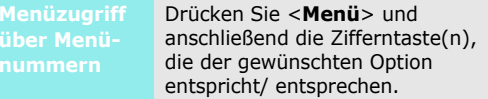

### **Anzeigesprache**

- 1. Drücken Sie im Standby-Betrieb <**Menü**> und wählen Sie **Einstellungen** →**Telefoneinstellungen** →**Sprache**.
- 2. Wählen Sie eine Sprache aus.

**Klingelton**

1. Drücken Sie im Standby-Betrieb <**Menü**> und wählen Sie **Einstellungen** →**Toneinstellungen** →**Eingehender Anruf** →**Klingelton**.

2. Wählen Sie eine Klingeltonkategorie aus.

- 3. Wählen Sie einen Klingelton aus.
- 4. Drücken Sie <**Speichern**>.

### **Hintergrundbild für Standby-Betrieb**

<span id="page-15-0"></span>**Felefon individuell anpassen**<br> **Erste Schridter Schridter Schridter Schridter Schridter Schridter Schridter Schridter Schridter Schridter Schridter Schridter Schridter Schridter Schridter Schridter Schridter Schridter Sch** Sie können ein Hintergrundbild für die Standby-Anzeige auf beiden Displays einrichten.

- 1. Drücken Sie im Standby-Betrieb <**Menü**> und wählen Sie **Einstellungen** → **Display** → **Hintergrundbild** →**Hauptdisplay** oder **Frontdisplay**.
- 2. Wählen Sie eine Bild- oder Videokategorie aus.
- 3. Wählen Sie ein Bild oder Video aus.
- 4. Drücken Sie <**Auswahl**>.
- 5. Drücken Sie <**Speichern**>.

*Erste Schritte*

### **Farbschema für Menüsteuerung**

Sie können die Farbe von Anzeigeelementen (z.B. Titelleisten und Markierungsleisten) ändern.

- 1. Drücken Sie im Standby-Betrieb <**Menü**> und wählen Sie **Einstellungen** <sup>→</sup> **Display** → **Farbschema**.
- 2. Wählen Sie ein Farbschema aus

### **Menü-Schnellzugriff**

Die Navigationstasten können Sie auch als Schnellzugriffstasten für Ihre am häufigsten aufgerufenen Menüs verwenden.

1. Drücken Sie im Standby-Betrieb <**Menü**> und wählen Sie **Einstellungen** <sup>→</sup> **Telefoneinstellungen** <sup>→</sup> **Schnellzugriff**.

- 2. Wählen Sie eine Taste.
- 3. Wählen Sie das Menü aus, das Sie der Taste zuweisen möchten.

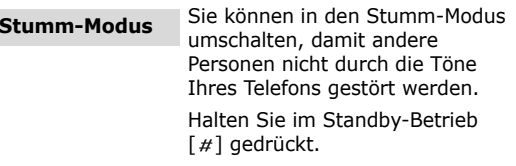

Sie können Ihr Telefon mit einem Telefonpasswort vor unbefugtem Gebrauch schützen. Das Passwort wird beim Einschalten benötigt. **Telefonsperre**

### 1. Drücken Sie im Standby-Betrieb <**Menü**> und wählen Sie **Einstellungen** → **Sicherheit**→ **Passwort ändern**.

- 2. Geben Sie das werkseitig voreingestellte Passwort **00000000** ein und drücken Sie <**OK**>.
- 3. Geben Sie ein neues 4- bis 8-stelliges Passwort ein und drücken Sie <**OK**>.
- 4. Geben Sie das neue Passwort ein zweites Mal ein und drücken Sie <**OK**>.
- 5. Wählen Sie **Telefonsperre**.
- 6. Wählen Sie **Aktivieren**.
- 7. Geben Sie das Passwort ein und drücken Sie <**OK**>.

### <span id="page-17-0"></span>**Anrufe tätigen/annehmen**

1. Geben Sie im Standby-Betrieb die Vorwahl und die Rufnummer ein.**Anruf tätigen**

- 2. Drücken Sie  $[\n\bigwedge]$ .
- 3. Um das Gespräch zu beenden, drücken Sie  $\lceil \mathcal{L} \rceil$ .

### **Anruf entgegennehmen**

- 1. Wenn das Telefon klingelt, drücken Sie  $[\n\bigwedge]$ .
- 2. Um das Gespräch zu beenden, drücken Sie  $\lceil \mathcal{L} \rceil$ .

**Lautstärke während eines Gesprächs anpassen**

Drücken Sie [1/1].

## <span id="page-18-1"></span><span id="page-18-0"></span>*Spaß mit Ihrem Telefon*

<span id="page-18-2"></span>*Nutzen Sie Ihre Kamera, den MP3-Player, den Internetzugriff und die anderen Sonderfunktionen.*

### <span id="page-18-3"></span>**Kamera verwenden**

### **Foto aufnehmen**

- 1. Öffnen Sie das Telefon.
- 2. Drücken Sie im Standby-Betrieb [  $\text{B}$ ] mindestens eine Sekunde, um die Kamera einzuschalten.
- 3. Richten Sie das Objektiv auf das gewünschte Motiv und stellen Sie das Bild ein.
- 4. Drücken Sie [  $\text{I}$ ], um ein Foto aufzunehmen. Das Foto wird automatisch gespeichert.
- 5. Drücken Sie <**Vorschau**>, um eine weitere Aufnahme zu erstellen.

### **Foto anzeigen**

- 1. Drücken Sie im Standby-Betrieb <**Menü**>. Wählen Sie anschließend **Dateiverwaltung** <sup>→</sup> **Bilder** <sup>→</sup> **Fotos**.
- 2. Wählen Sie das gewünschte Foto aus.

### **Videos aufzeichnen**

- 1. Drücken Sie im Standby-Betrieb [  $\text{B}$ ] mindestens eine Sekunde, um die Kamera einzuschalten.
- 2. Drücken Sie [**1**], um in den Videoaufnahmemodus zu wechseln.
- 3. Drücken Sie [  $\text{B}$ ], um die Aufnahme zu starten.
- 4. Drücken Sie  $[\circledast]$  oder < $\Box$ >, um die Aufnahme zu stoppen. Das Video wird automatisch gespeichert.
- 5. Um ein weiteres Video aufzuzeichnen, drücken Sie <**Vorschau**>.

#### **Video abspielen**

- 1. Drücken Sie im Standby-Betrieb <**Menü**> und wählen Sie **Dateiverwaltung** → **Videos**→ **Videoclips**.
- 2. Wählen Sie das gewünschte Video aus.

### <span id="page-19-0"></span>**MP3-Dateien abspielen**

**MP3-Dateien in das Telefon kopieren**

Wählen Sie eine der folgenden Methoden:

- Herunterladen aus dem Mobilen Web  $\blacktriangleright$  [S. 60](#page-62-1)
- • Download von einem Computer mithilfe des Programms Samsung PC Studio Benutzerhandbuch zu Samsung PC Studio
- • Empfang über Bluetooth  $\blacktriangleright$  [S. 115](#page-117-0)
- • Kopieren Sie Dateien auf eine Speicherkarte und setzen Sie die Karte in das Telefon ein. $\blacktriangleright$  [S. 28](#page-30-0)

*Spaß mit Ihrem Telefon*

### **Wiedergabeliste erstellen**

- 1. Drücken Sie im Standby-Betrieb <**Menü**> und wählen Sie **Anwendungen** <sup>→</sup> **MP3-Player**.
- 2. Drücken Sie <**Optionen**> und wählen Sie **Musik hinzufügen** <sup>→</sup> **Telefon** oder **Speicherkarte**.
- 3. Drücken Sie [  $\frac{i}{N}$  ], um die gewünschten Dateien auszuwählen und anschließend <**Auswahl**>.
- 4. Drücken Sie <**Zurück**>, um zur Anzeige des MP3-Players zurückzukehren.

### **MP3-Dateien abspielen**

- 1. Drücken Sie bei Anzeige des MP3-Players  $\lceil \frac{i}{\alpha} \rceil$ .
- 2. Während der Wiedergabe stehen folgende Tasten zur Verfügung:
	- $\frac{d}{dx}$ : Wiedergabe unterbrechen oder fortsetzen.
	- Links: Springt zurück zur vorherigen Datei.
	- • Rechts: Springt weiter zur nächsten Datei.
	- • Auf: Wiedergabeliste öffnen.
	- 1/ I: Lautstärke einstellen.
	- Ab: Wiedergabe beenden.

### <span id="page-21-0"></span>**Im Web surfen**

Mit dem mobilen Browser können Sie einfach auf das Internet zugreifen und dort eine Vielzahl von aktuellen Diensten und Informationen nutzen oder sich gewünschte Inhalte herunterladen.

•

### **Web-Browser starten**

Drücken Sie im Standby-Betrieb  $\lceil \frac{i}{\alpha} \rceil$ .

- Um zur vorherigen Seite zurückzukehren, drücken Sie <sup>&</sup>lt;**Optionen**> und wählen **Gehe**→ **Vorwärts**.
- Zum Aufrufen der Optionen drücken Sie <**Optionen**>.

### <span id="page-21-1"></span>**Telefonbuch verwenden**

### **Im Web navigieren**

- Um die Browser-Elemente abzurollen, drücken Sie [Auf] oder [Ab].
- • Um ein Element auszuwählen, drücken Sie  $\lceil \frac{i}{\alpha} \rceil$ .
- • Um zur vorherigen Seite zurückzublättern, drücken Sie <**Zurück**>.

**Eintrag hinzufügen**

#### Zum Telefonspeicher:

- 1. Geben Sie im Standby-Betrieb eine Rufnummer ein und drücken Sie <**Optionen**>.
- 2. Wählen Sie **Kontakt speichern** → **Telefon** →gewünschter Nummerntyp.

*Spaß mit Ihrem Telefon*

**Eintrag hinzufügen**  (Fortsetzung)

- 3. Geben Sie die Kontaktinformationen ein: Vorname, Nachname, Mobil, Privat, Büro, Fax, Andere, E-Mail, Anruferfoto, Klingelton, Gruppe und Memo.
- 4. Drücken Sie <**Speichern**>, um den Eintrag zu speichern.

### Zur SIM-Karte:

- 1. Geben Sie im Standby-Betrieb eine Rufnummer ein und drücken Sie <**Optionen**>.
- 2. Wählen Sie **Kontakt speichern** <sup>→</sup> **SIM**.
- 3. Geben Sie einen Namen ein.
- 4. Drücken Sie <**Speichern**>, um den Eintrag zu speichern.

### **Eintrag suchen**

1. Drücken Sie im Standby-Betrieb <**Kontakte**>.

- 2. Geben Sie die Anfangsbuchstaben des gewünschten Namens ein.
- 3. Wählen Sie einen Kontakt aus.
- 4. Wählen Sie eine Rufnummer aus und drücken Sie  $[ \rightarrow ]$  um sie zu wählen, oder drücken Sie  $\lceil \frac{i}{N} \rceil$ , um die Kontaktinformationen zu bearbeiten.
- **Visitenkarte erstellen und senden**
- 1. Drücken Sie im Standby-Betrieb <**Menü**> und wählen Sie **Telefonbuch** <sup>→</sup>**Eigene Visitenkarte**.
- 2. Geben Sie Ihre Kontaktinformationen ein.
- 3. Drücken Sie <**Speichern**>, um die Visitenkarte zu speichern.
- 4. Um die Visitenkarte an andere<br>
Teilnehmer zu senden,<br>
drücken Sie <**Optionen**> und<br>
wählen **Senden per** → und<br>
die gewünschte<br>
Sendemethode.<br> **Nachrichten senden**<br>
Machricht and senden<br>
Machricht and senden<br>
Machricht 4. Um die Visitenkarte an andere Teilnehmer zu senden, drücken Sie <**Optionen**> und wählen **Senden per** → und die gewünschte Sendemethode.

<span id="page-23-0"></span>**Textnachricht (SMS) senden**

- 1. Drücken Sie im Standby-Betrieb <**Menü**> und wählen Sie **Nachrichten**→ **Neue Nachricht erstellen** → **SMS**.
- 2. Geben Sie den Nachrichtentext ein.
- 3. Drücken Sie <**Optionen**> und wählen Sie **Speichern und senden** oder **Senden**.
- 4. Geben Sie Empfängernummern ein.
- 5. Drücken Sie  $\lceil \frac{i}{N} \rceil$ , um die Nachricht zu senden.

### **Multimedia-Nachricht (MMS) senden**

- 1. Drücken Sie im Standby-Betrieb <**Menü**> und wählen Sie **Nachrichten**→ **Neue Nachricht erstellen** → **MMS**.
- 2. Wählen Sie **Betreff**.
- 3. Geben Sie den Betreff der Nachricht ein und drücken Sie  $\begin{bmatrix} \frac{1}{\alpha} \end{bmatrix}$ .
- 4. Wählen Sie **Bild & Video** oder **Ton**.

*Spaß mit Ihrem Telefon*

### **Multimedia-Nachricht (MMS) senden**

(Fortsetzung)

5. Wählen Sie für **Bild & Video Bild hinzufügen** oder **Video hinzufügen** und fügen Sie ein Bild oder einen Videoclip hinzu.

> Bei Auswahl von **Ton** wählen Sie **Ton hinzufügen**, um einen Audioclip hinzuzufügen.

- 6. Wählen Sie **Text**.
- 7. Geben Sie den Nachrichtentext ein und drücken Sie  $\lceil \frac{i}{\alpha} \rceil$ .
- 8. Drücken Sie <**Optionen**> und wählen Sie **Senden**.
- 9. Geben Sie die Zielnummern oder -adressen ein.
- 10. Drücken Sie  $\lceil \frac{i}{\alpha} \rceil$ , um die Nachricht zu senden.

### **E-Mail senden**

- 1. Drücken Sie im Standby-Betrieb <**Menü**> und wählen Sie **Nachrichten** <sup>→</sup> **Neue Nachricht erstellen** →**E-Mail**.
- 2. Wählen Sie **Betreff**.
- 3. Geben Sie den Betreff der E-Mail ein und drücken Sie  $\lceil \frac{i}{\alpha} \rceil$ .
- 4. Wählen Sie **Text**.
- 5. Geben Sie den Text der E-Mail ein und drücken Sie  $\lceil \frac{i}{N} \rceil$ .
- 6. Wählen Sie **Dateien anhängen**.
- 7. Fügen Sie Bild-, Video-, Ton-, Musik- oder Textdateien hinzu.
- 8. Drücken Sie <**Optionen**> und wählen Sie **Senden**.

9. Geben Sie E-Mail-Adressen ein.

10. Zum Senden der E-Mail drücken Sie [ $\frac{i}{N}$ ].

### **SMS anzeigen**

Wenn eine Benachrichtigung angezeigt wird:

- 1. Drücken Sie <**Zeigen**>.
- 2. Wählen Sie die Nachricht im Posteingang aus.

### Im Posteingang:

- 1. Drücken Sie im Standby-Betrieb <**Menü**> und wählen Sie **Nachrichten**→**Gespeicherte Nachrichten** → **Posteingang**.
- 2. Wählen Sie eine SMS aus  $(\mathbf{\boxtimes})$ .

#### Wenn eine Benachrichtigung angezeigt wird: **MMS anzeigen**

- 1. Drücken Sie <**Zeigen**>.
- <span id="page-25-0"></span>**EXECUTE:**<br> **Nachrichten anzeigen**<br>
SMS anzeigen<br>
SMS anzeigen<br>
Wenn eine Benachrichtigung<br>
1. Drücken Sie <**Zeigen>.**<br>
1. Drücken Sie <**Zeigen>.**<br>
1. Drücken Sie <**Zeigen>.**<br>
2. Drücken Sie <**Optionen>** und wählen<br>
2. Drü 2. Drücken Sie <**Optionen**> und wählen Sie **Abrufen**.
	- 3. Wählen Sie die Nachricht im Posteingang aus.

### Im Posteingang:

- 1. Drücken Sie im Standby-Betrieb <**Menü**> und wählen Sie **Nachrichten**→**Gespeicherte Nachrichten**
	- → **Posteingang**.
- 2. Wählen Sie eine MMS aus ( 腹).

*Spaß mit Ihrem Telefon*

**E-Mails anzeigen**

- 1. Drücken Sie im Standby-Betrieb <**Menü**> und wählen Sie **Nachrichten** <sup>→</sup>**Gespeicherte Nachrichten**<sup>→</sup> **E-Mail-Eingang**.
- 2. Wählen Sie ein Konto aus.
- 3. Drücken Sie <**Ja**>, um neue E-Mails oder Header abzurufen.
- 4. Wählen Sie eine E-Mail oder einen Header aus.
- 5. Bei Auswahl eines Headers drücken Sie <**Optionen**> und wählen **Abrufen**.

### <span id="page-26-0"></span>**Bluetooth verwenden**

Ihr Telefon ist mit Bluetooth-Technologie ausgerüstet, die drahtlose Verbindungen und Datenaustausch mit anderen Bluetooth-Geräten sowie Freisprechen und die Fernbedienung des Telefons ermöglicht.

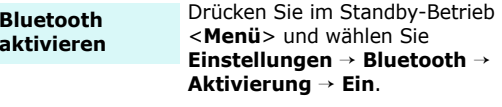

**Bluetooth-Geräte suchen und abstimmen** 1. Drücken Sie im Standby-Betrieb <**Menü**> und wählen Sie **Einstellungen** <sup>→</sup> **Bluetooth** <sup>→</sup> **Meine Geräte** <sup>→</sup>**Neues Gerät suchen**.

2. Wählen Sie ein Gerät aus.

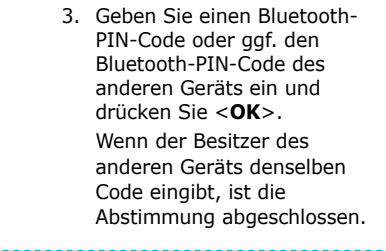

### **Daten senden**

- 1. Rufen Sie die Anwendung **Telefonbuch**, **Dateiverwaltung** oder **Kalender** auf.
- 2. Wählen Sie ein Element aus.
- 3. Drücken Sie <**Optionen**> und wählen Sie **Senden per** →**Bluetooth**.
- 4. Wählen Sie ein Gerät aus.
- 5. Geben Sie ggf. den Bluetooth-PIN-Code ein und drücken Sie <**OK**>.

### **Daten empfangen**

Um Daten über Bluetooth empfangen zu können, muss die Bluetooth-Funktion Ihres Telefons aktiviert sein.

Drücken Sie ggf. <**Ja**>, um den Empfang zu bestätigen.

*Spaß mit Ihrem Telefon*

### <span id="page-28-0"></span>**Sprachbefehle verwenden**

Ihr Telefon erkennt spezielle Sprachbefehle. Damit können Sie im Telefonbuch nach einem bestimmten Eintrag suchen, eine Nummer wählen oder ein gewünschtes Menü aufrufen. Ihr Telefon erkennt nur Deutsch, Englisch, Französisch, Italienisch, Spanisch und Russisch.

**So wählen Sie die zu einem Namen gehörende Nummer**

- 1. Drücken Sie im Standby-Betrieb <**Menü**> und wählen Sie **Anwendungen** <sup>→</sup> **Sprachbefehle** <sup>→</sup> **Name wählen**.
- 2. Sagen Sie nach der gesprochenen Aufforderung einen Namen.
- 3. Sagen Sie gegebenenfalls "Nächster" oder "Vorheriger", um den gewünschten Namen auszuwählen.
- 4. Wenn mehr als eine Telefonnummer für den gewünschten Namen vorhanden ist, drücken Sie [Links] oder [Rechts], um die gewünschte Nummer auszuwählen.
- 5. Wenn Sie 3 Sekunden lang schweigen oder  $\lceil \frac{i}{\alpha} \rceil$  drücken, wählt das Telefon automatisch die derzeit ausgewählte Rufnummer.

**So finden Sie einen Namen**

- 1. Drücken Sie im Standby-Betrieb <**Menü**> und wählen Sie **Anwendungen** →**Sprachbefehle** → **Name suchen**.
- 2. Sagen Sie nach der gesprochenen Aufforderung einen Namen.
- 3. Sagen Sie gegebenenfalls "Nächster" oder "Vorheriger", um den gewünschten Namen auszuwählen.
- 4. Wenn Sie 3 Sekunden lang schweigen oder  $\lceil \frac{i}{\alpha} \rceil$  drücken, zeigt das Telefon automatisch die Kontaktinformationen an.

**So rufen Sie ein Menü auf**

- 1. Drücken Sie im Standby-Betrieb <**Menü**> und wählen Sie **Anwendungen** →**Sprachbefehle** →**Direktmenü**.
- 2. Sagen Sie nach der gesprochenen Aufforderung einen Menünamen, zum Beispiel Telefonbuch.
- 3. Wenn Sie 3 Sekunden lang schweigen oder  $\lceil \frac{i}{\alpha} \rceil$  drücken, öffnet das Telefon automatisch das betreffende Menü.

*Spaß mit Ihrem Telefon*

### <span id="page-30-0"></span>**Speicherkarte verwenden**

Sie können eine optionale microSD-Speicherkarte verwenden, um die Speicherkapazität Ihres Telefons zu erhöhen.

### **Wichtige Hinweise für Speicherkarten**

- Durch ständiges Löschen und Aufbringen von Daten verkürzt sich die Lebensdauer einer Speicherkarte.
- Entfernen Sie niemals eine Speicherkarte aus dem Telefon und schalten Sie das Telefon niemals aus, während Daten auf der Karte gelesen oder gespeichert werden. Anderenfalls kann es zu Datenverlusten und/oder Schäden an der Karte oder am Telefon kommen.
- Setzen Sie Speicherkarten keinen starken Erschütterungen aus.
- Berühren Sie die Kontakte von Speicherkarten nicht mit Ihren Fingern oder mit metallischen Gegenständen. Wenn die Kontakte verschmutzt sind, reinigen Sie sie mit einem weichen Tuch.
- Halten Sie Speicherkarten von Kleinkindern und Haustieren fern.
- Setzen Sie Speicherkarten keinen elektrostatischen Entladungen und/oder elektrischen Feldern aus.

### **Speicherkarte einsetzen**

- 1. Schieben Sie die Speicherkarte mit der Etikettenseite nach unten in den vorgesehenen Steckplatz.
- 2. Drücken Sie die Karte mit dem Daumen in den Steckplatz, bis sie einrastet.

### **Kartenadapter verwenden**

Wenn Sie einen Kartenadapter oder eine USB-Kartenlese-/ Schreibvorrichtung verwenden, können Sie die Karte auf einem PC auslesen.

1. Stecken Sie die Speicherkarte in den Kartenadapter ein und schieben Sie diesen in die Kartenlese-/ Schreibvorrichtung.

- 2. Verbinden Sie die USB-Kartenlese-/ Schreibvorrichtung über das USB-Kabel mit Ihrem PC.
- 3. Greifen Sie auf die gewünschte Speicherkarte zu und laden Sie sich die gewünschten Daten herunter.
- Wenn eine Datei eine Bezeichnung von über 32 Zeichen aufweist, wird diese nicht auf dem Telefon angezeigt.

## <span id="page-32-0"></span>*Text eingeben*

### <span id="page-32-1"></span>*ABC-, T9-, Ziffern- und Symbolmodus*

Bei einigen Funktionen, wie Nachrichten, Telefonbuch oder Kalender, können Sie mit dem ABC-, T9-, Ziffernund Symbolmodus Text eingeben.

### **Texteingabemodus ändern**

- •Halten Sie [\*] gedrückt, um zwischen T9-Modus ( $\overline{18100}$ ) und ABC-Modus ( $\overline{18100}$ ) umzuschalten. Je nach Land können Sie auch einen Eingabemodus für Ihre Sprache aufrufen.
- •Drücken Sie [\*], um zwischen Groß- und Kleinschreibung umzuschalten oder in den numerischen Modus (123) zu wechseln.
- •Halten Sie  $\lceil \# \rceil$  gedrückt, um in den Symbolmodus zu wechseln.

### **ABC-Modus verwenden**

Drücken Sie die entsprechende Taste, bis das gewünschte Zeichen im Display erscheint.

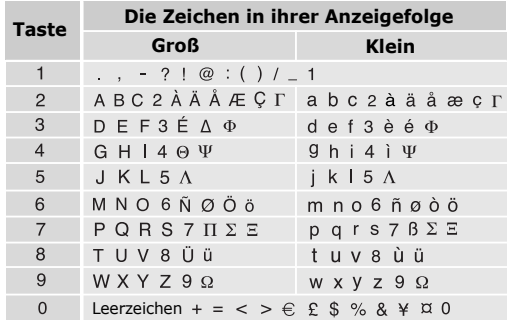

(Erstellen einer SMS mithilfe des GSM-Alphabets)

### **Tipps zur Verwendung des ABC-Modus**

- • Um erneut denselben oder einen anderen Buchstaben mithilfe derselben Taste einzugeben, warten Sie, bis sich der Cursor automatisch nach rechts bewegt hat, oder drücken Sie [Rechts]. Geben Sie nun den nächsten Buchstaben ein.
- •Drücken Sie [#], um ein Leerzeichen einzufügen.
- • Drücken Sie die Navigationstasten, um den Cursor zu bewegen.
- • Drücken Sie [ **C**], um einzelne Zeichen nacheinander zu löschen. Um den gesamten eingegebenen Text zu löschen, halten Sie [ **C**] gedrückt.

### **T9-Modus verwenden**

Bei der Texteingabe mit T9 ist die Eingabe von Wörtern durch Texterkennung mit einem Minimum an Tastenanschlägen möglich.

### **Wörter im T9-Modus eingeben**

1. Drücken Sie [**2**] bis [**9**], um den Anfang eines Worts einzugeben. Drücken Sie die mit dem jeweiligen Buchstaben belegte Taste nur einmal. Um beispielsweise das Wort *Hallo* im T9-Modus einzugeben, drücken Sie nacheinander die Tasten [**4**], [**2**], [**5**], [**5**] und [**6**].

T9 errät die Wörter, die Sie eingeben, so dass sich das momentan angezeigte Wort mit jedem Tastendruck ändern kann.

- 2. Geben Sie jedes Wort stets vollständig ein, bevor Sie es korrigieren oder einzelne Zeichen löschen.
- 3. Wenn das Wort richtig angezeigt wird, fahren Sie mit Schritt 4 fort. Anderenfalls drücken Sie [**0**], um andere mögliche Wörter für die von Ihnen gedrückten Tasten anzuzeigen.

Beispiel: Die Worte *Aus* und *Bus* werden beide mit einer Folge aus den Tasten [**2**], [**8**] und [**7**] erzeugt.

4. Drücken Sie [ $#$ ], um ein Leerzeichen einzufügen und das nächste Wort einzugeben.

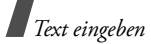

### **Tipps zur Verwendung des T9-Modus**

- • Drücken Sie [**1**], um automatisch einen Punkt oder ein Apostroph einzufügen.
- •Drücken Sie [#], um ein Leerzeichen einzufügen.
- • Drücken Sie die Navigationstasten, um den Cursor zu bewegen.
- • Drücken Sie [**C**], um einzelne Zeichen nacheinander zu löschen. Um den gesamten eingegebenen Text zu löschen, halten Sie [**C**] gedrückt.

### **Neues Wort zum T9-Wörterbuch hinzufügen**

Diese Funktion steht nicht in allen Sprachen zur Verfügung.

- 1. Geben Sie das Wort ein, das Sie hinzufügen möchten.
- 2. Drücken Sie [**0**], um die anderen möglichen Wörter für Ihre Tastenkombination anzuzeigen. Wenn keine anderen Wörter angezeigt werden, erscheint in der unteren Display-Zeile **Hinzufügen**.
- 3. Drücken Sie <**Hinzufügen**>.

4. Geben Sie das für den AB-Modus gewünschte Wort ein und drücken Sie <**OK**>.

### **Ziffernmodus verwenden**

Im Ziffernmodus können Sie Zahlen eingeben. Drücken Sie die Tasten mit den gewünschten Zahlen.

### **Symbolmodus verwenden**

Im Symbolmodus können Sie Symbole eingeben.

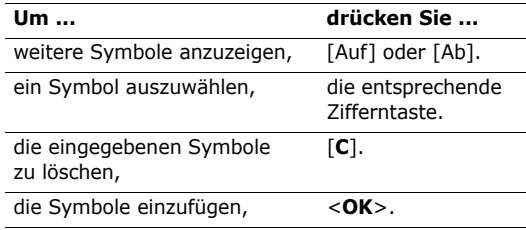

## <span id="page-35-0"></span>*Anruffunktionen*

<span id="page-35-1"></span>*Erweiterte Anruffunktionen*

### **Anruf tätigen**

- 1. Geben Sie im Standby-Betrieb die Vorwahl und die Rufnummer ein.
- 2. Drücken Sie  $\lceil \searrow \rceil$ .
- Zum Löschen der letzten Ziffer drücken Sie $\triangledown$  [**C**]. Wenn Sie das ganze Display löschen möchten, halten Sie [**C**] gedrückt. Sie können den Cursor auch auf eine bestimmte Ziffer bewegen, die Sie löschen oder ändern möchten.
	- Halten Sie  $[*/]$  gedrückt, um eine Leerstelle zwischen zwei Ziffern einzugeben.

### **Internationale Anrufe tätigen**

- 1. Halten Sie im Standby-Betrieb die Taste [**0**] gedrückt. Das **<sup>+</sup>** Zeichen wird angezeigt.
- 2. Geben Sie die Landesvorwahl, die Ortsvorwahl und die Rufnummer ein und drücken Sie anschließend  $\lceil \bigcirc \rceil$ .

### **Wahlwiederholung der zuletzt gewählten Rufnummern**

- 1. Drücken Sie im Standby-Betrieb  $\lceil \searrow \rceil$ , um die Liste der zuletzt gewählten Rufnummern anzuzeigen.
- 2. Rollen Sie zu der gewünschten Rufnummer und drücken Sie  $[\n\bigwedge]$ .

### **Anrufe vom Telefonbuch aus tätigen**

Sobald Sie eine Rufnummer im Telefonbuch gespeichert haben, können Sie diese Rufnummer direkt im Telefonbuch auswählen und wählen.  $\triangleright$  [S. 41](#page-43-2)

Außerdem können Sie häufig gewählte Rufnummern mit der Kurzwahlfunktion bestimmten Zifferntasten  $ZUWP$ isen  $\blacktriangleright$  [S. 43](#page-45-2)

Sie können eine Rufnummer schnell von der SIM-Karte wählen, indem Sie die Speicherortnummer verwenden, die beim Speichern der Rufnummer zugewiesen wurde.

1. Geben Sie im Standby-Betrieb eine Speicherortnummer ein und drücken Sie  $[#].$
*Anruffunktionen*

- 2. Drücken Sie [Links] oder [Rechts], um die anderen Nummern zu durchsuchen.
- 3. Drücken Sie <**Wählen**> oder [ \], um die gewünschte Nummer zu wählen.

### **Wählen per Sprachsteuerung**

Sie können eine im Telefon gespeicherte Rufnummer wählen, indem Sie den zugehörigen Namen ins Mikrofon sprechen.  $\triangleright$  [S. 56](#page-58-0)

# **Anruf beenden**

Klappen Sie das Telefon zu oder drücken Sie  $\lceil \mathcal{L} \rceil$ .

# **Anruf entgegennehmen**

Bei einem eingehenden Anruf klingelt das Telefon, und auf dem Display erscheint das Symbol für einen eingehenden Anruf.

Drücken Sie <**Annehmen**> oder [  $\bigcap$  ], um den Anruf entgegenzunehmen.

### **Tipps zum Entgegennehmen von Anrufen**

- • Wenn die Option **Antwort mit jeder Taste** aktiv ist, können Sie Anrufe durch Drücken einer beliebigen Taste (mit Ausnahme von <**Abweisen**<sup>&</sup>gt; und  $\lceil \sqrt{\sigma} \rceil$ ) entgegen nehmen.  $\blacktriangleright$  [S. 105](#page-107-0)
- Wenn die Funktion **Aktivklappe** aktiviert wurde, können Sie ein Gespräch einfach durch Aufklappen des Telefons annehmen.  $\triangleright$  [S. 105](#page-107-1)
- Drücken Sie <**Abweisen**> oder [  $\textdegree$  ], um einen Anruf abzuweisen.
- Drücken Sie [1/l], um je nach Einstellung für die Option **Lautstärketaste** einen eingehenden Anruf abzuweisen oder den Klingelton stumm zu schalten  $\triangleright$  S 105

# **Unbeantwortete Anrufe anzeigen**

Wenn Sie Anrufe versäumt haben, zeigt das Display deren Anzahl an.

- 1. Drücken Sie <**Zeigen**>.
- 2. Rollen Sie die unbeantworteten Anrufe gegebenenfalls ab.

3. Drücken Sie [  $\bigcap$  ], um die gewünschte Rufnummer zu wählen.

### **Headset verwenden**

Mit dem Headset können Sie Gespräche tätigen und annehmen oder die sprachgesteuerte Wählfunktion nutzen, ohne das Telefon in die Hand zu nehmen.

Stecken Sie den Headset-Stecker in die entsprechende Buchse an der linken Seite des Telefons. Die Taste am Ohrhörer hat folgende Funktionen:

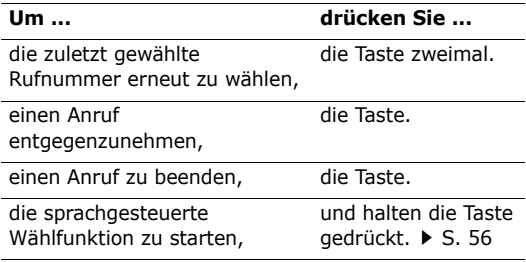

# **Optionen während eines Gesprächs**

Sie können während eines Gesprächs zahlreiche Funktionen aufrufen.

#### **Lautstärke während eines Gesprächs einstellen**

Mit [1/1] können Sie die Headset-Lautstärke während eines Gesprächs einstellen.

Drücken Sie [1], um die Lautstärke zu erhöhen oder [J], um die Lautstärke zu verringern.

# **Einen Anruf halten/übernehmen**

Drücken Sie <**Halten**> oder <**Übernehmen**>, um einen Anruf zu halten oder zu übernehmen.

### **Einen zweiten Anruf tätigen**

Sie können gleichzeitig einen zweiten Anruf tätigen, sofern dies von Ihrem Netz unterstützt wird.

- 1. Drücken Sie <**Halten**>, um den Anruf zu halten.
- 2. Tätigen Sie den zweiten Anruf wie üblich.

*Anruffunktionen*

- 3. Drücken Sie <**Tausch.**>, um zwischen den Anrufen umzuschalten.
- 4. Drücken Sie <**Optionen**> und wählen Sie **Gehaltenes Gespräch beenden**, um den gehaltenen Anruf zu beenden.
- 5. Um das laufende Gespräch zu beenden, drücken Sie  $\lceil \mathcal{L} \rceil$ .

### **Einen zweiten Anruf beantworten**

Sie können während eines Telefongesprächs einen eingehenden Anruf beantworten, sofern dies von Ihrem Netz unterstützt wird und die Anklopffunktion aktiviert ist.  $\triangleright$  S. 111

- 1. Drücken Sie  $[\n\gamma]$ , um den Anruf zu beantworten. Das erste Gespräch wird automatisch gehalten.
- 2. Drücken Sie <**Tausch.**>, um zwischen den Anrufen umzuschalten.
- 3. Drücken Sie <**Optionen**> und wählen Sie **Gehaltenes Gespräch beenden**, um den gehaltenen Anruf zu beenden.
- 4. Um das laufende Gespräch zu beenden, drücken Sie  $\lceil \mathcal{L} \rceil$ .

# **Freisprechfunktion verwenden**

Mit der Freisprechfunktion können Sie auch aus kurzer Entfernung zum Telefon Gespräche führen.

Drücken Sie zum Aktivieren der Freisprechfunktion [ $\zeta$ ] und anschließend <**Ja**>. Drücken Sie [ $\zeta$ ] erneut, um wieder zum normalen Telefonmodus umzuschalten.

#### **Optionen während eines Gesprächs verwenden**

Wenn Sie während eines Gesprächs <**Optionen**<sup>&</sup>gt; drücken, stehen Ihnen folgende Optionen zur Verfügung:

- • **Lautsprecher ein**/**Normal**: Damit können Sie die Lautsprecher-/Freisprechfunktion aktivieren oder wieder auf den normalen Telefonmodus umschalten.
- **Zu Headset wechseln**/**Zu Telefon wechseln**: Zum Umschalten zwischen dem Bluetooth-Headset, der Kfz-Freisprechvorrichtung und dem Telefon.
- • **Menü**: Damit können sie auf die Menüfunktionen des Telefons zugreifen.
- • **Stumm**/**Stumm aus**: Schalten Sie bei Bedarf das Mikrofon Ihres Telefons aus, so dass Ihr Gesprächspartner Sie vorübergehend nicht hören kann, und schalten Sie das Mikrofon danach wieder ein.
- • **Tastentöne aus**/**Tastentöne ein**: Schalten Sie die Tastentöne ein bzw. aus.

Zur Kommunikation mit Anrufbeantwortern oder  $\triangledown$  telefongesteuerten Computersystemen muss die Option **Tastentöne ein** ausgewählt sein.

• **MFV senden**: Sendet MFV-Töne (Duales Mehrfrequenzverfahren) als Gruppe. MFV-Töne werden vom Telefon für das Mehrfrequenzwahlverfahren verwendet und beim Drücken der Zifferntasten erzeugt. Diese Option ermöglicht Ihnen das Eingeben von Passwörtern oder Kontonummern, wenn Sie beispielsweise einen Telefonbanking-Service anrufen.

- • **Telefonbuch**: Zum Aufrufen von Kontaktinformationen..
- • **Gehaltenes Gespräch beenden**: Das gegenwärtig im Wartezustand gehaltene Gespräch wird beendet.
- • **Übernehmen**: Damit können Sie das aktive Gespräch an einen Anrufer im Wartezustand durchstellen. Mit dieser Option können die beiden Anrufer miteinander reden, die Verbindung zu Ihnen wird jedoch getrennt.
- • **Teilnehmen**: Damit können Sie eine Konferenzschaltung einrichten, indem ein gegenwärtig gehaltener Anrufer zu einem aktiven Gespräch hinzugefügt wird. Sie können bis zu 5 Personen zugleich an einer Konferenzschaltung teilnehmen lassen.
- • **Teilnehmer wählen**: Damit können Sie der Konferenzschaltung einen Teilnehmer hinzufügen. Sie können die folgenden Optionen benutzen:

**Privat**: Führen Sie eine private Unterhaltung mit einem ausgewählten Teilnehmer der Konferenzschaltung. Die anderen Teilnehmer können dabei weiterhin miteinander sprechen. Wenn Sie Ihre private Unterhaltung beendet haben, wählen Sie **Teilnehmen**, um die Konferenzschaltung fortzusetzen.

**Löschen**: Damit können Sie einen Teilnehmer von der Konferenzschaltung ausschließen.

# *Menüfunktionen*

*Alle Menüoptionen sind nachfolgend aufgelistet*

# **Anruflisten** *(Menü 1)*

In diesem Menü können Sie sich Ihre unbeantworteten, empfangenen und getätigten Anrufe sowie die Dauer der einzelnen Gespräche anzeigen lassen. Sie können auch die Kosten Ihrer Anrufe überprüfen, wenn Ihre SIM-Karte diese Funktion unterstützt.

Um dieses Menü aufzurufen, drücken Sie im Standby-Betrieb <**Menü**> und wählen **Anruflisten**.

### **Aktuelle Kontakte** *(Menü 1.1)*

Dieses Menü zeigt die jeweils zuletzt getätigten, empfangenen oder unbeantworteten Anrufe an.

#### **Anrufliste aufrufen**

- 1. Drücken Sie [Links] oder [Rechts], um eine andere Anrufart auszuwählen.
- 2. Drücken Sie [Auf] oder [Ab], um durch die Anrufliste zu rollen.
- 3. Drücken Sie  $\lceil \frac{i}{N} \rceil$ , um Details zu einem Anruf anzuzeigen, oder [  $\bigcap$  ], um eine Rufnummer zu wählen.

#### **Anruflistenoptionen verwenden**

Wenn Sie beim Anzeigen der Anrufdetails <sup>&</sup>lt;**Optionen**> drücken, stehen Ihnen folgende Optionen zur Verfügung:

- • **Bearbeiten**: Damit können Sie die Rufnummer bearbeiten und wählen.
- • **Kontakt speichern**: Mit dieser Option speichern Sie die Rufnummer im Telefonbuch.
- • **Nachricht senden**: Senden Sie eine SMS oder MMS an die ausgewählte Rufnummer.
- • **Löschen**: Zum Löschen der ausgewählten Anrufliste oder aller Anruflisten.

### **Unbeantwortete Anrufe** *(Menü 1.2)*

Dieses Menü zeigt die letzten Anrufe an, die Sie nicht beantwortet haben.

### **Gewählte Rufnummern** *(Menü 1.3)*

Dieses Menü zeigt die zuletzt von Ihnen gewählten Rufnummern an.

#### **Empfangene Anrufe** *(Menü 1.4)*

Dieses Menü zeigt die Rufnummern der Anrufe an, die Sie zuletzt empfangen haben.

#### **Alle löschen** *(Menü 1.5)*

Mit diesem Menü können Sie die verschiedenen Anruflisten einzeln löschen.

- 1. Drücken Sie  $\lceil \frac{i}{\alpha} \rceil$ , um die zu löschende(n) Anrufliste(n) auszuwählen.
- 2. Drücken Sie <**Löschen**>.
- 3. Drücken Sie <**Ja**>, um den Löschvorgang zu bestätigen.

### **Gesprächszeit** *(Menü 1.6)*

Mit dieser Option können Sie die Gesprächszeiten für Ihre getätigten und beantworteten Anrufe anzeigen. Die tatsächlich von Ihrem Netzbetreiber in Rechnung gestellte Zeit kann von der angezeigten Zeit abweichen.

- • **Zeitdauer letztes Gespräch**: Zeigt die Dauer Ihres letzten Gesprächs an.
- • **Gesamtzeit gewählte Rufnummern**: Zeigt die Gesamtdauer der von Ihnen getätigten Anrufe an.
- • **Gesamtzeit eingehende Anrufe**: Zeigt die Gesamtlänge aller von Ihnen beantworteten Anrufe an.

Um die Gesprächsdaueranzeigen zurückzusetzen, drücken Sie <**Rücks.**>. Dazu müssen Sie das Telefonpasswort eingeben.

- Das Telefonpasswort ist werkseitig auf **00000000**  $\triangledown$ 
	- eingestellt. Sie können es jederzeit ändern.
	- $\triangleright$  [S. 116](#page-118-0)

# **Gebühren für Gespräch** *(Menü 1.7)*

Diese Netzfunktion zeigt Ihnen die Gesprächskosten an. Dieses Menü ist nur verfügbar, wenn Ihre SIM-Karte diese Option unterstützt. Diese Funktion ist kein Ersatz für die Telefonrechnung Ihres Netzbetreibers.

- • **Gebühren letztes Gespräch**: Zeigt die Kosten Ihres letzten Gesprächs an.
- • **Gebühren insgesamt**: Zeigt die Gesamtkosten für alle Anrufe an. Wenn die Gesamtkosten die unter **Max. Gebühren einstellen** festgelegte Kostengrenze überschreiten, müssen Sie erst den Gebührenzähler zurücksetzen, bevor Sie einen weiteren Anruf tätigen können.
- • **Gebühren maximal**: Zeigt die Gebührengrenze an, die Sie unter **Max. Gebühren einstellen** festgelegt haben.
- • **Zähler zurücksetzen**: Setzt die Gebührenzähler zurück.
- • **Max. Gebühren einstellen**: Zum Einstellen der Gebührengrenze für Ihre Gespräche.

• **Preis/Einheit**: Zum Einstellen der Gebühr pro Einheit, die als Berechnungsgrundlage für die Gesprächskosten verwendet wird.

### **Telefonbuch** *(Menü 2)*

Sie können Telefonnummern auf Ihrer SIM-Karte und im Speicher Ihres Telefons speichern. Die SIM-Karte und der Telefonspeicher sind zwar physisch getrennt, werden aber in einer Einheit unter der Bezeichnung Telefonbuch zusammengefasst.

Um dieses Menü aufzurufen, drücken Sie im Standby-Betrieb <**Menü**> und wählen **Telefonbuch**.

#### **Kontakte** *(Menü 2.1)*

Mit dieser Option können Sie das Telefonbuch nach Rufnummern durchsuchen.

#### **Einen Eintrag finden**

1. Geben Sie die Anfangsbuchstaben des Namens ein, den Sie suchen.

- 2. Wählen Sie einen Namen aus der Liste.
- 3. Wählen Sie eine Rufnummer aus und drücken Sie  $[\infty]$  um sie zu wählen, oder drücken Sie  $[\frac{i}{N}]$ , um die Kontaktinformationen zu bearbeiten.

#### **Telefonbuchoptionen verwenden**

Wenn Sie bei der Anzeige von Kontaktdetails <sup>&</sup>lt;**Optionen**> drücken, stehen Ihnen folgende Optionen zur Verfügung:

- • **Bearbeiten**: Zum Bearbeiten der Kontaktinformationen.
- • **Nachricht senden**: Zum Senden einer SMS, MMS oder E-Mail an die ausgewählte Rufnummer oder Adresse.
- • **Kopieren nach**: Kopiert den Kontakt auf die SIM-Karte oder in den Telefonspeicher.
- **Senden per**: Mit dieser Option können Sie den Kontakt per SMS, MMS, E-Mail oder Bluetooth senden.
- •**Löschen**: Löscht den ausgewählten Kontakt.

### <span id="page-44-0"></span>**Neuen Kontakt hinzufügen** *(Menü 2.2)*

In diesem Menü können Sie dem Telefonbuch einen neuen Kontakt hinzufügen.

### **Einen Kontakt Telefon speichern**

- 1. Wählen Sie **Telefon**.
- 2. Ändern Sie die Einstellungen oder geben Sie Informationen zum Kontakt ein.
	- • **Vorname**/**Nachname**: Geben Sie einen Namen ein.
	- • **Mobil**/**Privat**/**Büro**/**Fax**/**Andere**: Sie können für jede Kategorie eine Rufnummer eintragen.
	- **E-Mail**: Geben Sie eine E-Mail-Adresse ein.
	- • **Anruferfoto**: Weisen Sie der Rufnummer ein Bild oder ein Video zu, das angezeigt wird, wenn Sie einen Anruf von der betreffenden Person erhalten.
	- • **Klingelton**: Weisen Sie der Rufnummer einen Klingelton zu, der ertönt, wenn Sie einen Anruf von der jeweiligen Person erhalten.
- **Gruppe**: Weisen Sie die Rufnummer einer Anrufergruppe zu.
- **Memo**: Fügen Sie ein Memo zu der jeweiligen Person hinzu.
- 3. Drücken Sie <**Speichern**>, um den Kontakt zu speichern.

### **Einen Kontakt auf der SIM-Karte speichern**

- 1. Wählen Sie **SIM**.
- 2. Geben Sie Informationen zum Kontakt ein.
	- •**Name**: Geben Sie einen Namen ein.
	- •**Rufnummer**: Geben Sie eine Rufnummer ein.
	- • **Speicherplatz**: Zum Zuweisen einer Speicherplatznummer.
	- Damit Sie einem Kontakt ein Anruferbild oder 冈 Video, einen Klingelton oder eine Gruppe zuweisen können, muss dieser im Telefonspeicher abgelegt sein.
- 3. Drücken Sie <**Speichern**>, um den Kontakt zu speichern.

### **Gruppe** *(Menü 2.3)*

Über dieses Menü können Sie Ihre Kontakte in Anrufergruppen ordnen.

### **Neue Anrufergruppe anlegen**

- 1. Drücken Sie <**Optionen**> und wählen Sie **Hinzufügen**.
- 2. Geben Sie einen Namen für die Gruppe ein.
- 3. Markieren Sie die Anruferkennungszeile und wählen Sie ein Bild oder Video aus.
- 4. Markieren Sie die Klingeltonzeile und wählen Sie eine Melodie aus.
- 5. Drücken Sie <**Speichern**>, um die Gruppe zu speichern.

### **Mitglieder zu einer Anrufergruppe hinzufügen**

- 1. Wählen Sie eine Gruppe aus.
- 2. Drücken Sie <**Hinzufügen**>.
- 3. Drücken Sie  $\lceil \frac{i}{\alpha} \rceil$ , um die Kontakte auszuwählen, die Sie hinzufügen möchten.
- 4. Drücken Sie <**Auswahl**>.

### **Anrufergruppen verwalten**

Wenn Sie bei geöffneter Gruppenliste <**Optionen**<sup>&</sup>gt; drücken, können Sie auf folgende Optionen zugreifen:

- • **Anzeigen**: Zeigt die Mitglieder der ausgewählten Gruppe an.
- • **Hinzufügen**: Mit dieser Option wird eine neue Gruppe hinzugefügt.
- •**Bearbeiten**: Zum Ändern der Bildeigenschaften.
- • **Nachricht senden**: Zum Senden einer SMS, MMS oder E-Mail an ausgewählte oder alle Gruppenmitglieder.
- • **Löschen**: Zum Löschen der ausgewählten Gruppe oder aller Gruppen. Die Mitglieder der betreffenden Gruppe bleiben jedoch weiterhin in den Kontakten gespeichert.

# **Kurzwahl** *(Menü 2.4)*

In diesem Menü können Sie Ihre 8 am häufigsten gewählten Rufnummern als Kurzwahlnummern (2 bis 9) speichern.

#### **Kurzwahlnummern zuweisen**

- 1. Wählen Sie eine Zifferntaste zwischen **2** und **9** aus. Die Taste **1** ist für Ihre Mailbox reserviert.
- 2. Wählen Sie den gewünschten Kontakt in der Kontaktliste aus.
- 3. Wählen Sie eine Rufnummer aus, wenn für den betreffenden Kontakt mehrere Rufnummern eingetragen sind.

### **Kurzwahlnummern verwalten**

Drücken Sie bei Anzeige des Kurzwahlmenüs <sup>&</sup>lt;**Optionen**>, um folgende Optionen aufzurufen:

- • **Hinzufügen**: Mit dieser Option weisen Sie einer nicht belegten Taste eine Rufnummer zu.
- • **Anzeigen**: Zeigt den Namen und die Rufnummer an, die der Taste zugewiesen wurden.
- • **Ändern**: Mit dieser Option weisen Sie einer belegten Taste eine andere Rufnummer zu.
- • **Löschen**: Löscht die Kurzwahleinstellung für die ausgewählte Taste.

### **Kurzwahlnummern wählen**

Halten Sie im Standby-Betrieb die entsprechende Zifferntaste gedrückt.

### **Eigene Visitenkarte** *(Menü 2.5)*

Über dieses Menü können Sie eine Visitenkarte erstellen und an andere Teilnehmer senden.

### **Visitenkarte speichern**

Das Erstellen einer Visitenkarte erfolgt nach demselben Verfahren wie das Speichern einer Rufnummer im Telefonspeicher.  $\triangleright$  [S. 42](#page-44-0)

#### **Visitenkartenoptionen verwenden**

Nachdem Sie eine Visitenkarte erstellt haben, stehen Ihnen durch Drücken von <**Optionen**> folgende Optionen zur Verfügung:

- • **Bearbeiten**: Mit dieser Option können Sie die Visitenkarte bearbeiten.
- **Senden per**: Zum Senden der Visitenkarte per SMS, MMS, E-Mail oder Bluetooth.
- • **Visitenkarten austauschen**: Mit dieser Option können Sie über Bluetooth Visitenkarten mit anderen Personen austauschen.
- • **Löschen**: Diese Option dient zum Löschen der Visitenkarte.

#### **Eigene Rufnummer** *(Menü 2.6)*

Mit dieser Funktion können Sie Ihre Rufnummern nachschlagen oder jeder von ihnen einen Namen zuweisen. Die Änderungen, die Sie hier vornehmen, haben keinerlei Einfluss auf die Rufnummern, die fest auf Ihrer SIM-Karte gespeichert sind.

#### **Verwaltung** *(Menü 2.7)*

Verwenden Sie dieses Menü zum Verwalten der Telefonbuchseinträge.

• **Standard Speicherplatz**: Auswählen eines Standardspeicherorts zum Speichern von Kontakten. Wenn Sie **Jedes Mal fragen** auswählen, fordert Sie das Telefon vor dem Speichern einer Rufnummer zur Auswahl eines Speicherorts auf.

- **Alle kopieren nach**: Mit dieser Option werden alle auf der SIM-Karte gespeicherten Kontakte in den Telefonspeicher kopiert.
- • **Alle löschen**: Mit dieser Option können Sie entweder alle Namen aus Ihrem Telefonspeicher bzw. von Ihrer SIM-Karte löschen oder beide Speicher leeren.
- **Speicherstatus**: Damit können Sie überprüfen, wie viele Kontakte Sie bereits im Telefonspeicher und auf der SIM-Karte gespeichert haben.

### **Servicenummern** *(Menü 2.8)*

Über dieses Menü können Sie die Liste der Dienstnummern (SDN - Service Dialling Number) anzeigen, die durch Ihren Netzbetreiber zugewiesen wurden, einschließlich Notrufs- und Auskunftsnummern. Dieses Menü ist nur verfügbar, wenn Ihre SIM-Karte die SDN-Funktion unterstützt.

- 1. Rollen Sie zu der gewünschten Rufnummer und drücken Sie <**Zeigen**>.
- 2. Drücken Sie <**Wählen**> oder [

# **Anwendungen** *(Menü 3)*

Über dieses Menü können Sie JAVA-Spiele spielen, MP3-Musikdateien wiedergeben und Fotos bearbeiten. Sie können auch die anderen nützlichen Funktionen Ihres Telefons nutzen, zum Beispiel Sprachsteuerung, Rechner, Umrechnung, Wecker, Stoppuhr und Sprachmemo.

Um dieses Menü aufzurufen, drücken Sie im Standby-Betrieb <**Menü**> und wählen **Anwendungen**.

### **MP3-Player** *(Menü 3.1)*

Mit diesem Menü können Sie Musikdateien hören. Zuerst müssen Sie die MP3-Dateien im Telefonspeicher oder auf der Speicherkarte speichern. Vom Telefonspeicher können Sie Dateien in den Formaten MP3, AAC und M4A abspielen, von der Speicherkarte nur MP3-Dateien.

Für hochwertigen Musikgenuss sollten Sie ausschließlich ein Bluetooth-Stereo-Headset verwenden.

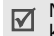

Normale Headsets sind nicht mit dem MP3-Player kompatibel.

### **Musikdateien herunterladen oder abrufen**

Musikdateien können wie folgt im Telefon gespeichert werden:

- •Herunterladen aus dem Mobilen Web  $\triangleright$  [S. 60](#page-62-0)
- • Download von einem Computer mithilfe des Programms Samsung PC Studio
	- siehe Benutzerhandbuch zu Samsung PC Studio
- Über eine aktive Bluetooth-Verbindung  $\blacktriangleright$  [S. 115](#page-117-0)
- • Kopieren Sie Dateien auf eine Speicherkarte und setzen Sie die Karte in das Telefon ein.  $\triangleright$  [S. 29](#page-31-0)

Die heruntergeladenen bzw. abgerufenen Dateien werden im Ordner Musik gespeichert.  $\triangleright$  [S. 86](#page-88-0)

### **Wiedergabeliste erstellen**

- 1. Drücken Sie bei geöffnetem MP3-Player <sup>&</sup>lt;**Optionen**> und wählen Sie **Musik hinzufügen**  → **Telefon** oder **Speicherkarte**.
- 2. Drücken Sie  $\lceil \frac{i}{\alpha} \rceil$ , um die gewünschten Dateien auszuwählen und anschließend <**Auswahl**>.

3. Drücken Sie <**Zurück**>, um zur Anzeige des MP3-Players zurückzukehren.

#### **Musikdateien abspielen**

- 1. Drücken Sie bei Anzeige des MP3-Players <sup>&</sup>lt;**Optionen**> und wählen Sie **Abspielen**.
- 2. Wählen Sie **Telefon**, um den Telefonlautsprecher einzuschalten.

Wählen Sie **A/V-Headset**, wenn Sie ein Bluetooth-Headset verwenden und nach einem verbindungsfähigen Headset suchen möchten.

Während der Wiedergabe stehen folgende Tasten zur Verfügung:

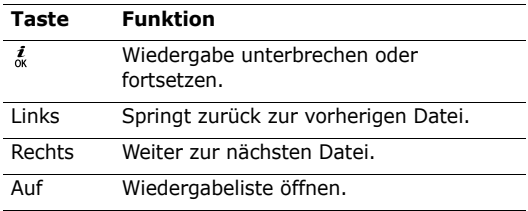

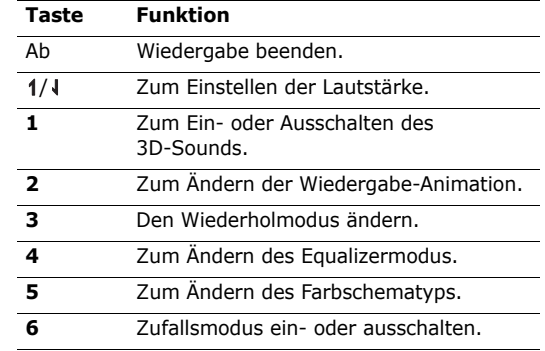

#### **MP3-Player-Optionen verwenden**

Wenn Sie bei geöffnetem MP3-Player <**Optionen**<sup>&</sup>gt; drücken, können Sie auf folgende Optionen zugreifen:

- **Abspielen**/**Pause**: Zum Starten oder Anhalten der Wiedergabe.
- • **Übertragung auf Telefon**: Schaltet die Tonausgabe auf den Telefonlautsprecher um.

- • **Öffnen**: Zum Aufrufen der Wiedergabeliste für das aktuelle Album oder der Albumliste. Sie können in der Albumliste mehrere Alben einrichten.
- • **Zu Musik wechseln**: Zum Aufrufen des Ordners **Musik**.
- • **Senden per**: Mit dieser Option können Sie die Datei per E-Mail oder Bluetooth senden.
- • **Einstellen als**: Zum Einrichten der Datei als regulären Klingelton oder als Anruferkennung für einen Telefonbucheintrag.
- • **Schlüssel aktivieren**: Zum Erwerb eines Lizenzschlüssels, wenn der Schlüssel für die ausgewählten DRM-Dateien abläuft.
- • **Aus Wiedergabeliste löschen**: Löscht die ausgewählte Datei aus der Wiedergabeliste.
- • **Einstellungen**: Zum Ändern der Standardeinstellungen für das Abspielen von Musikdateien.

**Wiederholmodus**: Zum Auswählen eines Wiederholmodus.

**Zufallswiedergabe**: Zum Abspielen der MP3- Dateien in zufälliger Reihenfolge.

**MP3 hat Priorität vor anderen Quellen**: Damit setzt der MP3-Player die Wiedergabe der Musikdateien fort, auch wenn Sie ihn schließen.

**Equalizer**: Wählen Sie eine Einstellung für den Equalizer aus.

**3D-Sound**: Zum Ein- oder Ausschalten des 3D-Sounds.

**Visualisierung**: Zum Ändern der Wiedergabe-Animation.

**Skin**: Zum Auswählen eines Farbschemas.

**Lautstärke**: Zum Einstellen der Lautstärke.

- • **Eigenschaften**: Zeigen Sie die Dateieigenschaften an.
- • **Schlüsselverwaltung**: Zur Verwaltung Ihrer erworbenen Schlüssel.

#### **Wiedergabeliste aufrufen**

Drücken Sie bei geöffnetem MP3-Players [Auf].

Wenn Sie <**Optionen**> drücken, stehen Ihnen folgende Optionen zur Verfügung:

- • **Abspielen**: Zum Wiedergeben der ausgewählten Datei.
- • **Musik hinzufügen**: Mit dieser Option fügen Sie der Wiedergabeliste Dateien hinzu.
- • **Albumliste aufrufen**: Zum Öffnen der Albumliste.
- • **Verschieben nach**: Verschiebt die ausgewählte Datei in ein anderes Album.
- • **Kopieren nach**: Kopiert die ausgewählte Datei in ein anderes Album.
- • **Reihenfolge ändern**: Mit dieser Option können Sie die ausgewählte Datei an die gewünschte Stelle in der Wiedergabeliste verschieben.
- • **Schlüssel aktivieren**: Zum Erwerb eines Lizenzschlüssels, wenn der Schlüssel für die ausgewählte DRM-Datei abläuft.
- **Löschen**: Zum Löschen der ausgewählten Datei oder aller Dateien aus der Wiedergabeliste.
- • **Eigenschaften**: Zeigen Sie die Dateieigenschaften an.
- • **Schlüsselverwaltung**: Zur Verwaltung Ihrer erworbenen Schlüssel.

#### **MP3-Dateien bei geschlossenem Telefon abspielen**

Halten Sie [ ► II ] gedrückt, um den MP3-Player zu öffnen. Der MP3-Player wird mit den folgenden Tasten bedient:

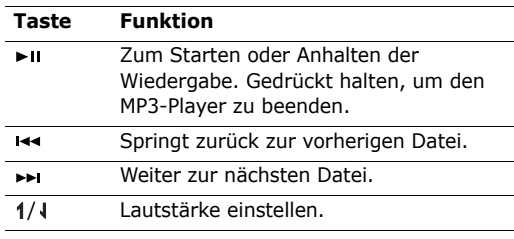

#### **Taste Funktion**

Aktiviert die Tastensperre für die **PST** betreffenden Tasten, um eine versehentliche Betätigung und entsprechende Beeinträchtigung der Wiedergabe zu vermeiden.

#### **Sprachmemo** *(Menü 3.2)*

Mit diesem Menü können Sie Sprachmemos aufnehmen. Ein Sprachmemo kann bis zu eine Stunde lang sein.

#### **Sprachmemo aufzeichnen**

- 1. Drücken Sie  $\lceil \frac{i}{\alpha} \rceil$ , um die Aufnahme zu starten.
- 2. Sprechen Sie ins Mikrofon.

Drücken Sie [ $\frac{i}{\alpha}$ ], um die Aufnahme zu unterbrechen oder fortzusetzen.

3. Drücken Sie <**Stopp**> oder [Ab], um die Aufnahme zu beenden. Das Sprachmemo wird automatisch gespeichert.

4. Drücken Sie  $\lceil \frac{i}{\alpha} \rceil$ , um das Sprachmemo zu überprüfen, oder [Auf], um ein neues Sprachmemo aufzunehmen.

#### **Sprachmemo abspielen**

- 1. Drücken Sie bei geöffneter der Sprachmemoanzeige <**Optionen**> und wählen Sie **Sprachmemoliste aufrufen**.
- 2. Wählen Sie ein Sprachmemo aus.

Während der Wiedergabe stehen folgende Tasten zur Verfügung:

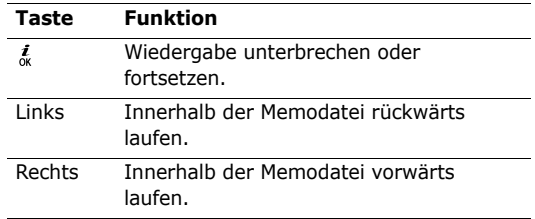

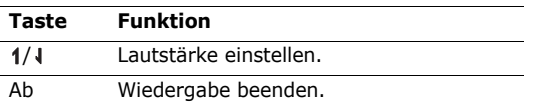

#### **Aufzeichnungsmodus ändern**

Sie können den Aufzeichnungsmodus der Sprachaufzeichnung ändern. Die maximale Aufnahmezeit wird mit dieser Einstellung festgelegt. Drücken Sie vor der Aufzeichnung eines Memos <sup>&</sup>lt;**Optionen**> und wählen Sie **Einstellungen** → einen Aufnahmemodus:

- • **Grenze für MMS**: Zeichnen Sie ein Sprachmemo einer bestimmten Speichergröße auf, um es einer MMS-Nachricht hinzuzufügen.
- • **Grenze für E-Mail**: Mit dieser Option können Sie ein Sprachmemo aufzeichnen und einer E-Mail hinzufügen.
- • **Max. 1 Stunde**: Mit dieser Option können Sie ein Sprachmemo von bis zu einer Stunde aufzeichnen.

### **Bildbearbeitung** *(Menü 3.3)*

In diesem Menü können Sie Ihre Fotos mithilfe verschiedener Funktionen bearbeiten.

### **Einen Effekt hinzufügen**

- 1. Drücken Sie <**Optionen**> und wählen Sie **Neues Bild**→ **Öffnen** oder **Foto aufnehmen**.
- 2. Wählen Sie ein vorhandenes Foto aus oder nehmen Sie ein neues Foto auf.
- 3. Drücken Sie <**Optionen**> und wählen Sie **Effekte**  $\rightarrow$  eine Effektoption.
- 4. Drücken Sie <**Fertig**>.
- 5. Drücken Sie <**Optionen**> und wählen Sie **Speichern unter**.
- 6. Geben Sie einen neuen Dateinamen ein und drücken Sie <**OK**>.

### **Umwandeln**

1. Wählen Sie ein vorhandenes Foto aus oder nehmen Sie ein neues Foto auf.

- 2. Drücken Sie <**Optionen**> und wählen Sie **Modifizieren** <sup>→</sup> eine Option:
	- **Größe ändern**: Zum Ändern der Bildgröße.
	- • **Drehen**: Damit können Sie das Foto jeweils um 90 Grad drehen.
	- **Spiegeln**: Zum Spiegeln des Fotos.
- 3. Drücken Sie <**Fertig**>.
- 4. Drücken Sie <**Optionen**> und wählen Sie **Speichern unter**.
- 5. Geben Sie einen neuen Dateinamen ein und drücken Sie <**OK**>.

# **Bildausschnitt erstellen**

- 1. Wählen Sie ein vorhandenes Foto aus oder nehmen Sie ein neues Foto auf.
- 2. Drücken Sie <**Optionen**> und wählen Sie **Bildausschnitt**.
- 3. Ziehen Sie den Rahmen auf den Bildbereich, den Sie ausschneiden möchten.

Zum Ändern des Modus drücken Sie <**Optionen**<sup>&</sup>gt; und wählen **Größe ändern**.

- 4. Drücken Sie <**Optionen**> und wählen Sie **Fertig**.
- 5. Drücken Sie <**Optionen**> und wählen Sie **Speichern unter**.
- 6. Geben Sie einen neuen Dateinamen ein und drücken Sie <**OK**>.

### **Visuelle Effekte anwenden**

Sie können Ihre Fotos mit Rahmen, Bildelementen oder Text gestalten.

- 1. Wählen Sie ein vorhandenes Foto aus oder nehmen Sie ein neues Foto auf.
- 2. Drücken Sie <**Optionen**> und wählen Sie **Einfügen** <sup>→</sup> die gewünschte Funktion.
- 3. Wählen Sie ein Element aus oder geben Sie den Text ein, der auf dem Foto erscheinen soll.
- 4. Passen Sie die Position des eingefügten Elements an und drücken Sie <**Fertig**>.
- 5. Drücken Sie <**Optionen**> und wählen Sie **Speichern unter**.
- 6. Geben Sie einen neuen Dateinamen ein und drücken Sie <**OK**>.

#### **Stempel-Kombinationseffekt**

Mit dieser Funktion wird Ihr Foto in einen Stempelabdruck umgewandelt. Dieser lässt sich dann auf ein anderes Foto 'aufstempeln'. Auf diese Weise können Sie beispielsweise individuelle Fotopostkarten erstellen, indem Sie beispielsweise einen per Hand geschriebenen Text fotografieren und mit einem anderen Foto kombinieren.

- 1. Wählen Sie ein vorhandenes Foto aus oder nehmen Sie ein neues Foto auf.
- 2. Drücken Sie <**Optionen**> und wählen Sie **Stempel**. Das Hintergrundfoto wird im Bildfenster neben angezeigt.
- 3. Drücken Sie <**Optionen**> und wählen Sie **Bild hinzufügen**.
- 4. Fügen Sie ein vorhandenes oder soeben neu erstelltes Foto hinzu. Das hinzugefügte Foto wird im Bildfenster neben **AV** angezeigt. Dieses Foto wird nun in einen Stempelabdruck umgewandelt.
- 5. Drücken Sie <**Optionen**> und wählen Sie **Kombinieren**. Das zum Stempelabdruck umgewandelte Foto wird dem Hintergrundbild als Umriss 'aufgestempelt'.
- 6. Wenn Sie <**Optionen**> drücken, stehen Ihnen folgende Optionen zur Bearbeitung des kombinierten Stempelabdruckfotos zur Verfügung:
	- • **Größe ändern**: Zum Ändern der Stempelabdrucksgröße.
	- **Verschieben**: Zum Ändern der Stempelabdruckposition.
	- •**Drehen**: Zum Drehen des Stempelabdrucks.
	- • **Stempelfarbe**: Zum Ändern der Stempelabdruckfarbe.
	- **Schatten ein**: Hinterlegt den Stempelabdruck mit einem Schatten.
- 7. Wenn Sie fertig sind, drücken Sie <**Optionen**<sup>&</sup>gt; und wählen **Fertig**.
- 8. Drücken Sie <**Optionen**> und wählen Sie **Speichern unter**.
- 9. Geben Sie einen neuen Dateinamen ein und drücken Sie <**OK**>.

# **Java World** *(Menü 3.4)*

Über dieses Menü können Sie die vorinstallierten und heruntergeladenen Java-Anwendungen aufrufen.

# **Aufrufen eines vorinstallierten Spiels**

- 1. Wählen Sie **Gespeicherte Spiele** <sup>→</sup> das gewünschte Spiel.
- 2. Drücken Sie ggf.  $\lceil \frac{i}{N} \rceil$ .

### **Verwenden der Java-Anwendungsoptionen**

Wenn Sie bei geöffneter Anwendungsliste <sup>&</sup>lt;**Optionen**> drücken, können Sie auf folgende Optionen zugreifen:

- •**Start**: Startet die ausgewählte Anwendung.
- • **Verschieben**: Verschiebt die ausgewählte Anwendung in einen anderen Ordner.
- • **Löschen**: Löscht die ausgewählte Anwendung oder alle Anwendungen (mit Ausnahme der vorinstallierten Spiele).
- • **Sperren**/**Freigeben**: Damit können Sie die Anwendung vor versehentlichem Löschen schützen oder wieder zum Löschen freigeben.
- • **Eigenschaften**: Zeigt die Eigenschaften der Anwendung an.
- • **Berechtigungen**: Damit können Sie die Berechtigungseinstellungen für gebührenpflichtige Dienste vornehmen, zum Beispiel für den Netzzugriff und für SMS.
- **Aktualisieren**: Damit können Sie die Anwendung auf den neuesten Stand bringen.
- • **Info per SMS senden**: Sendet die URL, die zur Anwendung führt, per SMS.
- **Speicherstatus**: Zum Aufrufen der Speicherinformationen für die Anwendungen.
- • **Einstellung**: Wählen Sie das Verbindungsprofil aus, das für alle Anwendungen verwendet werden soll, bei denen ein Netzzugriff erforderlich ist. Sie können auch ein neues Profil erstellen oder ein vorhandenes Profil bearbeiten.  $\triangleright$  [S. 117](#page-119-0)

### **Zeitzone** *(Menü 3.5)*

Über dieses Menü können Sie Ihre Zeitzone einstellen und die aktuelle Uhrzeit in anderen Erdteilen abfragen.

#### **Anzeigen der Zeitzone**

- 1. Drücken Sie auf der Weltkarte [Links] oder [Rechts], um zur gewünschten Stadt zu rollen. Die Zeitzeile bewegt sich, und Uhrzeit und Datum der entsprechenden Zeitzone werden angezeigt.
- 2. Drücken Sie  $\lceil \frac{i}{\alpha} \rceil$ , um die Stadt als Ihre lokale Zeitzone zu speichern.

#### **Sommerzeit einstellen**

- 1. Drücken Sie auf der Weltkarte <**Optionen**> und wählen Sie **Sommerzeit einstellen**.
- 2. Drücken Sie  $\lceil \frac{i}{N} \rceil$ , um die gewünschte $(n)$ Zeitzone(n) auszuwählen.
- 3. Drücken Sie <**Speichern**>.

#### **Alarm** *(Menü 3.6)*

In diesem Menü können Sie Alarme einstellen. Der Alarmtyp für einen normalen Alarm entspricht den Einstellungen für den Anrufsignaltyp. Weckrufe sind unabhängig von den Toneinstellungen.

### **Alarm einstellen**

- 1. Wählen Sie den Alarmtyp aus.
- 2. Wählen Sie eine Einstellung für jede Alarmoption aus:
	- •**Alarm**: Alarm aktivieren.
	- • **Alarmzeit**: Geben Sie die gewünschte Erinnerungszeit ein.
	- **AM/PM**: Wählen Sie im 12-Stunden-Zeitformat **AM** für morgens/vormittags oder **PM** für nachmittags/abends aus.
	- **Wiederholen**: Zum Auswählen einer Wiederholoption.
	- •**Alarmton**: Wählen Sie ein Alarmsignal aus.
- 3. Drücken Sie <**Speichern**>.

### **Alarm ausschalten**

• Bei allen Alarmereignissen außer einem Weckruf können Sie eine beliebige Taste drücken, um den Alarm zu beenden.

• Zum Ausschalten eines Weckrufs drücken Sie  $\leq$ **Bestät.** $>$  oder  $\lceil \frac{i}{\alpha} \rceil$ .

Drücken Sie eine beliebige Taste, außer <**Bestät.**<sup>&</sup>gt; oder [ $\zeta$ ], um den Alarm nur vorübergehend auszuschalten, so dass er nach 5 Minuten wieder ertönt. Diesen Vorgang können Sie bis zu fünfmal wiederholen.

### **Alarm bei ausgeschaltetem Telefon**

Wählen Sie in der Alarmanzeige **Einschalten mit Alarm** <sup>→</sup> **Ein**.

Wenn das Telefon ausgeschaltet und die Alarmereigniszeit erreicht wird, schaltet sich das Telefon automatisch ein und gibt den Alarmton aus.

# **Sprachbefehle** *(Menü 3.7)*

Ihr Telefon ist mit einer Reihe von nützlichen sprachgesteuerten Funktionen ausgestattet, die seine Freisprechfähigkeiten erweitern.

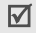

Ihr Telefon erkennt nur Deutsch, Englisch, Französisch, Französisch, Italienisch, Spanisch und Russisch.<br>Französisch, Italienisch, Spanisch und Russisch. The Russisch und Russischen und Russisch und Russisch und Ru

### <span id="page-58-0"></span>**Name wählen** *(Menü 3.7.1)*

In diesem Menü können Sie ein Gespräch aufbauen, indem Sie einen im Telefonbuch gespeicherten Namen sagen.

1. Sagen Sie nach der gesprochenen Aufforderung einen Namen.

Sprechen Sie so direkt wie möglich ins Mikrofon, um eine optimale Spracherkennung zu ermöglichen.

Das Telefon erkennt Ihren Sprachbefehl und zeigt die Suchergebnisse an.

2. Wenn das Telefon 3 mögliche Suchergebnisse anzeigt, sagen Sie nach der gesprochenen Aufforderung "Nächster", bis Sie den gewünschten Namen hören.

Um zum zuvor gehörten Namen zurückzugelangen, sagen Sie "Vorheriger".

3. Wenn Sie 3 Sekunden lang schweigen oder  $\lceil \frac{i}{\alpha} \rceil$ drücken, wählt das Telefon automatisch die derzeit

#### **Name suchen** *(Menü 3.7.2)*

In diesem Menü können Sie einen Kontakt aufrufen, indem Sie einen im Telefonbuch gespeicherten Namen sagen.

 $\triangledown$ 

Sie können dieses Menü direkt aufrufen, indem Sie im Standby-Betrieb die rechte Soft-Taste gedrückt halten.

Der Bedienungsablauf ist der gleiche wie bei der Funktion Name wählen.

#### **Direktmenü** *(Menü 3.7.3)*

In diesem Menü können Sie die wichtigsten Menüs wie Telefonbuch und Kamera sowie die Menüs **Name wählen** und **Name suchen** direkt aufrufen, indem Sie den Namen des Menüs sagen.

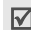

Sie können dieses Menü direkt aufrufen, indem Sie im Standby-Betrieb die linke Soft-Taste gedrückt halten.

Der Ablauf zum Öffnen der Menüs ist der gleiche wie bei der Funktion Name wählen.

### **Einstellungen** *(Menü 3.7.4)*

In diesem Menü können Sie verschiedene Einstellungen für die Spracherkennungsfunktion anpassen.

- **Sprachbefehle**: Zum Aktivieren oder Deaktivieren der Sprachbefehlfunktion.
- • **Befehlszeitüberschreitung**: Legen Sie fest, wie lange Ihr Telefon jeweils auf Ihre Sprachbefehle warten soll.
- • **Trefferliste**: Damit können Sie festlegen, wie viele Treffer das Telefon für eine Sprachbefehlsuche anzeigen soll.
- • **Sprachhinweise**: Zum Ein- und Ausschalten der Sprachhinweise, die Sie durch den Sprachbefehlvorgang führen.
- • **Hinweislautstärke**: Zum Anpassen der Lautstärke für die Sprachhinweise.
- • **Empfindlichkeitsstufe**: Legt die Empfindlichkeit fest, mit der Ihr Telefon einen Sprachbefehl erkennt.

- • **Aktive Kontakte**: Zum Aktivieren oder Deaktivieren von Telefonbucheinträgen, die per Sprachbefehl gewählt oder geöffnet werden sollen.
- • **Aktive Menüs**: Zum Aktivieren oder Deaktivieren von Menüs, die per Sprachbefehl gewählt oder geöffnet werden sollen.Wenn Sie ein Hauptmenü auswählen, werden alle Untermenüs angezeigt, die dem ausgewählten Hauptmenü untergeordnet sind.

**Hilfe** *(Menü 3.7.5)*

In diesem Menü können Sie sich Hinweise zur Spracherkennungsfunktion anzeigen lassen und ihre Einstellungen anpassen.

### **Rechner** *(Menü 3.8)*

Der Taschenrechner führt die Grundrechenarten Addition, Subtraktion, Multiplikation und Division aus.

- 1. Geben Sie die erste Zahl ein.
	- • Zum Einfügen eines Dezimalpunkts oder einer Klammer drücken Sie <**.()**>.
	- •Drücken Sie [\*] oder [#], um den Cursor zu bewegen.
- 2. Drücken Sie eine der Navigationstasten, um die gewünschte Rechenfunktion auszuwählen.
- 3. Geben Sie die zweite Zahl ein.
- 4. Drücken Sie  $\left[\begin{array}{c} i \\ j \end{array}\right]$ , um das Ergebnis anzuzeigen.
- 5. Um die Berechnung fortzusetzen, wiederholen Sie den Vorgang ggf. ab Schritt 2.

### **Umrechnung** *(Menü 3.9)*

Über dieses Menü können Sie allgemeine Umrechnungen durchführen, z.B. für Währungen und Temperatur.

- 1. Wählen Sie eine Umrechnung aus.
- 2. Wählen Sie mit [Links] oder [Rechts] die Ausgangseinheit aus und drücken Sie [Ab].
- 3. Geben Sie den umzurechnenden Wert ein und drücken Sie [Ab].
	- • Zum Einfügen eines Dezimalzeichens drücken Sie  $[ * ]$ .
	- • Bei Temperaturumrechnungen können Sie das Vorzeichen einer Zahl durch Drücken von  $[#]$ in "über Null" (+) oder "unter Null" (-) ändern.
- 4. Wählen Sie mit [Links] oder [Rechts] die Einheit aus, in die Sie konvertieren möchten. Der entsprechende Wert für die eingegebene Zahl wird angezeigt.
- Bei Währungsumrechnungen drücken Sie  $\triangledown$ <sup>&</sup>lt;**Kurs anz.**>, um die Währungsumrechnungskurse anzuzeigen und festzulegen.

#### **Timer** *(Menü 3.10)*

Über dieses Menü können Sie eine bestimmte Countdown-Zeit auswählen. Das Telefon gibt ein Alarmsignal aus, wenn die angegebene Zeit abgelaufen ist.

#### **Timer starten**

- 1. Drücken Sie <**Einstellen**>.
- 2. Wählen Sie die gewünschte Zeitspanne für den Countdown aus und drücken Sie <**OK**>.
- 3. Drücken Sie  $\lceil \frac{i}{\alpha} \rceil$ , um den Countdown zu starten.

#### **Timer ausschalten**

• Drücken Sie eine beliebige Taste, um das Timersignal auszuschalten.

• Um den Timer bereits vorher auszuschalten, drücken Sie auf der Timer-Anzeige  $\lceil \frac{i}{N} \rceil$ .

#### **Stoppuhr** *(Menü 3.11)*

In diesem Menü können Sie Zeitspannen messen. Die maximale Messdauer beträgt zehn Stunden.

- 1. Drücken Sie  $\lceil \frac{i}{N} \rceil$ , um die Stoppuhr zu starten.
- 2. Für Intervallmessungen drücken Sie  $\lceil \frac{i}{\alpha} \rceil$ . Sie können diesen Schritt für bis zu vier Intervalle wiederholen.

### **Schlüsselverwaltung** *(Menü 3.12)*

Mit diesem Menü können Sie die Lizenzschlüssel verwalten, die Sie zum Aktivieren von durch DRM-Systeme gesperrten Medieninhalten erworben haben.

Wenn Sie <**Optionen**> drücken, stehen Ihnen folgende Optionen zur Verfügung:

- **Anzeigen**: Öffnet den entsprechenden Medieninhalt.
- • **Löschen**: Löscht den ausgewählten Lizenzschlüssel.

- • **Zu Gespeicherte Nachrichten wechseln**: Ruft die Nachricht auf, die den Medieninhalt enthält.
- • **Zu Benutzerelemente wechseln**: Zum Aufrufen des zugehörigen Ordners.
- • **Eigenschaften**: Zeigt die Eigenschaften des Lizenzschlüssels an.

### **SIM-AT** *(Menü 3.13)*

Dieses Menü ist verfügbar, wenn Sie eine SIM-AT-Karte verwenden, die SIM Application Tool Kit Menüs unterstützt und dadurch zusätzliche Dienste bereitstellt (z.B. Nachrichten, Wetter, Sport, Entertainment oder Hotelsuche). Die verfügbaren Dienste richten sich nach dem jeweiligen Netzbetreiber. Einzelheiten finden Sie in der Dokumentation zu Ihrer SIM-Karte oder wenden Sie sich an Ihren Netzbetreiber.

# <span id="page-62-0"></span>**Internet** *(Menü 4)*

Der mobile Browser Ihres Telefons ermöglicht Ihnen den Zugriff auf das mobile Web. Mit dem Web-Browser können Sie auf aktuelle Informationen und eine Vielzahl von Medieninhalten zugreifen, zum Beispiel Spiele, Hintergrundbilder, Klingeltöne und Musikdateien.

Um dieses Menü aufzurufen, drücken Sie im Standby-Betrieb <**Menü**> und wählen **Internet**.

#### **Startseite** *(Menü 4.1)*

Über dieses Menü wird das Telefon mit dem Netz verbunden und die Startseite des Netzbetreibers geladen. Sie können auch die Taste  $\left[\begin{array}{c} i \\ \alpha \end{array}\right]$  im Standby-Betrieb drücken.

#### **Im Web navigieren**

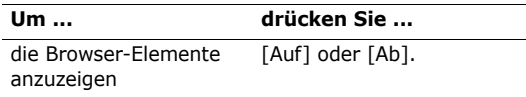

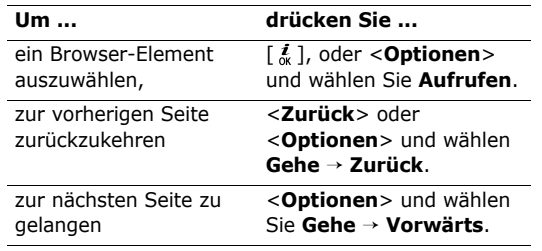

#### **Seitenoptionen verwenden**

Wenn Sie auf einer beliebigen Webseite <**Optionen**<sup>&</sup>gt; drücken, können Sie auf folgende Optionen zugreifen:

- • **Aufrufen**: Zum Aufrufen der zugehörigen Webseite.
- • **Startseite**: Damit gelangen Sie zur Startseite zurück.
- **Käufliche Schlüssel**: Damit können Sie eine Anfrage zum Kauf eines Lizenzschlüssels senden, mit dem Sie den Inhalt einer DRM-Datei anzeigen können. Diese Option ist nur verfügbar, wenn Sie den Web-Browser aus einer Nachricht heraus aufrufen, die eine DRM-Datei enthält.
- •**URL eingeben**: Zum Eingeben einer URL-Adresse.
- • **Gehe**: Damit können Sie im Verlauf vor- und rückwärts durch die einzelnen Seiten blättern.
- • **Neu laden**: Die aktuelle Seite wird aktualisiert und neu geladen.
- • **Favoriten**: Damit können Sie die aktuelle Seite als Favorit speichern oder die Favoritenliste aufrufen.
- • **URL senden**: Mit dieser Option können Sie die URL der aktuellen Seite per SMS oder E-Mail versenden.
- • **Standardansicht**/**Optimierte Ansicht**: Mit dieser Option ändern Sie den Ansichtsmodus des Browsers.
- • **Speichern**: Zum Speichern des ausgewählten Bilds/der ausgewählten Seite.

- • **Eigenschaften der Seite**: Zeigt die Seiteneigenschaften an.
- • **Browser-Optionen**: Damit können Sie die verschiedenen Browser-Einstellungen ändern.

**Cache**: Damit können Sie den Cache-Modus ändern oder den Cache leeren. Der Cache ist ein temporärer Speicher, in dem die Webseiten gespeichert werden, die Sie vor kurzem aufgerufen haben.

**Cookies**: Den Annahmemodus für Cookies ändern oder Cookies löschen. Cookies sind Teile persönlicher Informationen, die an einen Web-Server gesendet werden, während sie im Web surfen.

**Einstellungen**: Ändern der Browseranzeige- und Toneinstellungen.

**Zertifikate**: Mit dieser Option können Sie auf die Zertifikatsinformationen zugreifen.

**Browser-Info**: Zeigt die Version und den Urheberrechtshinweis des Browsers an.

### **Web-Browser beenden**

Drücken Sie [ n ], um die Netzverbindung zu beenden und den Browser zu schließen.

### **URL eingeben** *(Menü 4.2)*

In diesem Menü können Sie eine Internetadresse (URL) eingeben und die zugehörige Webseite aufrufen.

Durch Auswahl von **Favorit hinzufügen** können Sie die eingegebene URL zur Favoritenliste hinzufügen.

### **Favoriten** *(Menü 4.3)*

Dieses Menü ermöglicht Ihnen das Speichern und schnelle Aufrufen von häufig besuchten Webseitenadressen (URLs).

### **Favoriten hinzufügen**

- 1. Drücken Sie <**Hinzufügen**>. Wenn bereits Favoriteneinträge im Telefon gespeichert sind, drücken Sie <**Optionen**> und wählen Sie **Favorit hinzufügen**.
- 2. Geben Sie einen Namen für den Favoriten ein und drücken Sie [Ab].

3. Geben Sie einen URL ein und drücken Sie <sup>&</sup>lt;**Speichern**>.

#### **Favoriten aufrufen**

Wenn Sie einen Favoriteneintrag auswählen, wird automatisch der Web-Browser gestartet und die zugehörige Webseite aufgerufen.

#### **Favoritenoptionen verwenden**

Wenn Sie nach dem Speichern eines Favoriten <sup>&</sup>lt;**Optionen**> drücken, stehen Ihnen folgende Optionen zur Verfügung:

- • **Aufrufen**: Zum Aufrufen der zugehörigen Webseite.
- •**Startseite**: Zeigt die Startseite an.
- •**URL eingeben**: Zum Eingeben einer URL-Adresse.
- • **Favorit bearbeiten**: Damit können Sie die Internetadresse (URL) und den Namen des Favoriteneintrags ändern.
- • **Favorit hinzufügen**: Damit können Sie einen neuen Favorit hinzufügen.
- **URL senden**: Mit dieser Option können Sie die URL der Favoritenseite per SMS oder E-Mail versenden.
- **Löschen**: Zum Löschen des ausgewählten Favoriten oder aller Favoriten.

### **Gespeicherte Seiten** *(Menü 4.4)*

Hier können Sie die Liste mit den von Ihnen online gespeicherten Seiten aufrufen.

Wenn Sie einen Link auf einer Seite auswählen, stellt das Telefon automatisch die Internetverbindung her und zeigt die betreffende Seite an.

#### **Verlauf** *(Menü 4.5)*

Hier können Sie die Liste mit den zuletzt von Ihnen aufgerufenen Seiten aufrufen.

Wählen Sie eine URL aus der Liste aus, um die zugehörige Webseite aufzurufen.

### **Cache löschen** *(Menü 4.6)*

In diesem Menü können Sie die im Cache (Zwischenspeicher) gespeicherten Daten löschen.

### **Browser-Einstellungen** *(Menü 4.7)*

In diesem Menü können Sie ein Verbindungsprofil einrichten, das für den Internetzugriff verwendet werden soll. Sie können auch ein neues Profil erstellen oder ein vorhandenes Profil bearbeiten. $\triangleright$  [S. 117](#page-119-0)

# **Nachrichten** *(Menü 5)*

Das Menü **Nachrichten** dient zum Senden und Empfangen von SMS, MMS und E-Mails. Außerdem können Sie die Funktionen für WAP-Push- und Infomeldungen nutzen.

Um dieses Menü aufzurufen, drücken Sie im Standby-Betrieb <**Menü**> und wählen **Nachrichten**.

# **Neue Nachricht erstellen** *(Menü 5.1)*

In diesem Menü können Sie Nachrichten erstellen und versenden.

### **SMS** *(Menü 5.1.1)*

Der Short Message Service (SMS) ermöglicht Ihnen das Senden und Empfangen von Textnachrichten, die einfache Bilder, Animationen und Melodien enthalten können.

- 1. Geben Sie Ihre Nachricht ein.
	- Die maximal zulässige Anzahl von Zeichen in einer SMS hängt vom jeweiligen Netzbetreiber ab. Wird die maximal zulässige Anzahl von Zeichen überschritten, teilt das Telefon die Nachricht auf.
- 2. Wenn Sie <**Optionen**> drücken, stehen Ihnen folgende Optionen für die Erstellung einer Nachricht zur Verfügung:
	- • **Einfügen**: Zum Hinzufügen einer Vorlage, eines Telefonbucheintrags oder eines Favoriten.
	- • **Bild hinzufügen**/**Animation hinzufügen**/ **Melodie hinzufügen**: Zum Anhängen von einfachen Bildern, Animationen oder Melodien.
	- • **Anhängen**: Zum Anhängen einer Visitenkarte oder eines Kalendereintrags als Datenformatanlage.
- **Textstil**: Zum Ändern der Texteigenschaften.
- 3. Wenn Sie fertig sind, drücken Sie <**Optionen**<sup>&</sup>gt; und wählen **Speichern und senden** oder **Senden**.
- 4. Geben Sie eine Empfängernummer ein.

Wenn Sie die Nachricht an mehrere Empfänger senden möchten, füllen Sie entsprechend weitere Empfängerfelder aus.

5. Drücken Sie  $\lceil \frac{i}{N} \rceil$ , um die Nachricht zu senden.

**MMS** *(Menü 5.1.2)*

Der Multimedia Message Service (MMS) ist ein Dienst, der den Austausch von Multimedia-Nachrichten zwischen Telefonen oder einem Telefon und einer E-Mail-Adresse ermöglicht.

- 1. Wählen Sie die Zeile **Betreff**.
- 2. Geben Sie den Betreff der Nachricht ein und drücken Sie  $\lceil \frac{i}{\alpha} \rceil$ .
- 3. Wählen Sie die Zeile **Bild & Video** oder **Ton**, und fügen Sie ein Bild, ein Video oder eine Audiodatei hinzu.

 $\triangledown$ 

- Die maximal für eine MMS zulässige Größe kann variieren und hängt vom jeweiligen Netzbetreiber ab.
- Je nach Dateityp oder DRM-System (Digital Rights Management) können manche Dateien nicht weitergeleitet werden.
- 4. Wählen Sie die Zeile **Text**.
- 5. Geben Sie den Nachrichtentext ein und drücken Sie  $\lceil \frac{j}{\alpha k} \rceil$ .
- 6. Wenn Sie <**Optionen**> drücken, stehen Ihnen folgende Optionen zum Bearbeiten der Nachricht zur Verfügung:
	- • **Bearbeiten**: Mit dieser Option können Sie den Betreff oder Text bearbeiten.
	- • **Bild ändern**/**Video ändern**/**Ton ändern**: Zum Ersetzen eines bereits hinzugefügten Elements.
	- • **Von Speicherkarte hinzufügen**: Damit können Sie eine auf der Speicherkarte gespeicherte Datei einfügen.

- **Seite hinzufügen**: Zum Hinzufügen von Seiten. Durch Drücken von [Links] oder [Rechts] können Sie die einzelnen Seiten vorund zurückblättern.
- • **Seite löschen**: Mit dieser Option löschen Sie eine hinzugefügte Seite.
- • **Seite bearbeiten**: Mit dieser Option können Sie die Dauer der Seitenanzeige ändern oder die Seite nach vorne verschieben.
- **Anhängen**: Zum Anhängen eines Telefonbucheintrags als Visitenkarte oder eines Kalendereintrags als Datenformatanlage oder eines im Ordner **Andere Dateien**gespeicherten Dokuments.
- • **Betreff löschen**/**Text löschen**/**Mediendatei löschen**/**Ton löschen**/**Löschen**: Zum Entfernen eines hinzugefügten Elements.
- 7. Wenn Sie fertig sind, drücken Sie <**Optionen**<sup>&</sup>gt; und wählen **Senden**.

8. Geben Sie eine Telefonnummer oder E-Mail-Adresse ein.

Wenn Sie die Nachricht an mehrere Empfänger senden möchten, füllen Sie entsprechend weitere Empfängerfelder aus.

9. Drücken Sie  $\lceil \frac{i}{\alpha} \rceil$ , um die Nachricht zu senden.

#### **E-Mail** *(Menü 5.1.3)*

Sie können E-Mails senden und empfangen, die Text, Töne und Bilder enthalten.

- 1. Wählen Sie die Zeile **Betreff**.
- 2. Geben Sie den Betreff Ihrer E-Mail ein und drücken Sie  $\lceil \frac{j}{\alpha} \rceil$ .
- 3. Wählen Sie die Zeile **Text**.
- 4. Geben Sie den E-Mail-Text ein und drücken Sie  $\lceil \frac{i}{\alpha} \rceil$ .
- 5. Wählen Sie die Zeile **Dateien anhängen** und wählen Sie eine der nachfolgenden Optionen zum Anhängen von Dateien:
- • **Bild hinzufügen**/**Video hinzufügen**/**Ton hinzufügen**/**Musik hinzufügen**: Zum Hinzufügen von Mediendateien aus dem Telefonspeicher.
	- Je nach Dateityp oder DRM-System  $(DRM = Diaital$  Rights Management) lassen sich einige Dateien möglicherweise nicht weiterleiten.
- **Andere Dateien**: Zum Hinzufügen von Dokumenten aus dem Ordner **Andere Dateien**.
- • **Speicherkarte**: Damit können Sie eine als Datei gespeicherte Visitenkarte einfügen.
- • **Anhängen**: Zum Anhängen von Telefonbucheinträgen als Visitenkarten oder Kalenderdaten als Anhänge im Datenformat.
- 6. Wenn Sie <**Optionen**> drücken, stehen Ihnen folgende Optionen zum Bearbeiten der E-Mail zur Verfügung:
	- • **Bearbeiten**: Mit dieser Option können Sie den Betreff oder Text bearbeiten.
- **Betreff löschen**/**Text löschen**: Zum Löschen des Betreffs oder Texts.
- **Anhang löschen**: Mit dieser Option löschen Sie die ausgewählte Anlage.
- • **Alle Anhänge löschen**: Mit dieser Option werden alle Anlagen gelöscht.
- 7. Wenn Sie fertig sind, drücken Sie <**Optionen**<sup>&</sup>gt; und wählen **Senden**.
- 8. Geben Sie eine E-Mail-Adresse ein.Wenn Sie die E-Mail an mehrere Empfänger senden möchten, füllen Sie entsprechend weitere Empfängerfelder aus.
- 9. Zum Senden der E-Mail drücken Sie [ $\frac{i}{N}$ ].

### **Gespeicherte Nachrichten** *(Menü 5.2)*

In diesem Menü werden alle Nachrichten gespeichert, die Sie empfangen und gesendet haben oder noch nicht senden konnten.

#### **Posteingang** *(Menü 5.2.1)*

In diesem Ordner werden mit Ausnahme von E-Mails alle empfangenen Nachrichten gespeichert.

#### **Nachrichten anzeigen**

Die folgenden Symbole können in der Nachrichtenliste erscheinen, um den jeweiligen Nachrichtentyp anzuzeigen:

- • $\times$  SMS
- •**TR** MMS
- •**B** MMS-Benachrichtigung (\***x** : Wird abgerufen, : Abrufen fehlgeschlagen)
- •Sprachnachricht
- • WAP-Push-Nachrichten von Web-Servern. Konfigurationsmitteilungen Ihres Netzbetreibers, die Netzparameter enthalten.
- •CB-Infomeldung von Ihrem Netzbetreiber
- •**IM** Zustellungsbericht für Ihre gesendeten Nachrichten
- Abhängig vom DRM-System (Digital Rights  $\triangledown$  Management) sind Nachrichten mit Webinhalten in der Regel nicht weiterleitungsfähig.
	- Ein **!** Symbol neben der Nachricht bedeutet, dass diese mit hoher Priorität gesendet wurde. Eine grau gefärbte Nachricht weist auf deren geringe Priorität hin.

### **Nachrichtenoptionen verwenden**

Wenn Sie beim Anzeigen einer Nachricht <**Optionen**<sup>&</sup>gt; drücken, stehen Ihnen folgende Optionen zur Verfügung:

#### **SMS-Nachrichten**

- • **Antwort**: Zum Beantworten der Nachricht per SMS oder MMS.
- • **Weiterleiten**: Zum Weiterleiten der Nachricht an andere Personen.
- •**Löschen**: Zum Löschen der Nachricht.
- • **In Telefon speichern**/**Auf SIM-Karte**: Mit diesen Optionen können Sie Nachrichten zwischen SIM-Karte und Telefonspeicher verschieben.
- • **Eintrag kopieren**: Zum Ausschneiden von URLs, E-Mail-Adressen oder Telefonnummern aus der Nachricht.
- • **Medienelemente kopieren**: Mit dieser Option können Sie Medieninhalte, die in der Nachricht enthalten sind, im Speicher des Telefons ablegen.
- • **Schutz**: Schützt die Nachricht vor dem Löschen. Sie können nur die im Telefonspeicher enthaltenen Nachrichten schützen.
- • **Nummer blockieren**: Fügt die Nummer des Absenders der Sperrliste hinzu, so dass Sie künftig keine Nachrichten mehr von diesem Absender erhalten.

#### **MMS-Nachrichten**/**MMS-Benachrichtigungen**

- • **Abrufen**: Zum Abrufen der MMS-Nachricht vom MMS-Server.
- • **Per SMS Antwort**: Zum Erstellen einer Antwort-SMS an den Absender.
- • **MMS-Antwort an**: Zum Erstellen einer Antwort-MMS an den Absender.
- • **Weiterleiten**: Zum Weiterleiten der Nachricht an andere Personen.
- •**Löschen**: Zum Löschen der Nachricht.
- • **Eintrag kopieren**: Zum Ausschneiden von URLs, E-Mail-Adressen oder Telefonnummern aus der Nachricht.
- • **Medienelemente kopieren**: Mit dieser Option können Sie Medieninhalte, die in der Nachricht enthalten sind, im Speicher des Telefons ablegen.
- •**Schutz**: Schützt die Nachricht vor dem Löschen.
- • **Eigenschaften**: Zum Anzeigen der Nachrichteneigenschaften.

#### **Konfigurationsmeldungen**

- • **Installieren**: Mit dieser Option wenden Sie die in der Nachricht angegebene Konfiguration auf Ihr Telefon an.
- •**Löschen**: Zum Löschen der Nachricht.
- •**Schutz**: Schützt die Nachricht vor dem Löschen.

#### **WAP-Push**

- • **Zu URL wechseln**: Mit dieser Option rufen Sie den in der Nachricht angegebenen URL auf.
- • **Eintrag kopieren**: Zum Extrahieren von URLs, E-Mail-Adressen oder Telefonnummern aus der Nachricht.
- •**Löschen**: Zum Löschen der Nachricht.
- •**Schutz**: Schützt die Nachricht vor dem Löschen.

## **Infomeldungen (CB)**

- • **Speichern**: Zum Speichern der Nachricht im Telefonspeicher.
- • **Eintrag kopieren**: Zum Extrahieren von URLs, E-Mail-Adressen oder Telefonnummern aus der Nachricht.
- **Löschen**: Zum Löschen der Nachricht.

### **Zustellungsberichte**

- • **Eintrag kopieren**: Zum Extrahieren von URLs, E-Mail-Adressen und Telefonnummern aus dem Bericht.
- •**Löschen**: Zum Löschen der Nachricht.
- • **Schutz**: Schützt den Bericht vor versehentlichem Löschen.

## **Entwürfe** *(Menü 5.2.2)*

In diesem Ordner werden Nachrichten gespeichert, die Sie zu einem späteren Zeitpunkt senden möchten.

Wenn Sie eine Nachricht auswählen, wird diese im Bearbeitungsmodus geöffnet, so dass Sie sie bearbeiten und senden können.

### **Postausgang** *(Menü 5.2.3)*

In diesem Ordner werden Nachrichten gespeichert, die das Telefon zu senden versucht hat oder nicht senden konnte.

Die folgenden Symbole zeigen den jeweiligen Nachrichtenstatus an:

- • Wird gesendet
- X Senden fehlgeschlagen

Wenn Sie beim Anzeigen einer Nachricht <**Optionen**<sup>&</sup>gt; drücken, stehen Ihnen folgende Optionen zur Verfügung:

- • **Erneut senden**: Damit können Sie das Senden der Nachricht erneut versuchen.
- • **Weiterleiten**: Zum Weiterleiten der Nachricht an andere Personen.
- • **Eintrag kopieren**: Zum Extrahieren von URLs, E-Mail-Adressen oder Telefonnummern aus der Nachricht.
- •**Löschen**: Zum Löschen der Nachricht.
- •**Schutz**: Schützt die Nachricht vor dem Löschen.
- • **Eigenschaften**: Zum Anzeigen der Nachrichteneigenschaften.

#### **Gesendet** *(Menü 5.2.4)*

In diesem Ordner werden Ihre gesendeten Mitteilungen gespeichert.

Wenn Sie beim Anzeigen einer Nachricht <**Optionen**<sup>&</sup>gt; drücken, stehen Ihnen folgende Optionen zur Verfügung:

- • **Weiterleiten**: Zum Weiterleiten der Nachricht an andere Personen.
- • **Eintrag kopieren**: Zum Extrahieren von URLs, E-Mail-Adressen oder Telefonnummern aus der Nachricht.
- •**Löschen**: Zum Löschen der Nachricht.
- **Schutz**: Schützt die Nachricht vor dem Löschen.
- • **Eigenschaften**: Zum Anzeigen der Nachrichteneigenschaften.

## **E-Mail-Eingang** *(Menü 5.2.5)*

In diesem Ordner werden Ihre empfangenen E-Mails gespeichert.

### **E-Mails anzeigen**

- 1. Wählen Sie ein E-Mail-Konto aus.
- 2. Drücken Sie <**Ja**>, wenn **Auf neue E-Mails prüfen** angezeigt wird, oder drücken Sie <sup>&</sup>lt;**Optionen**> und wählen Sie **Auf neue E-Mails prüfen**. Das Telefon stellt daraufhin eine Verbindung zum E-Mail-Server her und lädt neue E-Mails automatisch herunter.

Die folgenden Symbole können in der Liste erscheinen, um den E-Mail-Status anzuzeigen:

- "I Vom Server abgerufen
- •Wird momentan abgerufen
- •**X** Abrufen fehlgeschlagen.

Ein **!** Symbol neben einer Nachricht weist darauf  $\overline{\mathsf{M}}$ hin, dass es sich um eine dringende Nachricht handelt. Eine Meldung mit grauem Nachrichtensymbol wurde mit geringer Priorität gesendet.

- 3. Wählen Sie eine E-Mail oder einen Header aus.
- 4. Drücken Sie [Links] oder [Rechts] zum weiterer Seiten der E-Mail.
- 5. Drücken Sie [ $\ast$ ] oder [ $\#$ ], um die vorherige oder nächste E-Mail.

### **E-Mail-Optionen verwenden**

Wenn Sie beim Anzeigen einer E-Mail oder eines Headers <**Optionen**> drücken, können Sie auf folgende Optionen zugreifen:

- • **Abrufen**: Ruft die gesamte E-Mail von E-Mail-Server ab.
- • **Antwort**: Mit dieser Option können Sie nur dem Absender oder dem Absender und allen anderen Empfängern antworten.
- • **Weiterleiten**: Zum Weiterleiten der E-Mail an andere Personen.
- **Löschen**: Mit dieser Option löschen Sie die E-Mail.
- • **Zur Filterliste hinzufügen**: Mit dieser Option können Sie bestimmte E-Mail-Adressen oder Betreffinhalte in die Sperrliste aufnehmen, so dass Sie künftig keine E-Mails vom zugehörigen Absender oder mit entsprechendem Betreff mehr erhalten.
- • **Eintrag kopieren**: Zum Extrahieren von URLs, E-Mail-Adressen oder Telefonnummern aus der Nachricht.
- • **Medienelemente kopieren**: Zum Speichern der an die E-Mail angehängten Dateien im Telefonspeicher.
- **Schutz**: Schützt die E-Mail vor dem Löschen.
- • **Eigenschaften**: Zeigt die Eigenschaften der E-Mail an.

### **Benutzerordner** *(Menü 5.2.6)*

Über dieses Menü können Sie neue Ordner erstellen und Ihre Nachrichten sortieren.

#### **Neuen Ordner erstellen**

- 1. Drücken Sie <**Ja**>.
- 2. Geben einen Ordneramen ein und drücken Sie <**OK**>.

#### **Ordneroptionen verwenden**

Wenn Sie beim Anzeigen der Ordnerliste <**Optionen**<sup>&</sup>gt; drücken, können Sie auf folgende Optionen zugreifen:

- •**Öffnen**: Öffnet den ausgewählten Ordner.
- • **Ordner hinzufügen**: Zum Hinzufügen eines neuen Ordners.
- • **Ordner umbenennen**: Mit dieser Option können Sie den Ordnernamen ändern.
- • **Löschen**: Zum Löschen des ausgewählten Ordners.

### **Vorlagen** *(Menü 5.3)*

Über dieses Menü können Sie häufig verwendete Nachrichten als Vorlagen definieren und nutzen.

### **SMS-Vorlagen** *(Menü 5.3.1)*

Sie können SMS-Vorlagen mit häufig verwendeten Sätzen erstellen, damit Sie diese beim Erstellen einer neuen SMS schnell und einfach abrufen und verwenden können.

#### **Vorlage erstellen**

- 1. Wählen Sie einen leeren Speicherort.
- 2. Geben Sie eine Nachricht ein und drücken Sie <**OK**>.

### **Vorlagenoptionen verwenden**

Wenn Sie beim Anzeigen der Vorlagenliste <sup>&</sup>lt;**Optionen**> drücken, können Sie auf folgende Optionen zugreifen:

- • **Bearbeiten**: Zum Bearbeiten der ausgewählten Vorlage.
- • **Nachricht senden**: Zum Erstellen und Senden einer neuen Nachricht.
- •**Löschen**: Zum Löschen der ausgewählten Vorlage.
- • **Neu hinzufügen**: Mit dieser Option können Sie eine neue Vorlage hinzufügen.

#### **MMS-Vorlagen** *(Menü 5.3.2)*

Hier können Sie die von Ihnen gespeicherten oder bereits auf dem Telefon installierten MMS-Vorlagen aufrufen und diese zum Erstellen einer neuen MMS verwenden.

Wenn Sie beim Anzeigen der Vorlagenliste <sup>&</sup>lt;**Optionen**> drücken, können Sie auf folgende Optionen zugreifen:

- •**Zeigen**: Öffnet die ausgewählte Vorlage.
- •**Bearbeiten**: Zum Bearbeiten der Vorlage.
- • **Senden**: Zum Erstellen und Senden einer neuen Nachricht.
- • **Löschen**: Löscht die ausgewählte Vorlage oder alle Vorlagen (mit Ausnahme der vorinstallierten Vorlagen).

## **Alle löschen** *(Menü 5.4)*

Mit diesem Menü können Sie alle Nachrichten in den einzelnen Nachrichtenordnern auf einmal löschen.

1. Drücken Sie  $\lceil \frac{i}{\alpha} \rceil$ , um die zu leerenden Nachrichtenfächer auszuwählen.

Wenn Sie die Taste zweimal drücken, werden die Mitteilungsarten angezeigt, so dass Sie die zu löschenden Arten auswählen können.

- 2. Drücken Sie <**Löschen**>.
- 3. Drücken Sie  $\lceil \frac{i}{\alpha} \rceil$ , um auch die geschützten Mitteilungen zum Löschen auszuwählen und drücken Sie anschließend <**Ja**>.
- 4. Drücken Sie <**Ja**>, um den Löschvorgang zu bestätigen.

## **Einstellungen** *(Menü 5.5)*

Über dieses Menü können Sie verschiedene Optionen für den Messaging-Dienst einrichten.

#### **SMS** *(Menü 5.5.1)*

Sie können die SMS-Einstellungen konfigurieren.

• **Sendeeinstellungen**: Zum Senden einer SMS können folgende Optionen gewählt werden:

**Antwortpfad**: Mit dieser Option kann Ihnen der Empfänger über Ihre SMS-Nachrichtenzentrale antworten.

**Zustellungsbericht**: Mit dieser Option legen Sie fest, ob Sie über die erfolgreiche Zustellung Ihrer Nachrichten informiert werden.

**Unterstützte Codes**: Wählen Sie einen Zeichentyp aus. Wenn Sie **Automatisch** auswählen, wechselt das Telefon vom GSM-Alphabet zu Unicode, sobald Sie ein Unicode-Zeichen eingeben. Bei Verwendung des Unicode-Zeichensatzes reduziert sich die maximale Anzahl der Zeichen, die Sie eingeben können, ungefähr auf die Hälfte. Wenn dieses Menü nicht angezeigt wird, unterstützt Ihr Telefon bereits die automatische Zeichenverschlüsselung.

**Übertragungsart**: Wählen Sie je nach Netz **GSM** oder **GPRS bevorzugt**.

• **Einstellungen für eingegangene Nachrichten**: Aktivieren Sie den 3D-Ansichtsmodus, um empfangene SMS auf Ihrem Telefon anzuzeigen. Das Telefon wandelt den Nachrichtentext in animierte 3D-Grafiken um und zeigt diesen im 3D-Ansichtsmodus an. Diese Option ist nur verfügbar, wenn die Nachricht aus einer einzelnen Seite besteht.

- **Telefonnummer blockieren**: Hier können Sie Rufnummern eingeben, von denen Sie keine Nachrichten erhalten möchten.
- **Aktuelles Profil**: Damit können Sie ein SMS-Einstellungsprofil überprüfen oder auswählen.
- • **Profileinstellungen**: Hier können Sie die Eigenschaften der Profile einstellen.

**SMS-Zentrale**: Mit dieser Option können Sie die Nummer Ihrer SMS-Zentrale speichern oder ändern.

**Standardziel**: Geben Sie hier das Standardziel ein. Es wird automatisch zur Empfängerliste hinzugefügt.

#### **SMS-Typ**: Zum Festlegen des

Standardnachrichtentyps. Das Netz kann die Mitteilungen in das ausgewählte Format umwandeln.

**Gültigkeit**: Legt fest, wie lange Ihre Nachrichten in der SMS-Zentrale gespeichert werden.

**Name einstellen**: Geben Sie einen Profilnamen ein.

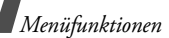

**MMS** *(Menü 5.5.2)*

Sie können die MMS-Einstellungen konfigurieren.

• **Sendeeinstellungen**: Zum Senden einer MMS können folgende Optionen gewählt werden:

**Zustellungsbericht**: Mit dieser Option legen Sie fest, ob Sie über die erfolgreiche Zustellung Ihrer Nachrichten informiert werden.

**Adresse verbergen**: Mit dieser Option verhindern Sie, dass Ihre Adresse auf dem Telefon des Empfängers angezeigt wird.

**Lesebestätigung**: Damit können Sie eine Lesebestätigung für Ihre Nachrichten anfordern.

**Priorität**: Legt den Wichtigkeitsstatus Ihrer Mitteilungen fest.

**Ablaufdatum**: Legt fest, wie lange Ihre Nachrichten auf dem MMS-Server gespeichert werden.

**Zustellungszeit**: Mit dieser Option können Sie eine Zeit festlegen, nach deren Ablauf Ihre Nachrichten gesendet werden sollen.

**Größe ausgehender Nachrichten**: Mit dieser Option können Sie die maximal zulässige Größe für Anlagen einer MMS festlegen.

• **Empfangseinstellungen**: Für das Empfangen einer MMS können folgende Optionen gewählt werden:

**Unbekannte Absender abweisen**: Nachrichten von anonymen Absendern werden abgewiesen.

**Werbung zugelassen**: Werbung wird zugelassen. **Information zugelassen**:

Informationsmeldungen werden zugelassen.

**Bericht möglich**: Das Netz so einstellen, dass der Absender informiert wird, wenn Ihnen eine Nachricht zugestellt worden ist.

**Empfang innerhalb Heimnetz**: Mit dieser Option können Sie festlegen, ob das Telefon neue Nachrichten automatisch abrufen soll, wenn Sie sich innerhalb Ihres Heimatnetzbereichs befinden.

**Empfang im Ausland**: Mit dieser Option können Sie festlegen, ob das Telefon neue Nachrichten automatisch abrufen soll, wenn Sie sich außerhalb Ihres Heimatnetzbereichs befinden.

Für den Empfang im Heimatnetz oder im ausländischen Fremdnetz stehen folgende Optionen zur Verfügung:

- **Manuell**: Das Telefon zeigt Benachrichtigungen an. Verwenden Sie die Option **Abrufen**, um neue Nachrichten manuell herunterzuladen.
- **Automatisch**: Das Telefon ruft automatisch Nachrichten vom Server ab.
- **Abweisen**: Das Telefon weist alle Nachrichten ab.
- **Profil**: Wählen Sie das Verbindungsprofil aus, das für MMS verwendet werden soll. Sie können auch ein neues Profil erstellen oder ein vorhandenes Profil bearbeiten.  $\triangleright$  S 117

### **E-Mail** *(Menü 5.5.3)*

Sie können die Standard-E-Mail-Einstellungen konfigurieren.

 $\overline{\mathbf{M}}$ 

Beim Senden und Empfangen von E-Mails können keine E-Mail-Kontoeinstellungen geändert werden.

• **Sendeeinstellungen**: Zum Senden einer MMS können folgende Optionen gewählt werden:

**Kopie an eig. Adr.**: Mit dieser Option können Sie eine Kopie Ihrer E-Mails an Ihre eigene E-Mail-Adresse senden.

**Zustellungsbestätigung**: Wenn Sie diese Option aktivieren, informiert Sie das Netzwerk über die Zustellung Ihrer E-Mail.

**Lesebestätigung**: Damit können Sie eine Lesebestätigung für Ihre E-Mails anfordern.

**Antwort an Adresse**: Geben Sie hier die E-Mail-Adresse ein, an die die Empfänger Ihrer Nachrichten antworten sollen.

**Priorität**: Mit dieser Option können Sie die Prioritätsstufe Ihrer E-Mails festlegen.

**Signatur einfügen**: Mit dieser Option können Sie der E-Mail Ihren Namen, Ihre Telefonnummer, eine einfache Notiz oder eine Kennung anhängen.

**Namen bearbeiten**: Mit dieser Option können Sie den Namen in Ihrer Signatur bearbeiten.

**Rufnummer bearbeiten**: Mit dieser Option können Sie die Telefonnummer in Ihrer Signatur bearbeiten.

**Notiz bearbeiten**: Mit dieser Option können Sie die Kennung in Ihrer Signatur bearbeiten.

• **Empfangseinstellungen**: Zum Empfangen von E-Mails können folgende Optionen gewählt werden:

**Abrufintervall**: Mit dieser Option können Sie festlegen, wie oft Ihr Telefon den Server auf eingegangene E-Mails überprüfen soll. Wenn Sie **Nicht verwendet** auswählen, verwenden Sie die Option **Auf neue E-Mails prüfen**, um Ihre neuen E-Mails manuell abzurufen.

**Lesebestätigung**: Mit dieser Option können Sie festlegen, ob das Telefon eine Lesebestätigung für eingehende E-Mails senden soll. Wenn diese Option auf **Fragen** eingestellt ist, fordert das Telefon Sie auf, eine Lesebestätigung an den Absender zu senden.

**Abweisen, wenn größer als**: Mit dieser Option legen Sie die maximale Größe für eingehende E-Mails fest. Ihr Telefon lehnt alleE-Mails ab, die über dieser Größenbeschränkung liegen.

**Abrufumfang**: Damit legen Sie fest, ob das Telefon nur den Header oder die gesamte E-Mail einschließlich Header herunterladen soll.

#### **Kopie von jeder Nachricht auf Server belassen**: Mit dieser Option werden nach dem Abrufen Kopien aller E-Mails auf dem E-Mail-Server hinterlegt.

- **Sperrliste**: Hier können Sie E-Mail-Adressen und Betreffinhalte eingeben, von/bei denen Sie keine E-Mails erhalten möchten.
- **E-Mail-Konto**: Mit dieser Option können Sie ein E-Mail-Konto einrichten und zur Verwendung auswählen.

**Aktuelles Konto**: Zum Überprüfen oder Auswählen eines Kontos.

**Kontoeinstellungen**: Sie können mehrere E-Mail-Konten mit verschiedenen E-Mail-Servern konfigurieren. Für jedes Konto können Sie folgende Optionen einstellen:

- **Kontoname**: Geben Sie einen Namen für das ausgewählte Konto ein.

- **Benutzername**: Geben Sie einen Benutzernamen ein.
- **E-Mail-Adresse**: Geben Sie Ihre E-Mail-Adresse ein.
- **SMTP-Server**: Geben Sie die IP-Adresse oder den Hostnamen des E-Mail-Ausgangsservers ein.
- **SMTP-Port**: Geben Sie die SMTP-Port-Nummer ein.
- **Mit POP3**(**IMAP4**)**-Server verbinden**: Damit legen Sie fest, dass beim Senden von E-Mails zuerst eine Verbindung mit dem POP3 oder IMAP4-Server hergestellt wird und erst dann eine Verbindung mit dem SMTP-Server.
- **Protokolltyp**: Wählen Sie das Protokoll für den E-Mail-Eingangsserver aus. Die übrigen Optionen hängen vom eingestellten Protokolltyp ab.

*Wenn der Protokolltyp POP3 eingestellt ist:*

- **POP3-Server**: Geben Sie die IP-Adresse oder den Hostnamen des E-Mail-Eingangsservers ein.
- **POP3-Port**: Geben Sie die POP3-Port-Nummer ein.
- **Benutzer-ID**: Geben Sie den POP3-Benutzernamen ein.
- **Passwort**: Geben Sie das POP3-Passwort ein.
- **SMTP-Authentifizierung verwenden**: Damit aktivieren Sie die SMTP-Authentifizierung, so dass sich der Benutzer vor dem Versenden von E-Mails anmelden muss.
- **Wie bei POP3**: Damit können Sie die Parameter des POP3-Servers auch für den SMTP-Server verwenden.
- **SMTP-Benutzer-ID**: Festlegen des SMTP-Benutzernamens.
- **SMTP-Passwort**: Geben Sie das SMTP-Passwort ein.
- **APOP-Anmeldung**: Damit wird die Serververbindung nach dem APOP-Login-Schema aufgebaut.
- **Abgesicherte Verbindung**: Damit verwenden Sie eine sichere Verbindung beim Empfangen und Versenden von E-Mails.

*Wenn der Protokolltyp IMAP4 eingestellt ist:*

- **IMAP4-Server**: Geben Sie die IP-Adresse oder den Hostnamen Ihres E-Mail-Eingangsservers ein.
- **IMAP4-Port**: Geben Sie die IMAP4-Port-Nummer ein.
- **Benutzer-ID**: Geben Sie den IMAP4-Benutzernamen ein.
- **Passwort**: Geben Sie das IMAP4-Passwort ein.
- **SMTP-Authentifizierung verwenden**: Damit aktivieren Sie die SMTP-Authentifizierung, so dass sich der Benutzer vor dem Versenden von E-Mails anmelden muss.
- **Wie bei IMAP4**: Damit können Sie die Parameter des SMTP-Servers auch für den IMAP4-Server verwenden.
- **SMTP-Benutzer-ID**: Festlegen des SMTP-Benutzernamens.
- **SMTP-Passwort**: Geben Sie das SMTP-Passwort ein.
- **Anhänge mitschicken**: Aktivieren Sie diese Option, um E-Mails mit Anlagen abzurufen.
- **E-Mail-Empfangsgrenze (1-100)**: Legen Sie die Anzahl der Header fest, die vom Server abgerufen werden sollen.
- **Abgesicherte Verbindung**: Damit verwenden Sie eine sichere Verbindung beim Empfangen und Versenden von E-Mails.
- **E-Mail-Profil**: Wählen Sie das Verbindungsprofil aus, das für E-Mail-Dienste verwendet werden soll. Sie können auch ein neues Profil erstellen oder ein vorhandenes Profil bearbeiten.  $\triangleright$  [S. 117](#page-119-0)

### **WAP-Push** *(Menü 5.5.4)*

Sie können die Einstellungen für den Empfang von WAP-Push-Nachrichten ändern.

• **Empfangen**: Mit dieser Option können Sie festlegen, wie Ihr Telefon WAP-Push-Nachrichten empfangen soll. Wenn Sie **Blackliste** auswählen, weist das Telefon Nachrichten von allen Adressen ab, die Sie in die Sperrliste eingetragen haben.

• **Sperrliste**: Damit können Sie die von Ihnen gesperrten Serveradressen verwalten.

#### **Infomeldungen** *(Menü 5.5.5)*

Sie können die Einstellungen für den Empfang von Infomeldungen ändern.

- •**Empfangen: Damit legen Sie fest, ob** Infomeldungen empfangen werden sollen oder nicht.
- • **Kanalliste**: Geben Sie die Kanäle an, von denen Sie Infomeldungen erhalten möchten. Einzelheiten teilt Ihnen Ihr Netzbetreiber mit.
- • **Sprache**: Zum Festlegen der Sprache, in der die Infomeldungen angezeigt werden sollen.

## **Speicherstatus** *(Menü 5.6)*

Der momentan belegte Speicher in den einzelnen Nachrichtenordnern wird ebenfalls angezeigt.

# **Dateiverwaltung** *(Menü 6)*

Über das Menü **Dateiverwaltung** können Sie auf die im Telefonspeicher und auf der Speicherkarte enthaltenen Bilder, Videos, Musikdateien und Töne zugreifen.

Um dieses Menü aufzurufen, drücken Sie im Standby-Betrieb <**Menü**> und wählen **Dateiverwaltung**.

### **Tipps zum Digital Rights Management**

Je nach DRM-System (Digital Rights Management) erfordern einige Medienelemente, die Sie aus dem Internet heruntergeladen oder per MMS empfangen haben, einen Lizenzschlüssel, um sie aufrufen zu können.

Diesen Schlüssel erhalten Sie auf der Webseite, der die entsprechenden Inhalte gehören. Verwenden Sie hierfür die Option **Schlüssel aktivieren**.

Beachten Sie die folgenden Symbole in der Liste:

- • : Das Element kann mit einem gültigen Schlüssel weitergeleitet werden.
- • : Das Element kann auch ohne einen gültigen Schlüssel weitergeleitet werden.

- • : Das Element kann selbst mit einem gültigen Schlüssel nicht weitergeleitet werden.
- •: Das Element kann mit und ohne gültigen Schlüssel nicht weitergeleitet werden.

Ihr Netzbetreiber unterstützt für DRM-Dateien nur den auf der Anzahl basierenden Zugriff, oder unbegrenzten Zugriff.

### <span id="page-84-0"></span>**Bilder** *(Menü 6.1)*

Dieses Menü zeigt die aufgenommenen Fotos und heruntergeladenen Bilder an, die Sie heruntergeladen, als Nachrichtenanhang empfangen oder von einem PC importiert haben.

## **Bild anzeigen**

- 1. Wählen Sie einen Bildordner aus.
- 2. Wählen Sie ein Bild aus.

## **Bilder als Präsentation anzeigen**

Sie können Ihre Fotos auch als Diashow wiedergeben lassen, wobei alle Fotos aus dem aktuellen Ordner einzeln nacheinander angezeigt werden.

- 1. Wählen Sie **Fotos**.
- 2. Drücken Sie <**Optionen**> und wählen Sie **Diashow**.
- 3. Wählen Sie ein Anzeigeintervall aus. Die Präsentation beginnt.
- 4. Drücken Sie <**Stopp**>, um die Diashow zu beenden.

## **Bildoptionen verwenden**

Wenn Sie beim Aufrufen eines Bilds <**Optionen**<sup>&</sup>gt; drücken, stehen Ihnen folgende Optionen zur Verfügung:

- •**Liste**: Damit kehren Sie zur Bilderliste zurück.
- • **Senden per**: Mit dieser Option können Sie die Datei per MMS, E-Mail oder Bluetooth senden.
- • **Einstellen als**: Mit dieser Option können Sie das Bild als Hintergrundbild für die Displays oder als Anruferkennung für einen Telefonbucheintrag einrichten.
- • **Schlüssel aktivieren**: Zum Erwerb eines Lizenzschlüssels, wenn der Schlüssel für die ausgewählte DRM-Datei abläuft.
- • **Bearbeiten**: Wenn Sie das Foto mit der Kamera Ihres Telefons aufgenommen haben, können Sie es mit dem Image Editor bearbeiten.  $\triangleright$  [S. 51](#page-53-0)
- •**Löschen**: Mit dieser Option löschen Sie die Datei.
- •**Umbenennen**: Ändern Sie den Namen der Datei.
- • **Verschieben nach**: Verschiebt die Datei in einen anderen Ordner oder auf die Speicherkarte.
- • **Auf Speicherkarte kopieren**: Kopiert die Datei auf die Speicherkarte.
- • **Für Bluetooth-Geräte sichtbar**: Zum Freigeben der ausgewählten Datei oder aller Dateien, damit andere Bluetooth-Geräte darauf zugreifen können.
- •**Schutz**: Schützen Sie die Datei vor dem Löschen.
- • **Über Bluetooth drucken**: Damit können Sie die Datei ausdrucken, wenn das Telefon per Bluetooth mit einem Drucker verbunden ist.
- **Eigenschaften**: Zeigen Sie die Dateieigenschaften an.
- • **Schlüsselverwaltung**: Zur Verwaltung Ihrer erworbenen Schlüssel.

#### <span id="page-85-1"></span>**Bilder ausdrucken**

Sie können Bilder per Bluetooth ausdrucken.

- 1. Wählen Sie ein Bild aus.
- 2. Drücken Sie <**Optionen**> und wählen Sie **Über Bluetooth drucken**.
- 3. Wählen Sie einen Bluetooth-Drucker aus.  $\triangleright$  [S. 114](#page-116-0)
- 4. Drücken Sie <**OK**>, um das Bild auszudrucken. Um den Druckvorgang abzubrechen, drücken Sie <**Abbruch**>.

#### <span id="page-85-0"></span>**Bilder auf einem Fernsehgerät wiedergeben**

Sie können Ihre gespeicherten Bilder auf einem Fernsehgerät wiedergeben. Dafür müssen Sie zunächst das Videosystem Ihres Fernsehgeräts im Menü **Einstellungen für TV-Ausgang** einstellen $\triangleright$  S 107

1. Schalten Sie den Fernseher ein und verbinden Sie Ihr Telefon wie gezeigt über das TV-Out-Kabel mit dem Fernseher.

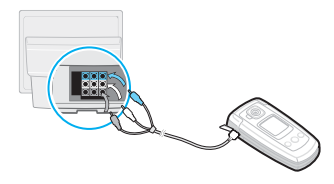

- Je nach Fernsehermodell, kann die Position  $\triangledown$  und Form des Videoeingang und und des Audio-Ausgangs variieren. Die Farben am Stecker müssen mit denen des jeweiligen Ein- und Ausgangs am Fernsehgerät übereinstimmen.
	- Stecken Sie keine Kabel mit nassen Händen indie Anschlüsse.
- 2. Wählen Sie am Fernsehgerät den externen Eingangsmodus aus.

Das Display schaltet auf den Modus TV Out um, worauf das Telefondisplay auf dem Fernseherbildschirm angezeigt wird.

- 3. Wählen Sie ein Foto aus dem Ordner **Fotos** aus.
	- Je nach Videosystem kann es sein, dass das Bild zittert oder anderweitig suboptimal dargestellt wird.

### <span id="page-86-0"></span>**Videos** *(Menü 6.2)*

Dieses Menü zeigt die Videoclips an, die Sie aufgezeichnet, heruntergeladen, als Mitteilungsanhang empfangen oder von einem Computer importiert haben.

- 
- Auf Camcordern oder anderen Geräten aufgenommene Videoclips werden eventuell nicht richtig wiedergegeben.

## **Videoclip abspielen**

- 1. Wählen Sie einen Videoordner aus.
- 2. Wählen Sie einen Videoclip aus.

Während der Wiedergabe stehen folgende Tasten zur Verfügung:

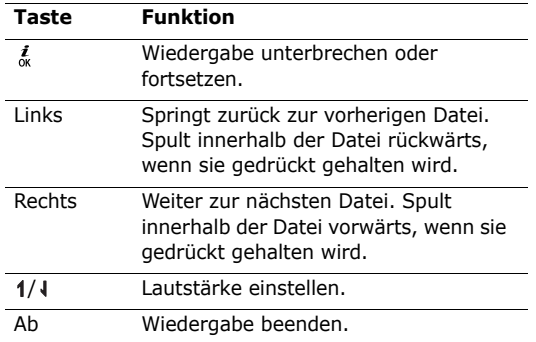

#### **Videooptionen verwenden**

Wenn Sie nach der Wiedergabe <**Optionen**> drücken, stehen Ihnen folgende Optionen zur Verfügung:

• **Liste**: Mit dieser Option kehren Sie zur Videoliste zurück.

- • **Senden per**: Mit dieser Option können Sie die Datei per MMS, E-Mail oder Bluetooth senden.
- • **Einstellen als**: Damit können Sie den Videoclip, wenn er im 3GP-Dateiformat gespeichert wurde, als Hintergrundbild für das Hauptdisplay oder als Anruferkennung für einen Telefonbucheintrag einrichten.
- **Schlüssel aktivieren**: Zum Erwerb eines Lizenzschlüssels, wenn der Schlüssel für die ausgewählte DRM-Datei abläuft.
- •**Löschen**: Mit dieser Option löschen Sie die Datei.
- •**Umbenennen**: Ändern Sie den Namen der Datei.
- • **Verschieben nach**: Verschiebt die Datei in einen anderen Ordner oder auf die Speicherkarte.
- • **Auf Speicherkarte kopieren**: Kopiert die Datei auf die Speicherkarte.
- • **Für Bluetooth-Geräte sichtbar**: Zum Freigeben der ausgewählten Datei oder aller Dateien, damit andere Bluetooth-Geräte darauf zugreifen können.
- •**Schutz**: Schützen Sie die Datei vor dem Löschen.

- • **Eigenschaften**: Zeigen Sie die Dateieigenschaften an.
- • **Schlüsselverwaltung**: Zur Verwaltung Ihrer erworbenen Schlüssel.

#### **Videoclips auf einem Fernsehgerät wiedergeben**

Sie können Ihre gespeicherten Videoclips auf einem Fernsehgerät wiedergeben. ▶ [S. 83](#page-85-0)

## **Musik** *(Menü 6.3)*

Dieses Menü zeigt die MP3-Musikdateien an, die Sie heruntergeladen oder aus einem Computer importiert haben.

Wählen Sie eine Datei aus. Der MP3-Player wird qeöffnet.  $\triangleright$  [S. 47](#page-49-0)

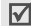

Wenn Sie eine Datei aus diesem Menü abspielen, ohne diese zuvor im Menü MP3-Player der Wiedergabeliste hingefügt zu haben, wird das Abspielen im Hintergrund nicht unterstützt.

### **Töne** *(Menü 6.4)*

Dieses Menü zeigt die von Ihnen aufgezeichneten Sprachmemos und die Audiodateien an, die Sie heruntergeladen, als Nachrichtenanhang empfangen oder von einem PC importiert haben.

### **Tondatei abspielen**

- 1. Wählen Sie einen Audioordner aus.
- 2. Wählen Sie einen Audioclip aus. Für Sprachmemos siehe im Abschnitt **Sprachmemo.**  $\triangleright$  [S. 50](#page-52-0)

## **Audiooptionen verwenden**

Wenn Sie bei geöffneter Wiedergabeanzeige <sup>&</sup>lt;**Optionen**> drücken, stehen Ihnen folgende Optionen zur Verfügung:

- •**Liste**: Damit kehren Sie zur Tonliste zurück.
- • **Senden per**: Mit dieser Option können Sie die Datei per MMS, E-Mail oder Bluetooth senden.
- • **Einstellen als**: Zum Einrichten der Datei als regulären Klingelton oder als Anruferkennung für einen Telefonbucheintrag.
- • **Schlüssel aktivieren**: Zum Erwerb eines Lizenzschlüssels, wenn der Schlüssel für die ausgewählte DRM-Datei abläuft.
- •**Löschen**: Mit dieser Option löschen Sie die Datei.
- •**Umbenennen**: Ändern Sie den Namen der Datei.
- • **Verschieben nach**: Verschiebt die Datei in einen anderen Ordner oder auf die Speicherkarte.
- • **Auf Speicherkarte kopieren**: Kopiert die Datei auf die Speicherkarte.
- • **Für Bluetooth-Geräte sichtbar**: Zum Freigeben der ausgewählten Dateien, damit andere Bluetooth-Geräte darauf zugreifen können.
- •**Schutz**: Schützen Sie die Datei vor dem Löschen.
- • **Eigenschaften**: Zeigen Sie die Dateieigenschaften an.
- • **Schlüsselverwaltung**: Zur Verwaltung Ihrer erworbenen Schlüssel.

### **Andere Dateien** *(Menü 6.5)*

In diesem Menü können Sie sich ohne Beeinträchtigung ihrer ursprünglichen Formatierung verschiedene Dokumente und Dateien anzeigen lassen, die im Telefonspeicher abgelegt sind. Sie können Dateien im Format .doc, .xls, .ppt, .pdf und .txt anzeigen.

#### **Dateien anzeigen**

Wählen Sie eine Datei aus. Der Picsel File Viewer wird mit dem jeweiligen Dokument geöffnet.

- Es kann passieren, dass der Picsel File Viewer  $\triangledown$  große Dateien bei geringer Speicherkapazität nicht richtig anzeigt.
	- Wenn ein Dokument Sprachen enthält, die nicht vom Picsel File Viewer unterstützt werden, wird der Inhalt des Dokuments eventuell nicht richtig angezeigt.

Mit den folgenden Tasten können Sie das Dokument anzeigen:

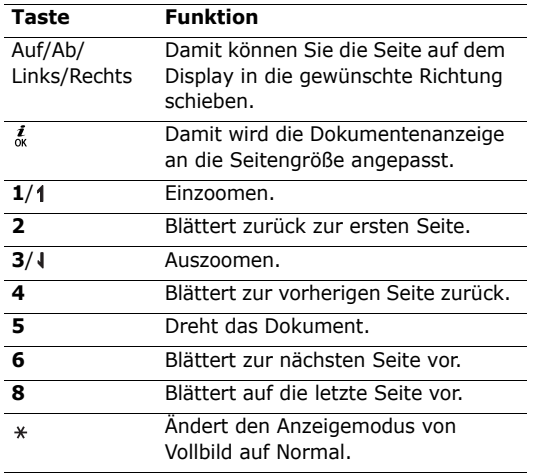

### **Dokumentoptionen verwenden**

Wenn Sie beim Anzeigen eines Dokuments <sup>&</sup>lt;**Optionen**> drücken, stehen Ihnen folgende Optionen zur Verfügung:

- **Vollbildmodus**/**Normale Ansicht**: Zum Umschalten der Anzeige zwischen Vollbildansicht und Normalansicht.
- **Zoom**: Um ein Motiv ein- oder auszuzoomen.
- **Anpassen an**: Damit wird die Dokumentenanzeige auf die jeweilige Seitengröße, Bildschirmbreite oder -höhe angepasst.
- **Gehe zu**: Zum Blättern innerhalb des Dokuments.
- **Drehen**: Zum Drehen des Dokuments.
- • **Anzeige verschieben**/**Normal verschieben**: Damit können Sie das Dokument beim Verschiebemodus an den Bildschirm anpassen oder dafür den voreingestellten Picsel-Modus verwenden.
- • **Funktionen anzeigen**/**Funktionen verbergen**: Zum Ein- und Ausblenden der Funktionsauswahlleiste für den File Viewer.
- • **Senden per**: Mit dieser Option können Sie die Datei per MMS, E-Mail oder Bluetooth senden.
- • **Auf Speicherkarte verschieben**: Verschiebt die Datei auf die Speicherkarte.
- • **Auf Speicherkarte kopieren**: Kopiert die Datei auf die Speicherkarte.
- •**Löschen**: Löscht die ausgewählte Datei.
- •**Umbenennen**: Ändern Sie den Namen der Datei.
- • **Für Bluetooth-Geräte sichtbar**: Zum Freigeben der ausgewählten Datei oder aller Dateien, damit andere Bluetooth-Geräte darauf zugreifen können.
- •**Schutz**: Schützen Sie die Datei vor dem Löschen.
- • **Eigenschaften**: Zeigen Sie die Dateieigenschaften an.
- • **Schnellzugriff**: Zeigt einen Überblick über die Tastenfunktionen für den Picsel File Viewer an.

### **Speicherkarte** *(Menü 6.6)*

In diesem Menü können Sie auf die Dateien zugreifen, die sich auf der Speicherkarte befinden.Das Menü wird nur angezeigt, wenn eine Speicherkarte im Telefon eingesteckt ist.

Ihr Telefon wurde für FAT16-formatierte Speicherkarten konzipiert. Wenn Sie eine FAT32 formatierte Speicherkarte einlegen, fordert Sie das Telefon auf, diese zunächst zu formatieren. Falls Sie dieser Aufforderung nicht folgen, wird die betreffende Speicherkarte nicht vom Telefon erkannt.

### **Speicherstatus** *(Menü 6.7)*

Über dieses Menü können Sie sich den Gesamtspeicherplatz sowie den Speicherplatz anzeigen lassen, der derzeit von Ihren Medienelementen in den einzelnen Medienordnern belegt wird. Drücken Sie für den Telefonspeicher [Links] oder [Rechts], um sich den jeweiligen Speicherstatus nach der Größe oder Anzahl der Elemente anzeigen zu lassen.

# **Kalender** *(Menü 7)*

Mit dem **Kalender** behalten Sie Ihre Aufgaben und Termine im Überblick.

Um dieses Menü aufzurufen, drücken Sie im Standby-Betrieb <**Menü**> und wählen **Kalender**.

## **Kalenderdaten nachschlagen**

Wenn Sie das Menü **Kalender** auswählen, wird der Kalender in der Monatsansicht angezeigt und das aktuelle Datum blau markiert.

### **Einen Tag auswählen**

- • Drücken Sie [Links] oder [Rechts], um den Cursor tageweise zu bewegen.
- • Drücken Sie [Auf] oder [Ab], um den Cursor wochenweise zu bewegen.
- •Drücken Sie [1/1], um den Cursor monatsweise zu bewegen.

### **Kalenderoptionen verwenden**

Wenn Sie <**Optionen**> drücken, stehen Ihnen folgende Optionen zur Verfügung:

- • **Anzeigemodus**: Zum Ändern des Kalenderanzeigemodus.  $\triangleright$  [S. 94](#page-96-0)
- • **Erstellen**: Fügt ein neues Ereignis hinzu. nächster Abschnitt
- • **Gehe zu**: Wählen Sie das aktuelle Datum aus oder geben Sie das gewünschte Datum ein.
- **Sortieren nach**: Mit dieser Option können Sie Einträge nach der Art des Ereignisses sortieren.
- • **Löschen**: Zum Löschen von Einträgen unter Verwendung verschiedener Löschoptionen..

Wiederkehrende Ereignisse lassen sich nur über  $\triangledown$ die Tagesansicht löschen.

- • **Alarm in Abwesenheit**: Zeigt Ereignisse an, deren Alarmsignale Sie verpasst haben.
- • **Speicherstatus**: Zum Aufrufen der Speicherinformationen für die im Kalender gespeicherten Einträge.

## **Eintrag erstellen**

Sie können Termine, Jahrestage und Aufgaben im Kalender speichern. Dabei sind für jeden Tag mehrere Einträge möglich.

### **Neuen Termin eingeben**

- 1. Wählen Sie ein Datum im Kalender aus.
- 2. Drücken Sie <**Optionen**> und wählen Sie **Erstellen**→ **Termin**.
- 3. Geben Sie die Informationen ein oder ändern Sie die Einstellungen:
	- • **Betreff**: Geben Sie einen Titel für das Eintrag ein.
	- • **Eigenschaften**: Geben Sie Details zum Eintrag ein.
	- **Startdatum** und **Startzeit**: Geben Sie das Startdatum und die Startzeit für den Eintrag ein.
	- • **AM/PM**: Wählen Sie **AM** oder **PM**, falls Sie das 12-Stunden-Zeitformat eingestellt haben.
- **Enddatum** und **Endzeit**: Geben Sie das Enddatum und den Endzeitpunkt für den Eintrag ein.
- **AM/PM**: Wählen Sie **AM** oder **PM**, falls Sie das 12-Stunden-Zeitformat eingestellt haben.
- • **Speicherplatz**: Geben Sie den Ort für den Termin ein.
- **Alarm**: Stellen Sie einen Alarm für den Eintrag ein.
- • **Vorher**: Legen Sie fest, wie lange vorher Sie an den Geburtstag erinnert werden möchten.
- •**Alarmton**: Wählen Sie einen Alarmton aus.
- • **Wiederholen**: Falls es sich um einen wiederkehrenden Termin handelt, können Sie hier die Wiederholungsrate einstellen.
- • **Bis**: Hiermit legen Sie für einen sich wiederholenden Termin das Enddatum fest.
- 4. Drücken Sie <**Speichern**>, um den Eintrag zu speichern.

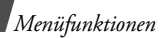

### **Neuen Jahrestag/Geburtstag eingeben**

- 1. Wählen Sie ein Datum im Kalender aus.
- 2. Drücken Sie <**Optionen**> und wählen Sie **Erstellen** <sup>→</sup> **Jahrestag**.
- 3. Geben Sie die Informationen ein oder ändern Sie die Einstellungen:
	- • **Anlass**: Geben Sie Informationen zum Jahrestag ein.
	- **Datum**: Geben Sie das Datum ein.
	- **Alarm**: Wählen Sie ein Alarmsignal für den Jahrestag aus.
	- • **Vorher**: Legen Sie fest, wie lange vorher Sie an den Jahrestag erinnert werden möchten.
	- • **Alarmzeit**: Geben Sie die gewünschte Erinnerungszeit ein.
	- • **AM/PM**: Wählen Sie **AM** oder **PM**, falls Sie das 12-Stunden-Zeitformat eingestellt haben.
	- •**Alarmton**: Wählen Sie einen Alarmton aus.
	- • **Jedes Jahr wiederholen**: Sie können das Telefon so einstellen, dass es Sie jedes Jahr an den betreffenden Jahrestag erinnert.

4. Drücken Sie <**Speichern**>, um den Eintrag zu speichern.

### **Memo eingeben**

- 1. Wählen Sie ein Datum im Kalender aus.
- 2. Drücken Sie <**Optionen**> und wählen Sie **Erstellen** <sup>→</sup> **Memo**.
- 3. Geben Sie ein Memo ein und drücken Sie <sup>&</sup>lt;**Speichern**>.

## **Aufgaben eingeben**

- 1. Wählen Sie ein Datum im Kalender aus.
- 2. Drücken Sie <**Optionen**> und wählen Sie **Erstellen** <sup>→</sup> **Aufgabe**.
- 3. Geben Sie die Informationen ein oder ändern Sie die Einstellungen:
	- **Aufgabe**: Geben Sie Informationen zur Aufgabe ein.
	- **Startdatum**: Geben Sie das Startdatum ein.
	- • **Fälligkeitsdatum**: Geben Sie das Enddatum ein.
- • **Priorität wählen**: Wählen Sie eine Prioritätsstufe aus.
- 4. Drücken Sie <**Speichern**>, um den Eintrag zu speichern.

## **Eintrag anzeigen**

Wenn Termine vorhanden sind, werden diese mit dem entsprechenden Ereignissymbol und einer Zahl für die Anzahl der Einträge für den jeweiligen Tag am unteren Kalenderrand angezeigt.

- •Termin • **A** Jahrestag
- •**◆ Aufgabe** • Ell<sup>e</sup>r Memo
- 

## **Ereignisse aufrufen**

- 1. Um die Einträge für einen bestimmten Tag anzuzeigen, wählen Sie diesen im Kalender aus.
- 2. Um Einzelheiten zu einem Eintrag anzuzeigen, wählen Sie diesen aus.
- 3. Drücken Sie [Links] oder [Rechts], um weitere Eintrag aufzurufen, die für den ausgewählten Tag eingetragen sind.

### **Ereignisoptionen verwenden**

Wenn Sie beim Aufrufen eines Eintrags <**Optionen**<sup>&</sup>gt; drücken, stehen Ihnen folgende Optionen zur Verfügung:

- • **Bearbeiten**: Mit dieser Option können Sie den Eintrag bearbeiten.
- • **Erstellen**: Mit dieser Option wird ein neuer Eintrag hinzugefügt.
- • **Senden per**: Mit dieser Option können Sie den Eintrag per SMS, MMS, E-Mail oder per Bluetooth Infrarot-Schnittstelle senden.
- **Anzeigemodus**: Den Anzeigemodus des Kalenders ändern.
- • **Löschen**: Mit dieser Option löschen Sie den Eintrag.
- • **Speicherstatus**: Zum Aufrufen der Speicherinformationen für die im Kalender gespeicherten Eintrag.

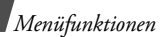

#### <span id="page-96-0"></span>**Einen Eintrag in einem anderen Modus anzeigen**

Sie können den Ansichtsmodus des Kalenders von Tagesansicht auf Wochenansicht umstellen (und umgekehrt). Drücken Sie dazu <**Optionen**> und wählen Sie **Anzeigemodus** → gewünschten Anzeigemodus.

#### **Tagesansicht**

Sie können Einträge für das ausgewählte Datum anzeigen. Um Einzelheiten zu einem Eintrag anzuzeigen, wählen Sie diesen aus.

Die folgenden Symbole können dargestellt werden, um den Eintrag anzuzeigen:

- •Alarm eingestellt
- •Wiederkehrendes Ereignis
- • Aufgaben-Priorität (Rot: hoch, Blau: normal, Grau: niedrig)
- •■ Erledigte Aufgabe

### **Wochenansicht**

Sie können Termine und andere Einträge für die ausgewählte Woche anzeigen. Eine Zelle auf dem Zeitplan weist auf das Vorhandensein von mindestens einem Termin hin. Wählen Sie unter dem gewünschten Datum eine solche Zelle aus.

## **Kamera** *(Menü 8)*

Mit dem integrierten Kameramodul des Telefons können Sie Fotos aufnehmen und Videos aufzeichnen.

Um dieses Menü aufzurufen, drücken Sie im Standby-Betrieb <**Menü**> und wählen **Kamera** oder halten im Standby-Betrieb [  $\text{B}$ ] gedrückt.

- Fotografieren Sie keine Personen ohne deren  $\triangledown$  vorheriges Einverständnis.
	- Fotografieren Sie nicht an Orten, an denen das Fotografieren nicht gestattet ist.
	- Fotografieren Sie nicht an Orten, an denen das Fotografieren die Privatsphäre von Personen verletzen könnte.

### <span id="page-97-0"></span>**Fotografieren**

Sie können mit dem Telefon in verschiedenen Modi Fotos aufnehmen. Die Kamera nimmt Bilder im JPEG-Format auf.

- $\triangledown$
- Wenn Sie in direktem Sonnenlicht oder bei heller Beleuchtung fotografieren, kann die Aufnahme Schatten aufweisen.
- 1. Öffnen Sie das Menü **Kamera** oder drücken und halten Sie [  $\text{B}$ ], um die Kamera einzuschalten.
- 2. Passen Sie das aufzunehmende Foto an.
	- •Drücken Sie <  $\bullet$ >, um die Kameraoptionen aufzurufen.  $\blacktriangleright$  nächster Abschnitt.
	- • Mit Hilfe der Telefontasten können Sie die Kameraeinstellungen ändern oder in einen anderen Modus wechseln.  $\triangleright$  [S. 97](#page-99-0)
- 3. Drücken Sie [  $\text{B}$ ], um ein Foto aufzunehmen. Das Foto wird automatisch im Ordner **Fotos**gespeichert.

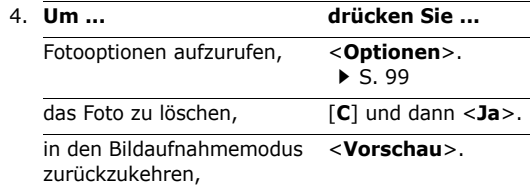

#### **Kameraoptionen im Bildaufnahmemodus verwenden**

Wenn Sie im Bildaufnahmemodus < $\mathbb{P}$ > drücken, können Sie auf folgende Optionen zugreifen:

- • **Video aufzeichnen**: Zum Umschalten in den Videoaufnahmemodus.
- • **Aufnahmemodus**: Mit dieser Option können Sie Fotos in den folgenden Modi aufnehmen:

**Einzelaufnahme**: Mit dieser Option können Sie Fotos im normalen Modus aufnehmen. Sie können festlegen, ob die Kamera ein Foto automatisch speichert.

**Serienbild**: Mit dieser Option können Sie eine Fotoserie aufnehmen. Sie können die Anzahl der Fotos, die die Kamera aufnehmen soll, sowie die gewünschte Aufnahmegeschwindigkeit auswählen. **Mosaikaufnahme**: Mit dieser Option können Sie eine Serie von Fotos aufnehmen und in einem Rahmen speichern. Sie können das entsprechende Layout auswählen.

- • **Effekte**: Mit dieser Option können Sie den Farbton des Fotos ändern oder einen Spezialeffekt anwenden.
- • **Rahmen**: Mit dieser Option können Sie einen dekorativen Rahmen auswählen.
- • **Fotolicht**: Legen Sie die Verwendung des Fotolichts fest.
- • **Selbstauslöser**: Mit dieser Option können Sie eine bestimmte Zeitspanne einstellen, nach deren Ablauf die Kamera das Foto aufnimmt.
- • **Zu Fotos wechseln**: Zum Aufrufen des Ordners **Fotos**.

• **Einstellungen**: Mit dieser Option können Sie die Standardeinstellungen für das Aufnehmen von Fotos ändern.

**Größe**: Mit dieser Option können Sie eine Bildgröße auswählen.

**Qualität**: Mit dieser Option können Sie eine Bildqualität auswählen.

**Sucher**: Mit dieser Option können Sie eine Vorschauansicht auswählen.

**Auslösergeräusch**: Hier können Sie das Geräusch auswählen, das ertönen soll, wenn Sie den Auslöser ([  $\text{B}$ ]) betätigen.

**Zoom-Ton**: Zum Ein- und Abschalten des Tons, der beim Ein- und Auszoomen ertönt.

**Ton - Bildhelligkeit**: Zum Ein- und Abschalten des Tons, der bei der Helligkeitsanpassung ertönt.

**Weißabgleich**: Zum Anpassen der Farbbalance des Fotos. Sie können Ihr Foto dadurch wärmer oder kälter wirken lassen.

**ISO**: Mit dieser Option können Sie die ISO-Einstellung ändern, die die Empfindlichkeit Ihrer Kamera regelt. Wählen Sie bei schlechter Beleuchtung einen höheren ISO-Wert. Je höher die ISO-Zahl, desto kürzer die Verschlusszeiten der Kamera und desto lichtempfindlicher die Kamera. Höhere ISO-Einstellungen können zu Bildverzerrungen führen.

• **Schnellzugriff**: Zeigt einen Überblick über die Tastenfunktionen im Bildaufnahmemodus an.

#### <span id="page-99-0"></span>**Tastenfeld im Bildaufnahmemodus verwenden**

Im Bildaufnahmemodus können Sie die Kameraeinstellungen über das Tastenfeld ändern und anpassen.

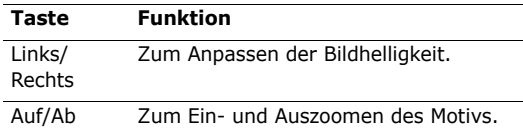

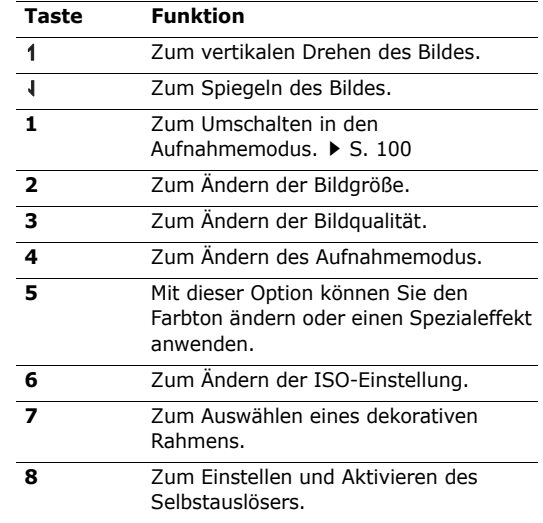

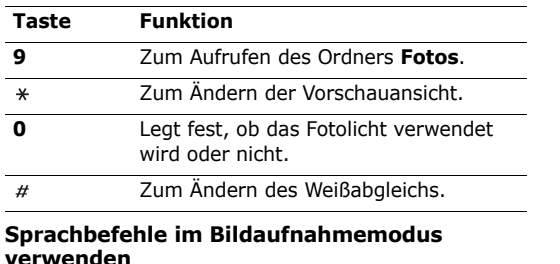

Im Bildaufnahmemodus können Sie die Kameraeinstellungen per Sprachbefehl ändern und anpassen.

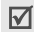

Ihr Telefon erkennt nur Deutsch, Englisch, Französisch, Italienisch, Spanisch und Russisch.

- 1. Drücken Sie zum Aktivieren der Sprachsteuerungsfunktion im Bildaufnahmemodus  $\lceil \bigcirc \rceil$ .
- 2. Sagen Sie nach der gesprochenen Aufforderung folgende Sprachbefehle für die Kameraeinstellungen:

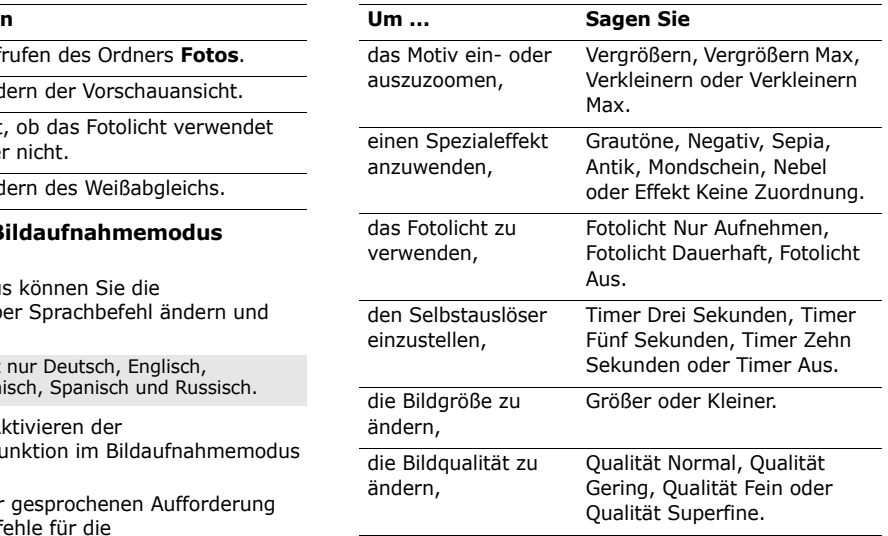

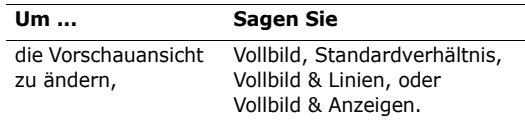

#### Beispiel:

- • Zum Einzommen des Motivs sagen Sie "Vergrößern".
- •Um die Bildgröße zu erhöhen, sagen Sie "Größer".
- • Um das Fotolicht auszuschalten, sagen Sie "Fotolicht aus".

### <span id="page-101-0"></span>**Fotooptionen verwenden**

Nachdem Sie ein Foto gespeichert haben, stehen Ihnen durch Drücken von <**Optionen**> folgende Optionen zur Verfügung:

- •**Anzeigen**: Zum Aufrufen eines Serienbilds.
- • **Neue Aufnahme**: Mit dieser Option kehren Sie in den Bildaufnahmemodus zurück.
- • **Senden per**: Mit dieser Option können Sie die Datei per MMS, E-Mail oder Bluetooth senden.
- **Einstellen als**: Mit dieser Option können Sie das Foto als Hintergrundbild für die Displays oder als Anruferkennung für einen Telefonbucheintrag einrichten.
- • **Bearbeiten**: Damit können Sie das Foto im Image Editor bearbeiten.  $\triangleright$  [S. 51](#page-53-0)
- •**Löschen**: Mit dieser Option löschen Sie die Datei.
- •**Umbenennen**: Ändern Sie den Namen der Datei.
- • **Zu Fotos wechseln**: Zum Aufrufen des Ordners **Fotos.**  $\triangleright$  **[S. 82](#page-84-0).**
- •**Schutz**: Schützen Sie die Datei vor dem Löschen.
- • **Über Bluetooth drucken**: Damit können Sie die Datei ausdrucken, wenn das Telefon per Bluetooth mit einem Drucker verbunden ist. ▶ [S. 83](#page-85-1)
- • **Eigenschaften**: Zeigen Sie die Dateieigenschaften an.

#### **Fotos bei geschlossener Abdeckklappe erstellen**

- 1. Halten Sie [ [ ] gedrückt.
- 2. Drücken Sie ggf. [ ► II ], um a zu markieren.

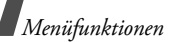

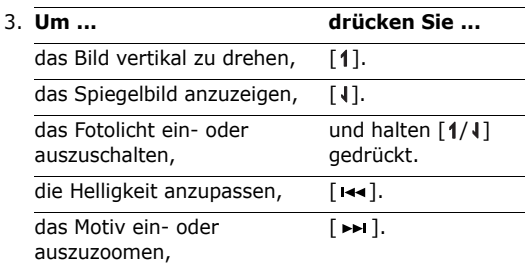

4. Drücken Sie [  $\text{B}$ ], um ein Foto aufzunehmen. Das Foto wird automatisch gespeichert.

### <span id="page-102-0"></span>**Video aufnehmen**

Sie können ein Video aufzeichnen, das auf dem Kamerabildschirm abgespielt wird, und es speichern.

- 1. Drücken Sie im Bildaufnahmemodus [**1**].
- 2. Passen Sie das aufzunehmende Foto an.
- Drücken Sie < P>, um die Kameraoptionen aufzurufen. Dinächster Abschnitt.
- Mit Hilfe der Telefontasten können Sie die Kameraeinstellungen ändern oder in einen anderen Modus wechseln.  $\triangleright$  [S. 102](#page-104-0)
- 3. Drücken Sie [  $\text{S}$ ], um die Aufnahme zu starten.
- 4. Drücken Sie [  $\text{B}$ ] oder <  $\blacksquare$  >, um die Aufnahme zu beenden. Das Video wird automatisch im Ordner **Videoclips** gespeichert.

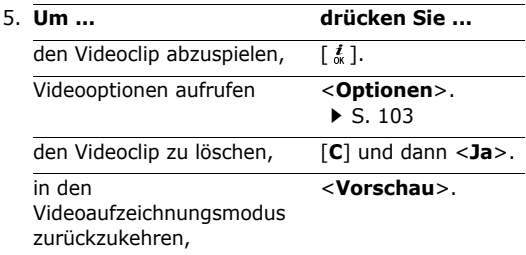

#### **Kameraoptionen im Videoaufzeichnungsmodus verwenden**

Wenn Sie im Videoaufzeichnungsmodus < $\mathbb{B}$ > drücken, können Sie auf folgende Optionen zugreifen:

- • **Foto aufnehmen**: Mit dieser Option kehren Sie in den Bildaufnahmemodus zurück.
- • **Effekte**: Mit dieser Option können Sie den Farbton des Fotos ändern oder einen Spezialeffekt anwenden.
- • **Fotolicht**: Legen Sie die Verwendung des Fotolichts fest.
- • **Selbstauslöser**: Mit dieser Option können Sie eine bestimmte Zeitspanne einstellen, nach deren Ablauf die Kamera mit der Aufnahme beginnt.
- • **Zu Videos wechseln**: Ruft den Ordner **Videoclips** auf.
- • **Einstellungen**: Mit dieser Option können Sie die folgenden Einstellungen für das Aufzeichnen von Videos ändern:

**Aufzeichnungsmodus**: Ermöglicht die Auswahl eines Videoaufnahmemodus.

### Wählen Sie **Beschränkung für MMS**/

**Hintergrundbild**/**Anruferfoto**, um ein Video aufzuzeichnen, das als Anhang einer MMS oder E-Mail versendet oder als Hintergrundbild oder Anruferkennung eingerichtet werden kann. Der Videoclip wird im 3GP-Format gespeichert.

Wählen Sie **Normal**, um ein Video im Rahmen des derzeit verfügbaren Speicherplatzes aufzuzeichnen. Der Videoclip wird im MP4-Format gespeichert.

**Größe**: Mit dieser Option können Sie eine Rahmengröße auswählen.

**Qualität**: Mit dieser Option können Sie eine Bildqualität auswählen.

**Sucher**: Mit dieser Option können Sie eine Vorschauansicht auswählen.

**Tonaufnahme**: Mit dieser Option können Sie den Videoclip mit Ton aufzeichnen.

**Zoom-Ton**: Zum Ein- und Abschalten des Toneffekts, der beim Ein- und Auszoomen ertönt.

**Ton - Bildhelligkeit**: Zum Ein- und Ausschalten des Tons, der bei der Helligkeitsanpassung ertönt.

**Weißabgleich**: Zum Anpassen der Farbbalance des Fotos. Sie können Ihr Video dadurch wärmer oder kälter wirken lassen.

• **Schnellzugriff**: Zeigt einen Überblick über die Tastenfunktionen im Videoaufnahmemodus an.

#### <span id="page-104-0"></span>**Tastenfeld im Videoaufnahmemodus verwenden**

Im Videoaufnahmemodus können Sie die Kameraeinstellungen über das Tastenfeld ändern.

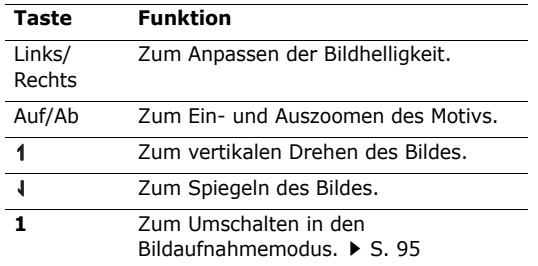

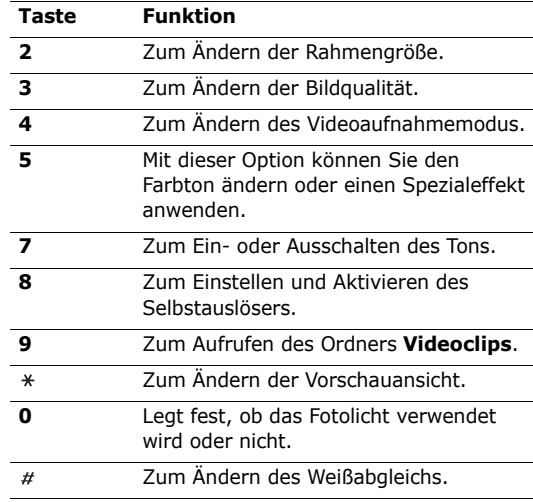

#### <span id="page-105-0"></span>**Videooptionen verwenden**

Nachdem Sie einen Videoclip gespeichert haben, stehen Ihnen durch Drücken von <**Optionen**<sup>&</sup>gt; folgende Optionen zur Verfügung:

- • **Neue Aufzeichnung**: Mit dieser Option kehren Sie in den Videoaufnahmemodus zurück.
- • **Senden per**: Mit dieser Option können Sie die Datei per MMS, E-Mail oder Bluetooth senden.
- • **Einstellen als**: Damit können Sie den Videoclip, wenn er im 3GP-Dateiformat gespeichert wurde, als Hintergrundbild für das Hauptdisplay oder als Anruferkennung für einen Telefonbucheintrag einrichten.
- •**Löschen**: Mit dieser Option löschen Sie die Datei.
- •**Umbenennen**: Ändern Sie den Namen der Datei.
- • **Zu Videos wechseln**: Ruft den Ordner **Videoclips** auf. ▶ [S. 84](#page-86-0)
- •**Schutz**: Schützen Sie die Datei vor dem Löschen.
- • **Eigenschaften**: Zeigen Sie die Dateieigenschaften an.

#### **Mit geschlossenem Telefon Videos aufzeichnen**

- 1. Halten Sie [ [ ] gedrückt.
- 2. Drücken Sie ggf.  $\lceil \bullet \rceil$ , um  $\Omega$  zu markieren.

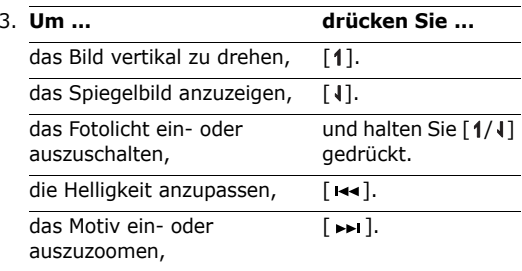

- 4. Drücken Sie [  $\text{I}$ ], um die Aufnahme zu starten.
- 5. Drücken Sie [rtal. um die Aufnahme zu stoppen. Das Video wird automatisch gespeichert.

# **Einstellungen** *(Menü 9)*

Im Menü **Einstellungen** können Sie Ihr Telefon mit verschiedenen Optionen individuell an Ihre Vorlieben und Anforderungen anpassen. Sie können das Telefon auch auf die Standardeinstellungen (Grundeinstellungen ab Werk) zurücksetzen.

Um dieses Menü aufzurufen, drücken Sie im Standby-Betrieb <**Menü**> und wählen **Einstellungen**.

### **Uhrzeit & Datum** *(Menü 9.1)*

Mit diesem Menü können Sie die angezeigte Uhrzeit und das Datum ändern. Bevor Sie Uhrzeit und Datum einstellen, legen Sie im Menü **Zeitzone** Ihre Zeitzone fest.  $\triangleright$  [S. 54](#page-56-0)

- • **Uhrzeit einstellen**: Geben Sie die aktuelle Uhrzeit ein.
- • **AM/PM**: Falls Sie das 12-Stunden-Zeitformat eingestellt haben, wählen Sie **AM** oder **PM**.
- •**Uhrzeitformat**: Wählen Sie ein Zeitformat aus.
- •**Zeitformat**: Geben Sie das aktuelle Datum ein.

• **Anfangstag im Kalender**: Legen Sie fest, an welchem Wochentag der Kalender startet.

### **Telefoneinstellungen** *(Menü 9.2)*

Zahlreiche Funktionen Ihres Telefonsystems können Sie individuell einstellen.

#### **Sprache** *(Menü 9.2.1)*

In diesem Menü können Sie die gewünschte Sprache für die Textanzeige auswählen.

### **Begrüßungsmeldung** *(Menü 9.2.2)*

In diesem Menü können Sie die Begrüßungsmeldung eingeben, die nach dem Einschalten des Telefons kurz angezeigt wird.

### **Schnellzugriff** *(Menü 9.2.3)*

Die Navigationstasten können im Standby-Betrieb für den Schnellzugriff auf häufig verwendete Menüs verwendet werden. Über dieses Menü können Sie einer Taste einen Schnellzugriff zuweisen.

#### **So weisen Sie einer Taste eine Schnellzugriffsfunktion zu:**

- 1. Wählen Sie die Taste aus, der Sie eine Schnellzugriffsfunktion zuweisen möchten.
- 2. Wählen Sie das Menü aus, das Sie der Taste zuweisen möchten.

#### **Schnellzugriffsoptionen verwenden**

Wenn Sie <**Optionen**> drücken, stehen Ihnen folgende Optionen zur Verfügung:

- • **Ändern**: Mit dieser Option können Sie eine andere Funktion für den Schnellzugriff zuweisen.
- • **Löschen**: Deaktiviert die für den Schnellzugriff zugewiesene Funktion der ausgewählten Taste.
- • **Alle löschen**: Deaktiviert alle Schnellzugriffszuordnungen.

## **Lautstärketaste** *(Menü 9.2.4)*

In diesem Menü legen Sie fest, ob das Telefon Klingeltöne unterdrückt oder den Anruf abweist, wenn Sie bei einem eingehenden Anruf [1/J] drücken.

## **Weitere Einstellungen** *(Menü 9.2.5)*

Sie können die Funktionen für automatische Wahlwiederholung und Rufannahme ein- oder ausschalten und die externen Tasten sperren.

- • **Automatische Wahlwiederholung**: Wenn diese Funktion aktiviert ist, wählt das Telefon nach einem erfolglosen Anrufversuch eine Telefonnummer bis zu zehnmal erneut an.
- • **Aktivklappe**: Wenn diese Funktion aktiviert ist, können Sie Anrufe durch Öffnen der Abdeckklappe entgegennehmen.
- • **Antwort mit jeder Taste**: Diese Option ermöglicht Ihnen das Annehmen eingehender Anrufe mit einer beliebigen Taste außer  $\leq$ **Abweisen**> und  $\lceil \mathcal{L} \rceil$ .
- • **Fronttasten sperren**: Aktiviert die Tastensperre, um eine versehentliche Betätigung der Tasten bei geschlossenem Telefon zu vermeiden.
## <span id="page-108-0"></span>**Display** *(Menü 9.3)*

In diesem Menü können Sie die Einstellungen für das Display und die Displaybeleuchtung ändern.

## <span id="page-108-3"></span>**Hintergrundbild** *(Menü 9.3.1)*

Sie können die Standby-Anzeige für beide Displays einrichten.

- • **Hauptdisplay**: Wählen Sie ein Bild oder einen Videoclip zur Anzeige auf dem Hauptdisplay aus.
- • **Frontdisplay**: Wählen Sie ein Bild zur Anzeige auf dem Frontdisplay aus.
- • **Textposition**: Mit dieser Option können Sie eine Textposition auswählen. Wenn im Standby-Betrieb kein Text angezeigt werden soll, wählen Sie **Aus**.
- • **Textmodus**: Mit dieser Option können Sie einen Schriftstil auswählen.
- • **Textfarbe**: Mit dieser Option können Sie eine Schriftfarbe auswählen.

• **Grafik-Logo**: Sie können festlegen, dass anstelle des Netzbetreibersymbols ein anderes Grafiksymbol auf dem Standby-Display angezeigt wird. Diese Funktion können Sie nutzen, wenn Sie ein entsprechendes Symbol als Nachrichtenanhang erhalten haben.

## **Menüanzeige** *(Menü 9.3.2)*

Sie können einen Displaystil für die Anzeige des Hauptmenüs wählen.

## <span id="page-108-2"></span>**Farbschema** *(Menü 9.3.3)*

Sie können ein Farbschema für die Menüsteuerung auswählen.

## <span id="page-108-1"></span>**Displayhelligkeit** *(Menü 9.3.4)*

Sie können die Helligkeit des Displays an unterschiedliche Lichtbedingungen anpassen.

## <span id="page-108-4"></span>**Einstellung der Wählanzeige** *(Menü 9.3.5)*

In diesem Menü können Sie eine Schriftfarbe für die Ziffern auswählen, die Sie beim Wählen eingeben.

#### <span id="page-109-0"></span>**Anrufer-Info anzeigen** *(Menü 9.3.6)*

In diesem Menü legen Sie fest, ob das Telefon einen Hinweis zu den zuletzt verpassten Anrufen mit den jeweiligen Anruferdetails anzeigt. Wenn derartige Hinweise auf den Frontdisplay angezeigt werden sollen, wählen Sie **Auch Frontdisplay**.

#### <span id="page-109-6"></span>**Einstellungen für TV-Ausgang** *(Menü 9.3.7)*

In diesem Menü können Sie das Videosystem für ein Fernsehgerät auswählen.

## <span id="page-109-5"></span>**Toneinstellungen** *(Menü 9.4)*

In diesem Menü können Sie verschiedene Toneinstellungen vornehmen.

#### <span id="page-109-1"></span>**Eingehender Anruf** *(Menü 9.4.1)*

Verwenden Sie dieses Menü, um die Standardeinstellungen für eingehende Anrufe zu ändern.

• **Alarmtyp**: Hier können Sie angeben, wie Sie über eingehende Anrufe informiert werden möchten.

- • **Klingelton**: Zur Auswahl eines Klingeltons für eingehende Anrufe.
- • **Lautstärke**: Zur Auswahl der Lautstärke des Klingeltons.

#### **Tastenton** *(Menü 9.4.2)*

Mit dieser Option können Sie den Ton festlegen, der beim Drücken einer Taste ertönt.

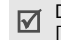

<span id="page-109-4"></span>Die Lautstärke der Tastentöne können Sie mit [1/ ] im Standby-Betrieb anpassen.

### <span id="page-109-3"></span>**Nachrichtenton** *(Menü 9.4.3)*

Über dieses Menü können Sie die Signaleinstellungen für eingehende SMS, MMS, E-Mails und Infomeldungen einzeln vornehmen.

- **Alarmtyp**: Damit legen Sie fest, wie Sie über eine eingehende Nachricht informiert werden möchten.
- <span id="page-109-2"></span>• **Ton**: Hier können Sie einen von mehreren Nachrichtentönen auswählen.
- • **Wiederholung**: Legen Sie fest, wie oft Sie von Ihrem Telefon über eine neu eingegangene Nachricht informiert werden möchten.

#### **Ein-/Ausschalten** *(Menü 9.4.4)*

Über dieses Menü können Sie die Melodie auswählen, die das Telefon beim Ein-/Ausschalten ausgibt.

- • **Alarmtyp**: Legen Sie fest, wie Sie beim Ein- und Ausschalten informiert werden möchten.
- • **Ton**: In diesem Menü können Sie den Ton auswählen, den das Telefon beim Ein- und Ausschalten ausgeben soll.

## <span id="page-110-0"></span>**Klappenton** *(Menü 9.4.5)*

In diesem Menü können Sie den Ton auswählen, der beim Öffnen und Schließen des Telefons ausgegeben wird.

- **Alarmtyp**: Legen Sie fest, wie Sie beim Öffnen und Schließen des Telefons informiert werden möchten.
- • **Ton**: In diesem Menü können Sie den Ton auswählen, der beim Öffnen und Schließen des Telefons ausgegeben wird.

## <span id="page-110-2"></span>**Stumm-Modus** *(Menü 9.4.6)*

In diesem Menü können Sie festlegen, wie Sie im Stumm-Modus über bestimmte Ereignisse informiert werden möchten.

### **Sondertöne** *(Menü 9.4.7)*

In diesem Menü können Sie zusätzliche Töne für Ihr Telefon auswählen.

- <span id="page-110-1"></span>• **Minutenton**: Das Telefon gibt bei ausgehenden Anrufen einmal pro Minute einen Signalton aus, um Sie über die Dauer des Gesprächs zu informieren.
- <span id="page-110-3"></span>• **Verbindungston**: Das Telefon gibt einen Signalton aus, sobald das Telefon die Netzverbindung hergestellt hat.
- • **Alarmton beim Anruf**: Das Telefon informiert Sie beim Empfang einer neuen Nachricht oder wenn während eines Anrufs ein Alarm aktiv wird.
- **Fehlerton**: Das Telefon gibt einen Signalton aus, wenn ein Popup-Fenster angezeight wird.

## <span id="page-111-1"></span>**Beleuchtungeinstellungen** *(Menü 9.5)*

In diesem Menü können Sie die Einstellungen für die Beleuchtung ändern.

## <span id="page-111-2"></span>**Displaybeleuchtung** *(Menü 9.5.1)*

Sie können festlegen, wie lange die Displaybeleuchtung eingeschaltet bleiben und das Display gedimmt werden soll, so dass die Displaybeleuchtung ausgeschaltet ist.

- • **Hauptdisplay normal**: Legen Sie fest, wie lange die Displaybeleuchtung eingeschaltet bleiben soll.
- • **Hauptdisplay-Dimmer**: Legen Sie fest, wie lange das Display nach dem Abschalten der Displaybeleuchtung gedimmt werden soll. Nach einer festlegbaren Zeitspanne schaltet sich das Display aus.
- • **Cover-Symbole anzeigen**: Legen Sie fest, ob auf dem externen Display Anzeigesymbole angezeigt werden sollen.

## <span id="page-111-3"></span>**Tastaturbeleuchtung** *(Menü 9.5.2)*

In diesem Menü stellen Sie ein, auf welche Weise das Telefon die Tastaturbeleuchtung steuert.

- • **Immer**: Die Tastaturbeleuchtung ist immer eingeschaltet.
- **Nachts**: Die Tastaturbeleuchtung wird nur von 17:00 Uhr bis 09:00 Uhr aktiviert.
- • **Benutzerdefinierte Zeit**: Sie bestimmen die Zeitspanne, innerhalb derer die Tastaturbeleuchtung eingeschaltet ist.

## <span id="page-111-4"></span>**Netzdienste** *(Menü 9.6)*

Mit diesem Menü können Sie auf die verschiedenen Netzdienste zugreifen. Wenden Sie sich an Ihren Netzbetreiber, um deren Verfügbarkeit festzustellen und sie bei Interesse zu abonnieren.

## <span id="page-111-5"></span><span id="page-111-0"></span>**Anrufumleitung** *(Menü 9.6.1)*

Über diesen Netzdienst können Sie Ihre eingehenden Anrufe an eine andere Rufnummer umleiten.

- 1. Wählen Sie eine Umleitungsoption aus:
	- • **Immer umleiten**: Alle Anrufe werden umgeleitet.
	- • **Wenn besetzt**: Anrufe werden umgeleitet, wenn Sie gerade ein Telefongespräch führen.

- • **Wenn keine Antwort**: Ihre Anrufe werden umgeleitet, wenn Sie sie nicht entgegennehmen.
- • **Wenn nicht erreichbar**: Die Anrufe werden umgeleitet, wenn Sie sich in einem Bereich befinden, der von Ihrem Netz nicht abgedeckt wird, oder wenn Ihr Telefon ausgeschaltet ist.
- • **Alle Umleitungen löschen**: Alle Optionen zum Umleiten von Anrufen werden aufgehoben.
- 2. Wählen Sie die Anruftypen aus, die umgeleitet werden sollen.
- 3. Wählen Sie **Aktivieren**. Zum Deaktivieren der Anrufumleitung wählen Sie **Deaktivieren**.
- 4. Wechseln Sie in die Zeile **Umleiten zu**.
- 5. Geben Sie die Nummer ein, an die Anrufe umgeleitet werden sollen.
- 6. Wenn Sie **Wenn keine Antwort** ausgewählt haben, wechseln Sie in die Zeile **Sekunden** und wählen Sie aus, wie lange das Netz warten soll, bevor der Anruf umgeleitet wird.

7. Drücken Sie <**Auswahl**>.

### <span id="page-112-0"></span>**Anrufsperre** *(Menü 9.6.2)*

Mit diesem Netzdienst können Sie Ihre Anrufe individuell beschränken.

- 1. Wählen Sie eine der folgenden Anrufsperroptionen aus:
	- **Alle ausgehenden Anrufe**: Sperrt alle ausgehenden Anrufe.
	- **International**: Sperrt alle internationalen Anrufe.
	- **Anrufe in fremde Netze**: Sie können nur Rufnummern in dem Land, in dem Sie sich derzeit aufhalten und in Ihrem Heimatnetz wählen.
	- • **Alle eingehenden Anrufe**: Sperrt alle eingehenden Anrufe.
	- • **Eingeh. Anrufe im fremden Netz**: Sperrt alle eingehenden Anrufe, wenn Sie sich außerhalb Ihres Heimatnetzes aufhalten.
- • **Alle Umleitungen löschen**: Hebt alle Anrufsperren auf, so dass Anrufe wieder normal empfangen und getätigt werden können.
- <span id="page-113-3"></span>• **Sperrpasswort ändern**: Sie können das Kennwort für die Anrufsperre ändern, das Sie von Ihrem Netzbetreiber erhalten haben.
- 2. Wählen Sie die Anruftypen aus, die gesperrt werden sollen.
- 3. Wählen Sie **Aktivieren**. Zum Deaktivieren aller Anrufsperren drücken Sie **Deaktivieren**.
- 4. Geben Sie das Kennwort für die Anrufsperre ein, das Sie von Ihrem Netzbetreiber erhalten haben, und drücken Sie <**Auswahl**>.

### <span id="page-113-0"></span>**Anklopfen** *(Menü 9.6.3)*

Mit diesem Netzdienst werden Sie während eines Gesprächs informiert, wenn ein weiterer Anruf eingeht.

1. Wählen Sie die Anruftypen aus, für die die Anklopfoption aktiviert werden soll.

2. Wählen Sie **Aktivieren** und drücken Sie <sup>&</sup>lt;**Auswahl**>. Um die Anklopfoption zu deaktivieren, drücken Sie **Deaktivieren**.

#### <span id="page-113-2"></span>**Netzauswahl** *(Menü 9.6.4)*

<span id="page-113-4"></span>Mit dem Netzwahldienst können Sie festlegen, ob das Netz, das Sie auf Reisen (außerhalb Ihres Heimatbereichs) verwenden, automatisch oder manuell ausgewählt werden soll. Sie können ein fremdes Netz nur dann auswählen, wenn eine entsprechende Vereinbarung zwischen den Netzbetreibern besteht.

# <span id="page-113-1"></span>**Übertragung der eigenen Rufnummer**

*(Menü 9.6.5)*

Mit diesem Netzdienst können Sie verhindern, dass Ihre Telefonnummer im Telefondisplay der angerufenen Person angezeigt wird. Wenn Sie **Standard** wählen, verwendet das Telefon die vom jeweiligen Netz bereitgestellten Standardeinstellungen.

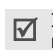

In einigen Netzen ist das Ändern dieser Einstellung nicht möglich.

#### <span id="page-114-2"></span>**Mailbox** *(Menü 9.6.6)*

In diesem Menü können Sie die Nummer Ihrer Mailbox speichern und Ihre Sprachnachrichten abrufen.

- ☑
- Bevor Sie Ihre Sprachnachrichten abfragen können, müssen Sie die Nummer Ihrer Mailbox eingeben. Die Nummer erhalten Sie von Ihrem Netzbetreiber.
- • **Mit Mailbox verbinden**: Mit dieser Option können Sie eine Verbindung zur Mailbox herstellen, um Ihre Sprachnachrichten abzuhören.
- • **Rufnr. der Mailbox**: Geben Sie die Nummer der Mailbox ein.

### <span id="page-114-1"></span>**Geschlossene Benutzergruppe** *(Menü 9.6.7)*

Mit diesem Netzdienst können Sie ein- und ausgehende Anrufe auf eine ausgewählte Benutzergruppe beschränken. Einzelheiten zum Anlegen, Aktivieren und Verwenden einer geschlossenen Benutzergruppe (CUG) teilt Ihnen Ihr Netzbetreiber mit.

• **Indexliste**: Mit dieser Option können Sie CUG-Indexnummern hinzufügen, löschen oder aktivieren.

- • **Externer Zugriff**: Damit sind auch Gespräche zu Rufnummern außerhalb der geschlossenen Benutzergruppe möglich. Diese Option ist von der netzspezifischen Benutzergruppen-Funktion abhängig.
- • **Standardgruppe**: Dadurch aktivieren Sie die Standard-Benutzergruppe, wenn Sie diese bei Ihrem Netzbetreiber eingerichtet haben. Wenn Sie einen Anruf tätigen, haben Sie die Möglichkeit, die Standard-Benutzergruppe zu verwenden, statt eine Gruppe aus der Liste auszuwählen.

#### <span id="page-114-0"></span>**Bandauswahl** *(Menü 9.6.8)*

Damit Sie mit dem Telefon Anrufe tätigen oder empfangen können, muss es bei einem der verfügbaren Netze registriert sein. Ihr Telefon eignet sich für folgende Netztypen: GSM 1900 sowie GSM 900/1800 kombiniert.

Das verwendete Standardband ist von dem Land abhängig, in dem Sie das Telefon gekauft haben. Wenn Sie ins Ausland verreisen, müssen Sie ggf. ein geeignetes Band auswählen.

## **Bluetooth** *(Menü 9.7)*

Die Bluetooth-Funktion ermöglicht drahtlose Verbindungen und Datenaustausch mit anderen Bluetooth-Geräten sowie Freisprechen und die Fernbedienung des Telefons.

Mit der Bluetooth-Technologie können in einem Umkreis von zehn Metern gebührenfreie drahtlose Verbindungen zwischen allen Bluetooth-kompatiblen Geräten hergestellt werden. Da die Geräte über Funkwellen miteinander kommunizieren, müssen sie sich nicht in Sichtlinie befinden.

- Wenn sich zwischen den Geräten Hindernisse $\triangledown$ 
	- befinden, kann sich die maximal mögliche Entfernung reduzieren.
		- Zum Erreichen einer optimalen Leistung wird empfohlen, bei der Verwendung von Multimedia-Funktionen wie Sprachaufzeichnung, Kamera und MP3-Player keine Bluetooth- Funktionen zu verwenden und umgekehrt.
		- Einige Geräte sind eventuell nicht mit Ihrem Telefon kompatibel.

## <span id="page-115-0"></span>**Bluetooth-Funktion einrichten**

Das Menü **Bluetooth** bietet die folgenden Optionen:

- • **Aktivierung**: Mit dieser Option können Sie die Bluetooth-Funktion aktivieren oder deaktivieren.
- • **Meine Geräte**: Mit dieser Option können Sie nach kompatiblen Bluetooth-Geräten suchen.
- • **Sichtbarkeit: Mein Telefon**: Mit dieser Option können Sie anderen Bluetooth-Geräten ermöglichen, Ihr Telefon zu finden.
- • **Name: Mein Telefon**: Mit dieser Option können Sie Ihrem Telefon einen Bluetooth-Gerätenamen zuweisen, der auf anderen Geräten angezeigt wird.
- • **Sicherer Modus**: Mit dieser Option können Sie festlegen, ob das Telefon Ihre Bestätigung erfragen soll, wenn andere Geräte auf Ihre Daten zugreifen.
- • **Bluetooth-Dienste**: Zeigt die verfügbaren Bluetooth-Dienste an.

## **Bluetooth-Geräte suchen und abstimmen**

- 1. Wählen Sie in den Bluetooth-Einstelloptionen **Meine Geräte**.
- 2. Wählen Sie **Neues Gerät suchen**.

Nach der Suche wird eine Liste der Geräte angezeigt, zu denen Sie eine Verbindung herstellen können. Die folgenden Symbole zeigen die Art des Geräts an:

- •na Stereo-Headset • **B** Drucker
- •**图 Computer • 图 PDA**
- 
- •
	- Mobiltelefon Unbekanntes Gerät
- •**R** Mono-Headset/Kfz-Freisprecheinrichtung

Die Farbe des Symbols zeigt den Gerätestatus an:

- •Grau für nicht abgestimmte Geräte
- •Blau für abgestimmte Geräte
- • Rot für Geräte, die derzeit mit Ihrem Telefon verbunden sind
- 3. Wählen Sie ein Gerät aus.
- 4. Geben Sie eine Bluetooth-PIN ein und drücken Sie <sup>&</sup>lt;**OK**>. Dieser Code wird nur einmal benötigt, sodass Sie ihn sich nicht zu merken brauchen.Wenn der Besitzer des anderen Geräts denselben Code eingibt, ist die Abstimmung abgeschlossen.
- Einige Geräte, insbesondere Headsets oder Kfz-☑ Freisprecheinrichtungen, haben eine feste Bluetooth-PIN wie **0000**. Ist dies bei dem anderen Gerät der Fall, müssen Sie diesen Code eingeben.

## **Geräteoptionen verwenden**

Wenn Sie beim Anzeigen der Geräteliste <**Optionen**<sup>&</sup>gt; drücken, können Sie auf folgende Optionen zugreifen:

- • **Verbinden**: Stellt die Verbindung zu einem Headset oder zu einer Kfz-Freisprechvorrichtung her.
- **Verbindung trennen**: Damit beenden Sie die Verbindung zum jeweiligen Gerät.
- • **Dateien durchsuchen**: Daten von anderen Geräten suchen und direkt in Ihr Telefon importieren.
- • **Dienstliste**: Damit können Sie die Bluetooth-Dienstliste des betreffenden Geräts aufrufen.
- • **Umbenennen**: Mit dieser Option können Sie das abgestimmte Gerät umbenennen.
- • **Gerät autorisieren**/**Unzulässiges Gerät**: Mit dieser Option können Sie festlegen, ob das Telefon Ihre Erlaubnis einholen soll, wenn andere Geräte versuchen, eine Verbindung zum Telefon herzustellen.
- • **Löschen**: Mit dieser Option können Sie ein ausgewähltes Gerät oder alle Geräte aus der Liste entfernen.

#### <span id="page-117-1"></span>**Daten per Bluetooth senden**

- 1. Aktivieren Sie die Bluetooth-Funktion.
- 2. Wählen Sie die Anwendung aus, in der das Element gespeichert ist, das Sie senden möchten.
- 3. Rollen Sie zu dem gewünschten Element und drücken Sie <**Optionen**>.

4. Wählen Sie **Senden per** <sup>→</sup> **Bluetooth**.

Das Telefon sucht nach in Reichweite befindlichen kompatiblen Geräten und zeigt eine Liste der verfügbaren Geräte an.

- 5. Wählen Sie ein Gerät aus.
- 6. Geben Sie ggf. die für die Abstimmung erforderliche Bluetooth-PIN ein und drücken Sie <**OK**>.

#### <span id="page-117-0"></span>**Daten per Bluetooth empfangen**

Um Daten über Bluetooth empfangen zu können, muss die Bluetooth-Funktion Ihres Telefons aktiviert sein.

- 1. Wenn ein nicht autorisiertes Bluetooth-Gerät Daten an Ihr Telefon sendet, drücken Sie <**Ja**>, um dem Gerät den Zugriff auf Ihr Telefon zu erlauben.
- 2. Drücken Sie <**Ja**>, um Daten zu empfangen.

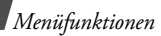

## <span id="page-118-3"></span>**Sicherheit** *(Menü 9.8)*

In diesem Menü können Sie Ihr Telefon und die dazugehörige SIM-Karte durch mehrere Zugriffscodes vor unberechtigter Verwendung schützen.

☑ Wenn Sie dreimal hintereinander einen falschen PIN-/PIN2-Code eingeben, wird die SIM-Karte gesperrt. Zum Entsperren müssen Sie Ihren PUK/ PUK2 (PIN Unblocking Key, PIN-Freigabeschlüssel) eingeben. Diese Codes erhalten Sie von Ihrem Netzbetreiber.

## **PIN prüfen** *(Menü 9.8.1)*

Die 4- bis 8-stellige PIN (Persönliche Identifizierungsnummer) schützt die SIM-Karte vor unbefugter Verwendung. Wenn diese Funktion aktiviert wird, müssen Sie nach jedem Einschalten des Telefons Ihre PIN eingeben.

### <span id="page-118-2"></span>**PIN ändern** *(Menü 9.8.2)*

In diesem Menü können Sie Ihre PIN ändern. Die Option "PIN prüfen" muss aktiviert sein, damit Sie diese Funktion nutzen können.

## <span id="page-118-4"></span>**Telefonsperre** *(Menü 9.8.3)*

Mit diesem Menü können Sie das Telefon gegen unbefugte Zugriffe sperren.

Wenn Sie diese Funktion aktivieren, müssen Sie nach jedem Einschalten des Telefons ein vier- bis achtstelliges Telefonpasswort eingeben.

Das Telefonpasswort ist werkseitig auf **00000000** eingestellt. Um das Telefonpasswort zu ändern, gehen Sie ins Menü **Passwort ändern**.

## <span id="page-118-5"></span><span id="page-118-1"></span><span id="page-118-0"></span>**Passwort ändern** *(Menü 9.8.4)*

In diesem Menü können Sie Ihr Telefonpasswort ändern.

#### <span id="page-118-6"></span>**Vertraulich** *(Menü 9.8.5)*

Über dieses Menü können Sie mit Ausnahme der Anruffunktionen den Zugriff auf alle Menüfunktionen, Mediendateien und Nachrichten auf Ihrem Telefon sperren.

Wenn die Privat-Funktion aktiviert ist, müssen Sie jedes Mal das Telefonpasswort eingeben, wenn Sie eine geschützte Datei oder Funktion aufrufen möchten.

#### <span id="page-119-2"></span>**SIM-Sperre** *(Menü 9.8.6)*

Wenn die SIM-Sperre aktiviert ist, funktioniert Ihr Telefon nur mit der aktuellen SIM-Karte, wenn Sie ihr einen SIM-Sperrcode zuweisen. Wenn Sie eine andere SIM-Karte verwenden möchten, müssen Sie zuvor den SIM-Sperrcode eingeben.

### <span id="page-119-0"></span>**FDN-Modus** *(Menü 9.8.7)*

Wenn Ihre SIM-Karte den FDN-Modus (Fixed Dial Number - Fester Nummernkreis) unterstützt, können Sie Ihre ausgehenden Anrufe auf eine bestimmte Anzahl von Rufnummern beschränken. Wenn diese Funktion aktiviert ist, können Sie nur die auf der SIM-Karte gespeicherten Rufnummern wählen.

## <span id="page-119-1"></span>**PIN2 ändern** *(Menü 9.8.8)*

Wenn Ihre SIM-Karte diese Funktion unterstützt, können Sie mit dieser Funktion Ihre aktuelle PIN2 ändern.

## **Verbindungseinstellungen** *(Menü 9.9)*

Über dieses Menü können Sie die Profile, die die Einstellungen für die Verbindung zwischen Telefon und Netz enthalten, erstellen und anpassen. Sie benötigen diese Einstellungen für die Verwendung des Web-Browsers und zum Senden von MMS oder E-Mails.

Ihr Telefon ist standardmäßig für die Verbindung mit ☑ dem Netz eingerichtet. Wenn Sie diese Einstellungen ändern, ohne den Anweisungen Ihres Netzbetreibers zu folgen, funktionieren die Web-Browser-, MMSund E-Mail-Funktionen unter Umständen nicht mehr richtig.

## **Profil erstellen**

- 1. Drücken Sie <**Neu**>: Wenn bereits Favoriteneinträge im Telefon gespeichert sind, drücken Sie <**Optionen**> und wählen Sie **Neue Verbindung hinzufügen**.
- 2. Geben Sie die entsprechenden Informationen ein:
	- **Profilname**: Geben Sie einen Profilnamen ein.

- • **URL der Startseite**: Geben Sie die Internetadresse (URL) der Webseite ein, die Sie als Startseite festlegen möchten.
- • **Proxy**: Mit dieser Option können Sie den Proxy-Server aktivieren oder deaktivieren.
- **IP-Adresse**: Die IP-Adresse des Proxy-Servers eingeben.
- •**Port**: Die Port-Nr. des Proxy-Servers eingeben.
- • **Verweildauer**: Zum Festlegen einer Zeitspanne, die nach dem letzten Datentransfer beginnt und nach deren Ablauf die Netzverbindung automatisch getrennt wird.
- • **DNS**: Zum Aktivieren oder Deaktivieren der DNS (Domain Name Server) Adressen.
- • **DNS1** und **DNS2**: Geben Sie die primären und sekundären DNS-Adressen ein.
- • **Übertrag.**: Wählen Sie die Netzübertragungsart aus.
- • **Weitere Einstellungen**: Zum Ändern der erweiterten Optionen. Die verfügbaren Optionen hängen von der eingestellten Übertragungsart ab.

*Wenn GPRS als Übertragungsart eingestellt ist:*

**APN**: Geben Sie den Namen des Zugangspunkts ein.

**Login-Name**: Geben Sie den Login-Namen ein.

**Passwort**: Geben Sie das Anmeldepasswort ein.

*Wenn GSM als Übertragungsart eingestellt ist:*

**Einwahlnummer**: Geben Sie die Telefonnummer des PPP-Servers ein.

**Login-Name**: Geben Sie den Login-Namen ein.

**Passwort**: Geben Sie das Anmeldepasswort ein.

**Leitungstyp**: Wählen Sie einen Leitungstyp aus.

3. Drücken Sie <**Speichern**>, um das Profil zu speichern.

## **Profiloptionen verwenden**

Wenn Sie <**Optionen**> drücken, stehen Ihnen folgende Optionen zur Verfügung:

- • **Bearbeiten**: Zum Bearbeiten des ausgewählten Profils.
- •**Löschen**: Zum Löschen des Profils.
- • **Neue Verbindung hinzufügen**: Zum Hinzufügen eines neuen Profils.

## <span id="page-121-2"></span>**Einstellungen zurücksetzen** *(Menü 9.10)*

In diesem Menü können Sie die von Ihnen geänderten Telefoneinstellungen wieder zurücksetzen.

- 1. Drücken Sie  $\left[\frac{i}{\alpha}\right]$ , um das/die Element(e) auszuwählen, die Sie zurücksetzen möchten.
- 2. Drücken Sie <**Rücks.**>.
- 3. Drücken Sie <**Ja**>, um das Zurücksetzen zu bestätigen.
- 4. Geben Sie das Telefonpasswort ein und drücken Sie <**OK**>.
	- Das Telefonpasswort ist werkseitig auf **00000000** eingestellt. Sie können es jederzeit  $ändern. \triangleright S. 116$  $ändern. \triangleright S. 116$

# <span id="page-121-0"></span>*Probleme lösen*

#### *Fehlersuche und Maßnahmen*

Bevor Sie sich an den Kundendienst wenden, führen Sie bitte die folgenden einfachen Überprüfungsschritte aus. Sie können sich so Zeit und Kosten für einen unnötigen Anruf sparen.

#### <span id="page-121-1"></span>**Beim Einschalten des Telefons wird eine der folgenden Meldungen angezeigt:**

"SIM-Karte einsetzen"

• Vergewissern Sie sich, dass die SIM-Karte richtig eingesetzt wurde.

"Passwort eingeben"

• Die automatische Sperre wurde aktiviert. Sie müssen das Passwort des Telefons eingeben, bevor Sie das Telefon benutzen können.

"PIN eingeben"

• Sie verwenden Ihr Telefon zum ersten Mal. Sie müssen die Persönliche Identifizierungsnummer (PIN) eingeben, die Sie für Ihre SIM-Karte erhalten haben.

*Probleme lösen*

• Die Option "PIN prüfen" ist aktiviert. Bei jedem Einschalten des Telefons muss die PIN eingegeben werden. Sie müssen Ihre PIN eingeben und können die Funktion dann über die Menüoption **PIN prüfen** deaktivieren.

"PUK eingeben"

• Der PIN-Code wurde dreimal hintereinander falsch eingegeben und das Telefon ist nun gesperrt. Geben Sie den von Ihrem Netzbetreiber zur Verfügung gestellten PUK-Code ein.

### **Die Meldung "Kein Netz", "Netzfehler" oder "Nicht fertig" wird angezeigt**

- • Die Verbindung zum Netz ist verloren gegangen. Sie befinden sich evtl. in einem schwachen Netzversorgungsbereich. Ändern Sie Ihren Standort und versuchen Sie es erneut.
- • Sie versuchen, auf eine Option zuzugreifen, die Sie noch nicht bei Ihrem Netzbetreiber gebucht haben. Einzelheiten teilt Ihnen Ihr Netzbetreiber mit.

#### **Sie haben eine Rufnummer eingegeben, aber sie wurde nicht gewählt.**

- •Überprüfen Sie, ob Sie zuvor  $\lceil \searrow \rceil$  gedrückt haben.
- • Vergewissern Sie sich, dass Sie auf das richtige Mobiltelefonnetz zugegriffen haben.
- Vergewissern Sie sich, dass Sie die Sperroption für eingehende Anrufe nicht aktiviert haben.

## **Ein Anrufer kann Sie nicht erreichen.**

- • Überprüfen Sie, ob das Telefon eingeschaltet ist. ( $\sqrt{\sigma}$ ] länger als eine Sekunde gedrückt halten.)
- Vergewissern Sie sich, dass Sie auf das richtige Mobiltelefonnetz zugegriffen haben.
- Vergewissern Sie sich, dass Sie die Sperroption für eingehende Anrufe nicht aktiviert haben.

## **Ihr Gesprächspartner kann Sie nicht hören.**

- • Überprüfen Sie, ob Sie das Mikrofon ausgeschaltet haben.
- • Halten Sie das Telefon wirklich dicht genug an den Mund? Das Mikrofon befindet sich unten am Telefon.

#### **Das Telefon gibt einen Signalton aus und "Warnung! Akku fast leer" blinkt im Display.**

• Die Akkuladung ist zu schwach. Wechseln Sie den Akku aus bzw. laden Sie ihn auf.

#### **Die Tonqualität des Anrufs ist schlecht.**

- • Überprüfen Sie das Signalstärkensymbol auf dem Display (T.II). Die Anzahl der Balken zeigt an, ob das Netzversorgungssignal stark (T.II) oder schwach  $(T)$  ist.
- • Versuchen Sie ein stärkeres Signal zu erhalten, indem Sie die Position des Telefons ändern. Befinden Sie sich in einem Gebäude, begeben Sie sich in Fensternähe.

#### **Beim Abrufen eines Eintrags aus dem Telefonbuch wird keine Rufnummer gewählt.**

- • Verwenden Sie die Funktion **Kontakte** und überprüfen Sie, ob die Nummer richtig gespeichert wurde.
- • Falls erforderlich, speichern Sie die Rufnummern neu.

#### **Der Akku wird nicht richtig aufgeladen oder das Telefon schaltet sich manchmal von selbst aus.**

• Säubern Sie die Kontakte sowohl am Telefon als auch am Akku mit einem weichen Tuch.

#### **Falls die oben stehenden Hinweise Ihr Problem nicht lösen, notieren Sie folgende Informationen.**

- •Modell- und Seriennummer Ihres Telefons
- •Ihre Garantiedetails
- •eine klare Beschreibung des Problems

Wenden Sie sich anschließend an Ihren Fachhändler oder den Samsung-Kundendienst.

# <span id="page-124-0"></span>*Hinweise zu Sicherheit und Gesundheit*

## **Informationen zur SAR-Zertifizierung**

Dieses Telefonmodell entspricht den EU-Anforderungen bezüglich der Belastung durch Funkfrequenzen.

Ihr Mobiltelefon ist ein Funksender und -empfänger. Es wurde so konzipiert und hergestellt, dass die vom Rat der EU empfohlenen Grenzwerte für die Belastung durch HF-Energie nicht überschritten werden. Diese Grenzwerte sind Bestandteil der umfassenden Richtlinien und geben die maximal zulässige Belastung durch HF-Energie vor.

Die Richtlinien wurden von unabhängigen wissenschaftlichen Organisationen durch regelmäßige Auswertung wissenschaftlicher Untersuchungen entwickelt. Die Grenzwerte beinhalten eine große Sicherheitsmarge, damit die Sicherheit aller Personen unabhängig von deren Alter und Gesundheitszustand garantiert ist.

Der Belastungsstandard für Mobiltelefone verwendet eine Messeinheit, die als SAR (Spezifische Absorptionsrate) bekannt ist. Die vom Rat der EU empfohlene SAR-Grenze beträgt 2,0 W/kg.\*

Als höchste Sendeleistung wurde für dieses Telefonmodell ein SAR-Wert von 0,929 W/kg ermittelt.

SAR-Tests werden unter Verwendung der Standard-Betriebspositionen mit einem Telefon durchgeführt, das mit seiner höchsten zugelassenen Leistung in allen getesteten Frequenzbereichen sendet. Da der SAR-Wert bei der höchsten zulässigen Sendeleistung ermittelt wird, kann der tatsächliche SAR-Wert des Telefons im Betrieb weit unterhalb des Maximalwertes liegen. Dies ist deshalb der Fall, weil das Telefon so konzipiert ist, dass es immer nur die Sendeleistung erbringt, die benötigt wird, um eine Verbindung zum Netz herstellen zu können.

<sup>\*</sup> Die SAR-Grenze für Mobiltelefone beträgt 2,0 Watt/Kilogramm (W/kg), gemittelt über zehn Gramm Körpergewebe. Die Grenze beinhaltet eine große Sicherheitsmarge, um zusätzlichen Schutz zu bieten und Abweichungen bei den Messungen Rechnung zu tragen. Die SAR-Werte können je nach den Anforderungen der einzelnen Länder und dem verwendeten Frequenzbereich unterschiedlich sein.

Je näher Sie sich also an einer Netz-Basisstation befinden, desto geringer ist die Leistungsabgabe des Telefons.

Bevor ein neues Telefon für den Verkauf freigegeben wird, muss die Einhaltung der europäischen Richtlinie hinsichtlich Funkanlagen und Telekommunikationsendeinrichtungen nachgewiesen werden. Diese Richtlinie beinhaltet als eine ihrer wichtigsten Anforderungen den Schutz der Gesundheit und Sicherheit des Anwenders und aller anderen Personen.

#### <span id="page-125-0"></span>**Vorsichtsmaßnahmen bei Verwendung von Akkus**

- • Verwenden Sie nie beschädigte Ladegeräte oder Akkus.
- • Verwenden Sie den Akku nur für den vorgesehenen Zweck.
- • Wenn Sie das Telefon in der Nähe einer Netz-Basisstation verwenden, braucht es weniger Strom. Die einzelnen Sprech- und Standby-Zeiten sind in hohem Maße von der Signalstärke im Netz und den vom Netzbetreiber verwendeten Parametern abhängig.
- • Die Akkuladezeit hängt von der verbleibenden Akkuladung und dem Typ des Akkus und des Ladegeräts ab. Der Akku kann geladen und entladen werden, doch lässt seine Leistung im Laufe der Zeit nach. Wird die Betriebszeit (Sprech- und Standby-Zeit) merklich geringer, ist es Zeit, einen neuen Akku zu kaufen.
- • Wird ein voll geladener Akku längere Zeit nicht benutzt, entlädt er sich.
- • Verwenden Sie nur von SAMSUNG zugelassene Akkus und Ladegerät. Trennen Sie das Ladegerät vom Netz, wenn Sie es nicht verwenden. Lassen Sie einen Akku nie länger als einen Tag am Ladegerät; ein Überladen verkürzt die Lebensdauer des Akkus.
- • Extreme Temperaturen beeinträchtigen die Ladekapazität Ihres Akkus: Vor dem Laden kann ein Abkühlen oder Aufwärmen des Akkus erforderlich sein.
- • Lassen Sie den Akku nicht an heißen oder kalten Plätzen (zum Beispiel im Sommer wie auch im Winter im Auto) liegen, da dadurch die Kapazität und damit die Lebensdauer des Akkus verkürzt wird. Versuchen Sie möglichst, den Akku stets bei Raumtemperatur aufzubewahren.

## *Hinweise zu Sicherheit und Gesundheit*

Ein Telefon mit einem zu heißen oder zu kalten Akku kann vorübergehend nicht funktionieren, selbst wenn der Akku voll geladen ist. Lithium-Ionen-Akkus sind besonders anfällig für Temperaturen unter 0 °C.

- • Schließen Sie den Akku nicht kurz. Unbeabsichtigtes Kurzschließen kann vorkommen, wenn ein Metallgegenstand (Münze, Büroklammer oder Stift) den Plus- und Minuspol des Akkus (Metallstreifen auf der Rückseite des Akkus) direkt verbindet, zum Beispiel, wenn Sie einen Ersatzakku in der Hosentasche oder in einer Tasche tragen. Bei einem Kurzschluss der Kontakte kann der Akku oder das Objekt, das den Kurzschluss erzeugt, beschädigt werden.
- • Entsorgen Sie verbrauchte Akkus entsprechend den geltenden Bestimmungen. Akkus gehören nicht in den Hausmüll. Werfen Sie Akkus nie ins Feuer. Sie können alte Akkus bei den Sammelstellen in Ihrer Gemeinde oder überall dort abgeben, wo Akkus der betreffenden Art verkauft werden.

## <span id="page-126-0"></span>**Sicherheit im Straßenverkehr**

Ihr Mobiltelefon bietet Ihnen die Möglichkeit, nahezu überall und zu jeder Zeit telefonieren zu können. Aber die Vorteile, die ein Mobiltelefon bietet, sind auch mit einer großen Verantwortung verbunden, der sich jeder Anwender bewusst sein muss.

Denken Sie daran, dass die Sicherheit im Straßenverkehr immer Vorrang hat! Wenn Sie Ihr Mobiltelefon in einem Kraftfahrzeug verwenden, müssen Sie die Vorschriften beachten, die dafür in der jeweiligen Region oder dem jeweiligen Land gelten.

### **Betriebsumgebung**

Beachten Sie in bestimmten Bereichen geltende Sonderbestimmungen und schalten Sie Ihr Telefon immer aus, wenn seine Verwendung verboten ist oder wenn es Interferenzen und Gefahren verursachen kann (zum Beispiel in Krankenhäusern).

Wenn Sie das Telefon oder ein Zubehörteil an ein anderes Gerät anschließen, lesen Sie die Sicherheitsanweisungen in der zugehörigen Bedienungsanleitung. Schließen Sie keine nicht kompatiblen Geräte an.

Wie bei anderen mobilen Funkgeräten wird empfohlen, das Gerät für zufrieden stellenden Betrieb und aus Gründen der persönlichen Sicherheit nur in der normalen Betriebsposition zu verwenden (mit über die Schulter zeigender Antenne ans Ohr gehalten).

## **Elektronische Geräte**

Die meisten modernen elektronischen Geräte sind gegenüber Funkfrequenzsignalen abgeschirmt. Einige elektronische Geräte sind jedoch eventuell nicht gegen die von Ihrem Mobiltelefon abgegebenen Funkfrequenzsignale abgeschirmt. Wenden Sie sich an den Hersteller, um Alternativen herauszufinden.

## **Herzschrittmacher**

Die Hersteller von Herzschrittmachern empfehlen, dass ein Mindestabstand von 15 cm zwischen einem Mobiltelefon und einem Herzschrittmacher eingehalten werden sollte, um mögliche Störungen beim Herzschrittmacher zu vermeiden. Diese Empfehlungen entsprechen den unabhängigen Untersuchungen und Empfehlungen der Forschungsgruppe Wireless Technology Research (WTR). Wenn Sie glauben, dass Ihr Herzschrittmacher gestört wird, schalten Sie das Telefon sofort aus.

## **Hörgeräte**

In manchen Fällen können digitale Funktelefone bei bestimmten Hörgeräten Störungen verursachen. Sollten solche Störungen auftreten, wenden Sie sich an den Hersteller Ihres Hörgeräts, um Alternativen herauszufinden.

### **Sonstige medizinische Geräte**

Wenn Sie ein anderes medizinisches Gerät benutzen, wenden Sie sich an den Hersteller dieses Geräts, um herauszufinden, ob es gegen externe Funkfrequenzeinstrahlung abgeschirmt ist.

Ihr Arzt wird Ihnen beim Erhalt dieser Informationen helfen.

Schalten Sie das Telefon in medizinischen Einrichtungen aus, wenn Sie durch in diesen Bereichen ausgehängte Bestimmungen dazu aufgefordert werden.

*Hinweise zu Sicherheit und Gesundheit*

#### **Fahrzeuge**

Funkfrequenzsignale können schlecht installierte oder nicht ausreichend abgeschirmte elektronische Geräte bei Kraftfahrzeugen stören. Überprüfen Sie dies für Ihr Fahrzeug mit dem Hersteller oder seinem Händler.

Sie sollten sich auch mit den Herstellern von Geräten in Verbindung setzen, die in Ihr Fahrzeug eingebaut wurden.

#### **Besondere Einrichtungen**

Schalten Sie das Telefon in allen Einrichtungen aus, in denen Sie durch ausgehängte Hinweise dazu aufgefordert werden.

### **Explosionsgefährdete Bereiche**

Schalten Sie das Telefon in explosionsgefährdeten Bereichen aus und beachten Sie alle Hinweisschilder und Anweisungen. Funken in solchen Bereichen können zu einer Explosion oder einem Brand führen, die Verletzungen oder den Tod zur Folge haben können.

Schalten Sie das Telefon immer aus, wenn Sie sich an einer Zapfsäule (Tankstelle) befinden. In Tanklagern (Zonen der Kraftstofflagerung und -verteilung), Chemiewerken oder in der Nähe von Sprengstoffen ist es erforderlich, bestimmte Einschränkungen beim Betrieb von Funkgeräten zu beachten.

Explosionsgefährdete Bereiche sind nicht immer eindeutig gekennzeichnet. Dazu gehören das Unterdeck bei Booten, Transport- oder Lagereinrichtungen für Chemikalien, mit Flüssiggas (wie Propan oder Butan) betriebene Fahrzeuge, Bereiche, in denen die Luft Chemikalien oder Partikel wie Körner, Staub oder Metallstaub enthält, sowie in allen anderen Bereichen, in denen Sie normalerweise den Motor Ihres Fahrzeugs ausschalten müssten.

#### <span id="page-128-0"></span>**Notrufe**

Dieses Telefon verwendet wie andere Mobiltelefone Funksignale, GSM- und Leitungsnetze sowie benutzerprogrammierte Funktionen, mit denen eine Verbindung nicht unter allen Bedingungen garantiert werden kann. Sie sollten sich daher für wichtige Kommunikationen (zum Beispiel ärztlicher Notruf) nicht allein darauf verlassen.

Denken Sie daran, dass das Telefon zum Senden oder Empfangen von Anrufen eingeschaltet und in einem Bereich mit hinreichender Signalstärke befindlich sein muss. Notrufe sind nicht immer in allen GSM-Netzen oder bei Verwendung bestimmter Netzdienste und/oder Telefonfunktionen möglich. Auskünfte erteilt Ihnen der jeweilige örtliche Netzbetreiber.

Um einen Notruf durchzuführen, gehen Sie wie folgt vor:

- 1. Wenn das Telefon ausgeschaltet ist, schalten Sie es ein.
- 2. Geben Sie die am jeweiligen Standort gültige Notrufnummer (z. B. 112) ein. Notrufnummern sind von Land zu Land unterschiedlich.
- 3. Drücken Sie die Taste  $\lceil \searrow \rceil$ .

Wenn bestimmte Funktionen eingeschaltet sind (Tastensperre, Rufbeschränkungen usw.), müssen Sie diese Funktionen eventuell erst ausschalten, bevor Sie den Notruf durchführen können. Informationen finden Sie in diesem Dokument und erhalten Sie bei Ihrem Netzbetreiber.

#### **Sonstige Hinweise zu Sicherheit und Gesundheit**

- • Das Telefon sollte in Fahrzeugen nur von Fachleuten installiert oder gewartet werden. Falsche Installation oder Wartung kann gefährlich sein und etwaige für das Gerät bestehende Garantien ungültig machen.
- • Überprüfen Sie regelmäßig die korrekte Installation und Funktionsweise Ihres Mobiltelefons im Fahrzeug.
- • Lagern und transportieren Sie entzündliche Flüssigkeiten, Gase oder Sprengstoffe nicht am selben Platz wie das Telefon, seine Teile oder sein Zubehör.
- • Denken Sie bei Fahrzeugen, die mit einem Airbag ausgestattet sind, daran, dass sich ein Airbag mit großer Kraft aufbläst. Platzieren Sie keine Gegenstände wie eingebaute oder portable Telefone im Bereich oberhalb des Airbags oder im Entfaltungsbereich des Airbags. Ist ein Gerät nicht richtig installiert und der Airbag wird ausgelöst, kann dies zu schweren Verletzungen führen.
- • Schalten Sie Ihr Mobiltelefon in Flugzeugen stets aus. Die Verwendung von Mobiltelefonen in Flugzeugen ist rechtswidrig und kann für den Betrieb des Flugzeugs gefährlich sein oder das GSM-Netz unterbrechen.

## *Hinweise zu Sicherheit und Gesundheit*

• Die Nichtbeachtung dieser Vorschriften steht unter Strafe. Der Zuwiderhandelnde kann von Mobiltelefondiensten ausgeschlossen werden.

## <span id="page-130-0"></span>**Pflege und Wartung**

Ihr Telefon ist das Ergebnis hervorragender Konzeptionsund Fertigungsarbeit und sollte pfleglich behandelt werden. Die folgenden Empfehlungen sollen Ihnen dabei helfen, die Garantieauflagen zu erfüllen und viele Jahre lang Freude an diesem Produkt zu haben.

- • Achten Sie darauf, dass das Telefon einschließlich Zubehör nicht in die Hände von Kleinkindern gelangt. Die Kinder könnten diese Teile versehentlich beschädigen oder an Kleinteilen ersticken.
- • Vermeiden Sie den Kontakt mit Wasser. Niederschläge, Feuchtigkeit und mineralhaltige Flüssigkeiten führen zur Korrosion der elektronischen Schaltungen.
- • Fassen Sie das Telefon nicht mit nassen Händen an. Sie setzen sich der Gefahr eines Stromschlags aus oder könnten das Telefon beschädigen.
- • Verwenden oder lagern Sie das Telefon nicht an staubigen, verschmutzten Orten, da die Komponenten beschädigt werden könnten.
- • Lagern Sie das Telefon nicht an sehr heißen Orten. Hohe Temperaturen können die Lebensdauer elektronischer Komponenten verkürzen, Akkus beschädigen und zum Verwerfen oder Schmelzen von Kunststoffteilen führen.
- • Lagern Sie das Telefon nicht an sehr kalten Orten. Wenn sich das Telefon auf normale Temperatur erwärmt, kann sich im Telefon Feuchtigkeit bilden, die schädlich für elektronische Schaltungen ist.
- • Achten Sie darauf, dass das Telefon nicht herunterfällt oder heftigen Stößen ausgesetzt wird. Grobe Behandlung ist für die internen Komponenten schädlich.
- • Verwenden Sie zur Reinigung des Telefons keine scharfen Chemikalien, Reiniger oder Lösungsmittel. Wischen Sie das Telefon mit einem weichen, mit mildem Seifenwasser befeuchteten Tuch ab.
- • Malen Sie das Telefon nicht an. Farbe kann die beweglichen Teile des Geräts verkleben und einen einwandfreien Betrieb beinträchtigen.
- • Legen Sie das Telefon nicht auf einer Wärmequelle wie beispielsweise einem Mikrowellengerät, einem Ofen oder einem Heizkörper ab. Das Telefon kann dadurch überhitzen und explodieren!
- • Wenn das Telefon oder der Akku nass wird, verändert sich der Aufkleber am Telefon entsprechend, der einen Wasserschaden anzeigt. In diesem Fall werden Telefonreparaturen nicht mehr von der Garantie des Herstellers gedeckt, selbst wenn die Garantiezeit für Ihr Telefon nicht abgelaufen ist.
- • Wenn Ihr Telefon mit einem Handy- oder Fotolicht ausgestattet ist, richten Sie dieses nicht auf die Augen anderer Menschen oder Lebewesen. Sonst könnten die Augen verletzt werden.
- • Verwenden Sie nur die mitgelieferte Antenne oder eine zugelassene Ersatzantenne. Nicht zugelassene Antennen oder Modifikationen am Zubehör können das Telefon beschädigen und zu einer Verletzung der geltenden Bestimmungen für Hochfrequenzgeräte führen.
- • Falls das Telefon oder sein Zubehör nicht richtig funktioniert, wenden Sie sich an Ihren Fachhändler. Die dortigen Mitarbeiter können Ihnen helfen und bei Bedarf für die Reparatur des Telefons sorgen.

# *Index*

#### **A**

[ABC-Modus, Texteingabe • 30](#page-32-0) Akku[Anzeige schwacher](#page-10-0)  Ladung • 8 [laden • 7](#page-9-0)[Vorsichtsmaßnahmen •](#page-125-0) 123[Aktivklappe • 105](#page-107-0) [Alarm • 55](#page-57-0)[Anklopfen • 111](#page-113-0) Anrufe[abweisen • 34](#page-36-0)[anklopfen • 111](#page-113-0) [beantworten • 34](#page-36-1)[halten • 35](#page-37-0)[sperren • 110](#page-112-0) [umleiten • 109](#page-111-0)[Wahlwiederholung • 33](#page-35-0) [weiterleiten • 37](#page-39-0)[Anrufergruppen • 43](#page-45-0) [Anrufer-Info • 107](#page-109-0)

Anruferlisten[empfangen • 39](#page-41-0) [gewählt • 39](#page-41-1) [unbeantwortet • 39](#page-41-2)[Anrufkosten • 40](#page-42-0)[Antwort mit jeder Taste • 105](#page-107-1) [Anzeige schwacher Akkuladung](#page-10-0)  • 8Auf Fernsehgerät anzeigen [Bilder • 83](#page-85-0)[Videos • 86](#page-88-0)Aufzeichnen[Sprachmemos • 50](#page-52-0) [Videos • 100](#page-102-0)Automatische [Wahlwiederholung • 105](#page-107-2)

#### **B**

[Bandauswahl • 112](#page-114-0)Beantworten[Anruf • 34](#page-36-2)[zweiten Anruf • 36](#page-38-0)[Begrüßungsmeldung • 104](#page-106-0) [Beleuchtung • 109](#page-111-1) [Bilder drucken • 83](#page-85-1)

[Bilder, heruntergeladene • 82](#page-84-0) Bluetooth[Einstellungen • 113](#page-115-0) [Empfangen, Daten • 115](#page-117-0) [Senden, Daten • 115](#page-117-1) [Browser, Web • 60](#page-62-0)

#### **C**

[Caller ID • 111](#page-113-1) [CB-Infomeldungen \(Cell](#page-72-0)  [Broadcast\) • 70,](#page-72-0) [81](#page-83-0) CUG (Geschloss. [Benutzergruppe\) • 112](#page-114-1)

#### **D**

[Dateimanager • 81](#page-83-1) [Datum, einstellen • 104](#page-106-1) Display

[Anordnung • 10](#page-12-0) [Einstellungen • 106](#page-108-0) [Helligkeit • 106](#page-108-1) [Symbole • 10](#page-12-1) Displaybeleuchtung, einstellen [Display • 109](#page-111-2) [Tastenfeld • 109](#page-111-3)

[Dokumente • 87](#page-89-0)DRM (Digital Rights) Management) • 81

#### **E**

Ein-/Ausschalten [Mikrofon • 37](#page-39-1)[Telefon • 8](#page-10-1)E-Mails[anzeigen • 71](#page-73-0) [Einstellung • 77](#page-79-0) [erstellen/senden • 66](#page-68-0) [löschen • 72](#page-74-0)[Empfangene Anrufe • 39](#page-41-0) Empfangene Nachrichten [E-Mail • 71](#page-73-0)[MMS/SMS • 67](#page-69-0)

#### **F**

[Farbschema • 106](#page-108-2)FDN-Modus (Fester [Nummernkreis\) • 117](#page-119-0) [File Viewer • 87](#page-89-1)

Fotos

[anzeigen • 82](#page-84-1) [aufnehmen • 95](#page-97-0) [bearbeiten • 51](#page-53-0)[drucken • 83](#page-85-2)

#### **G**

 [Gesendete Nachrichten • 71](#page-73-1)[Gesprächszeit • 40](#page-42-1) [Gewählte Rufnummern • 39](#page-41-1)

#### **H**

 [Halten, Anruf • 35](#page-37-1) [Hintergrundbild • 106](#page-108-3) Hinweiston [Eingehende Anrufe• 107](#page-109-1) [Nachrichten • 107](#page-109-2)

#### **I**

[Image Editor • 51](#page-53-1) [Infomeldungen • 70,](#page-72-0) [81](#page-83-3) [Internationale Anrufe • 33](#page-35-1)[Internet • 60](#page-62-0)

#### **J**

[Java-Anwendungen • 54](#page-56-0)

#### **K**

 [Kalender • 90](#page-92-0)Kamera[Fotos • 95](#page-97-0)[Videos • 100](#page-102-1)[Klappenton • 108](#page-110-0) [Konferenzschaltung • 37](#page-39-2) [Konfigurationsmeldungen • 68](#page-70-0) [Kurzwahl • 43](#page-45-1)

#### **L**

Lautsprecher- und [Freisprechfunktion • 36](#page-38-1) [Letzte Nummer, wiederholen •](#page-35-0)  33 Löschen[Anrufliste • 38](#page-40-0) [E-Mail • 71,](#page-73-2) [72,](#page-74-1) [74](#page-76-0) [Ereignisse • 93](#page-95-0) [MMS • 69,](#page-71-0) [71,](#page-73-3) [74](#page-76-1) [SMS • 68,](#page-70-1) [71,](#page-73-2) [74](#page-76-2) [Telefonbuch • 41,](#page-43-0) [45](#page-47-0)

#### **M**

[Mailbox • 112](#page-114-2)[MFV-Töne, senden • 37](#page-39-3) [Minutenerinnerung • 108](#page-110-1) MMS-Nachrichten [anzeigen • 67](#page-69-1) [Einstellung • 76](#page-78-0) [erstellen/senden • 65](#page-67-0) [löschen • 69](#page-71-1)[MP3-Player • 46](#page-48-0) [Musik, heruntergeladene • 86](#page-88-1)

#### **N**

 Nachrichten [Begrüßung • 104](#page-106-2) [E-Mail • 66,](#page-68-1) [71](#page-73-4) [Infomeldungen • 70,](#page-72-0) [81](#page-83-3) [Konfiguration • 69](#page-71-2) [MMS • 65,](#page-67-1) [69](#page-71-3) [SMS • 64,](#page-66-0) [68](#page-70-2) [WAP-Push • 69,](#page-71-4) [80](#page-82-0) Nachrichten erstellen[E-Mail • 66](#page-68-2) [MMS • 65](#page-67-2) [SMS • 64](#page-66-1) [Nachrichtenton • 107](#page-109-3)Namen [eingeben • 30](#page-32-1) [suchen • 41,](#page-43-1) [57](#page-59-0) [wählen • 56](#page-58-0)[Netzband, auswählen • 112](#page-114-0)

[Netzdienste • 109](#page-111-4)[Netzwahl • 111](#page-113-2)[Notrufe • 126](#page-128-0)

#### **P**

Passwort[Anrufsperre • 111](#page-113-3) [Telefon • 116](#page-118-1) [PIN, ändern • 116](#page-118-2) [PIN2, ändern • 117](#page-119-1) [Postausgang, Nachrichten • 70](#page-72-1) Posteingang, Nachrichten [E-Mail • 71](#page-73-0)[MMS/SMS • 67](#page-69-2) [Probleme, lösen • 119](#page-121-0)

#### **R**

 [Rechner • 58](#page-60-0)[Roaming • 111](#page-113-4)

#### **S**

[Schnellzugriff • 104](#page-106-3) [Sicherheit im Straßenverkehr •](#page-126-0) 124Sicherheit und Gesundheit • 122[Sicherheit, Anrufe • 116](#page-118-3)

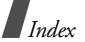

SIM-Karte[einsetzen • 7](#page-9-1)[sperren • 117](#page-119-2) SMS-Nachrichten [anzeigen • 67](#page-69-1) [Einstellung • 74](#page-76-3) [erstellen/senden • 64](#page-66-2) [löschen • 68](#page-70-3)Speicherkarte [Dateien abrufen • 89](#page-91-0)[einsetzen • 28](#page-30-0)Speicherstatus [Dateimanager • 89](#page-91-1) [heruntergeladene](#page-91-1)  Elemente • 89[Nachrichten • 81](#page-83-4) [Telefonbuch 45](#page-47-1)Sperren [SIM-Karte • 117](#page-119-2) [Tasten Klappe • 105](#page-107-3) [Telefon • 116](#page-118-4)[Sperren, Anrufe • 110](#page-112-0) [Spiele • 54](#page-56-1) Sprachaufzeichnung [abspielen • 50](#page-52-1) [aufzeichnen • 50](#page-52-0)

**Sprachbefehle** [Kameraeinstellungen •](#page-100-0)  98 [Menü aufrufen • 57](#page-59-1)[Name suchen • 57](#page-59-0) [Name wählen • 56](#page-58-0)[Sprachbefehle • 26](#page-28-0) [Sprache, auswählen • 104](#page-106-4) [Sprachwahl • 56](#page-58-0) [Stoppuhr • 59](#page-61-0) Stumm-Modus[eingeben • 14](#page-16-0) [Einstellung • 108](#page-110-2) [Symbole, Beschreibung • 10](#page-12-2) **T**[T9-Modus, Texteingabe • 31](#page-33-0) [Tastensperre 105](#page-107-4) Tastentöne

> [Lautstärke • 107](#page-109-4) [senden/stumm schalten](#page-39-4)  • 37

# **U**

Telefon

Telefonbuchfinden  $\cdot$  41 [hinzufügen • 42](#page-44-0) [Kurzwahl • 43](#page-45-1)[löschen • 41,](#page-43-3) [45](#page-47-2) [Optionen • 41](#page-43-4) [verwalten • 45](#page-47-3) [Text, eingeben • 30](#page-32-1) [Timer • 59](#page-61-1)[Töne • 107](#page-109-5)

 [auspacken • 6](#page-8-0) [Display • 10](#page-12-3) [ein-/ausschalten • 8](#page-10-2) [Passwort • 116](#page-118-5) [Pflege und Wartung • 128](#page-130-0) [sperren • 116](#page-118-4) [Symbole • 10](#page-12-3) [zurücksetzen • 119](#page-121-1)[Telefon zurücksetzen • 119](#page-121-2)

 [Umleiten, Anrufe • 109](#page-111-5) [Umrechner • 58](#page-60-1)[Unbeantwortete Anrufe • 39](#page-41-2)

[Töne, heruntergeladene • 86](#page-88-2)

[TV out • 83,](#page-85-3) [107](#page-109-6)

#### **V**

[Verbindungston • 108](#page-110-3) [Vertraulich • 116](#page-118-6)Videos[abspielen • 84](#page-86-0) [aufzeichnen • 100](#page-102-2)[Visitenkarte • 44](#page-46-0)[Vorlagen, Nachricht • 73](#page-75-0)

#### **W**

 [Wählanzeigen-Schriftfarbe •](#page-108-4)  106Wahlwiederholung [automatisch • 105](#page-107-2)[manuell • 33](#page-35-0) [WAP-Push • 69,](#page-71-5) [80](#page-82-1) Web-Browser[abrufen • 60](#page-62-0)[Favoriten • 62](#page-64-0)[Weltzeituhr • 54](#page-56-2)

#### **Z**

[Zeichen, eingeben • 30](#page-32-1) [Zeit, einstellen • 104](#page-106-5)

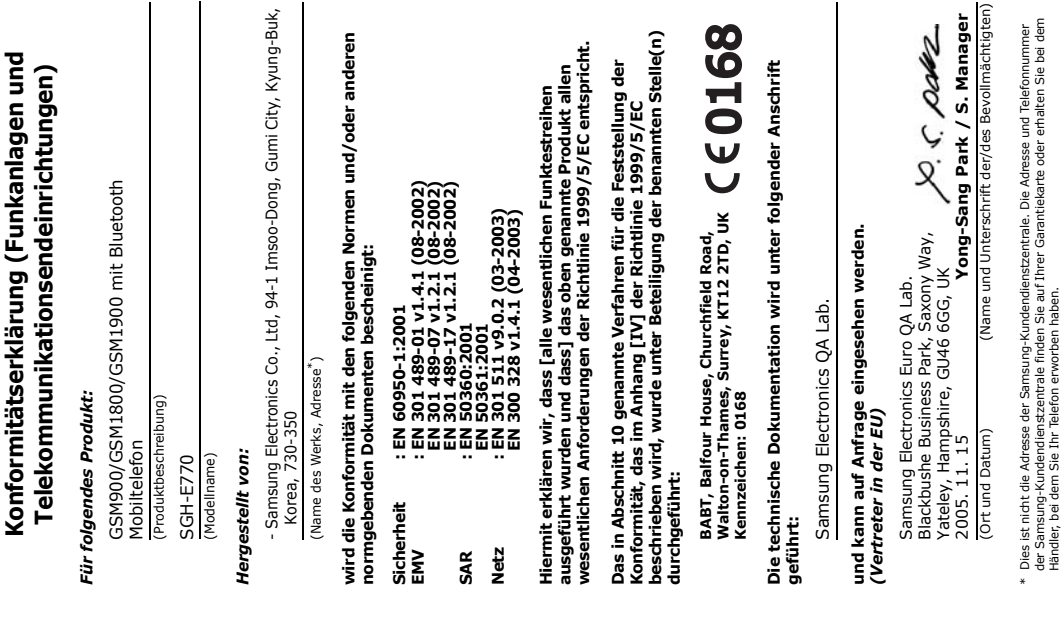

Händler, bei dem Sie Ihr Telefon erworben haben.